## **HƯỚNG DẪN SỬ DỤNG PHẦN MỀM**

## **BÁO CÁO TRỰC TUYẾN CÔNG TÁC BẢO VỆ MÔI TRƯỜNG** (Nâng cấp theo Thông tư 02/2022/TT-BTNMT ngày 10/01/2022)

# **I. HƯỚNG DẪN CHUNG**

# **1. Truy cập phần mềm**

Phần mềm được truy cập từ địa chỉ:

<https://ungdung.stnmt.dongnai.gov.vn/baocaomoitruong>

## **2. Đăng nhập phần mềm**

**Tài khoản đăng nhập phần mềm do Sở Tài nguyên và Môi trường tỉnh Đồng Nai cấp. Nếu chưa có tài khoản, vui lòng liên hệ Trung tâm Công nghệ thông tin – Sở Tài nguyên và Môi trường tỉnh Đồng Nai theo số điện thoại sau: (0251) 3 894 055.**

Sau khi truy cập phần mềm hệ thống sẽ hiển thị giao diện đăng nhập (xem hình sau)

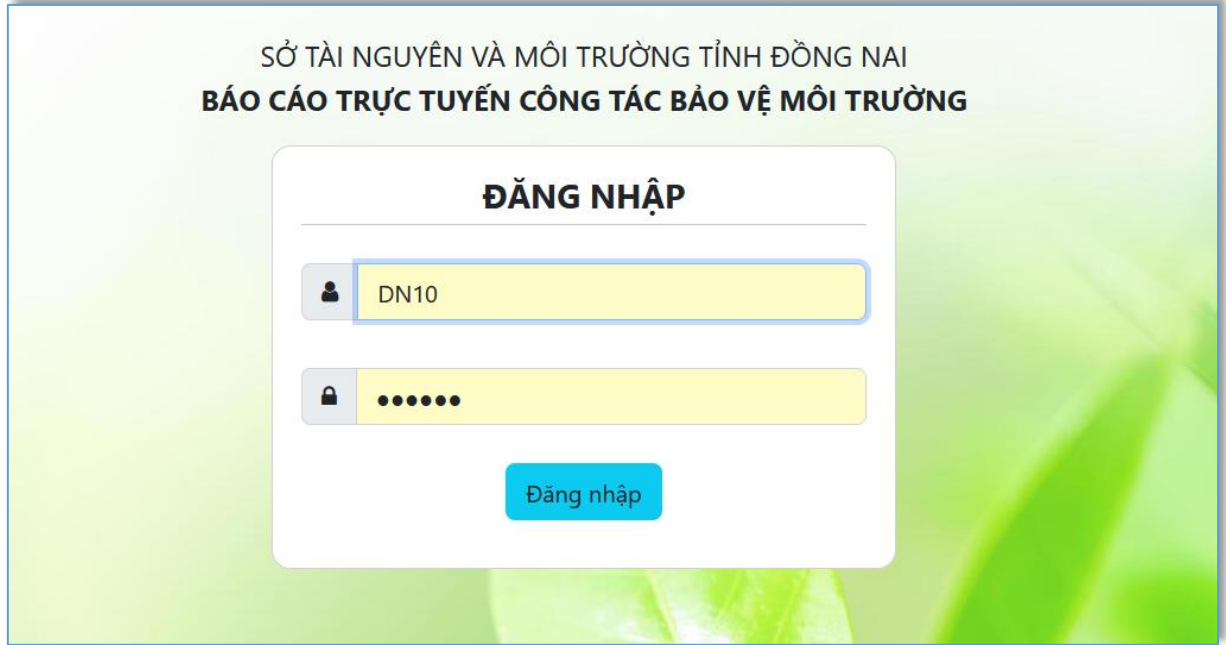

*Hình 1: Giao diện đăng nhập*

Nhập tên đăng nhập và mật khẩu người dùng, nhấn enter hoặc click nút đăng nhập. *Đăng nhập thành công sẽ thấy hiển thị trang chính như hình sau:*

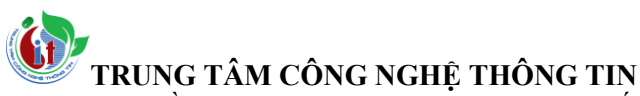

520 Đường Đồng Khởi, phường Tân Hiệp, thành phố Biên Hoà, tỉnh Đồng Nai

ĐT: 02518.823352-02513.894.679; Email: [ttcntt.stnmt@dongnai.gov.vn;](mailto:ttcntt.stnmt@dongnai.gov.vn) Website[:ttcntt.stnmt.dongnai.gov.vn](mailto:ttcntt.stnmt@dongnai.gov.vn)

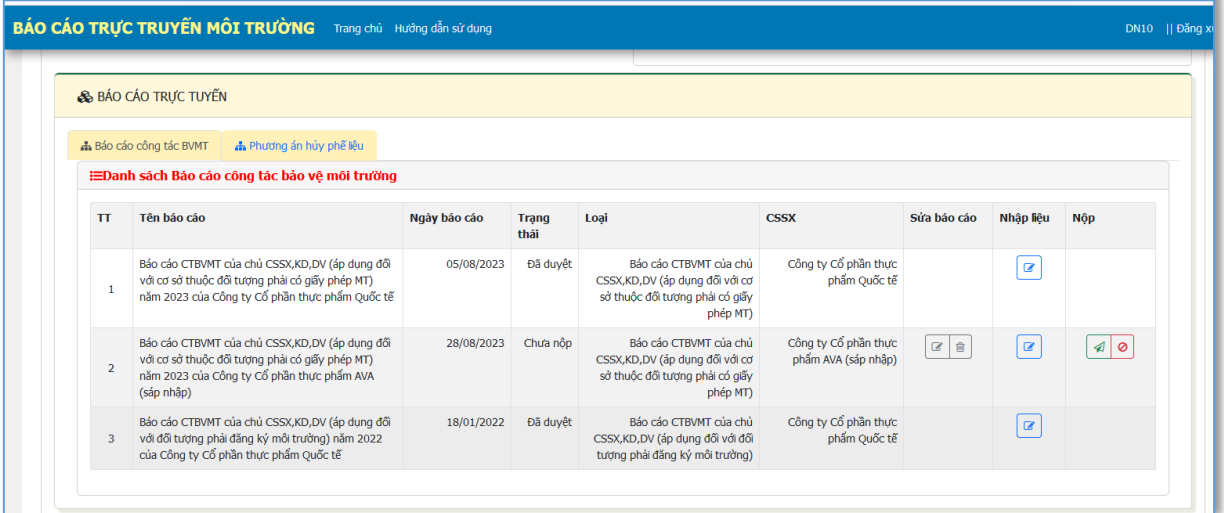

#### *Hình 2: Giao diện trang chủ*

Trang chủ sẽ hiện thị danh sách các Báo cáo trực tuyến mà Chủ cơ sở đã từng nộp trước đây, trạng thái (Chưa nộp/ Đã nộp, chờ duyệt/ Đã duyệt/ Trả lại yêu cầu chỉnh sửa)

#### *\* Ghi chú:*

- Cột *"Sửa báo cáo"*: Chủ cơ sở chỉ được sửa/ xóa khi Báo cáo chưa được duyệt

- Cột *"Nhập liệu"*:

+ Nếu Báo cáo ở trạng thái "Chưa nộp"/ "Đã nộp, chờ duyệt"/ "Trả lại yêu cầu chỉnh sửa" thì Chủ cơ sở có quyền sửa => **Sẽ chuyển tới trang để người dùng nhập các nội dung theo báo cáo đã tạo tương ứng.**

+ Nếu Báo cáo ở trạng thái "Đã duyệt" thì chỉ được quyền xem lại thông tin trong Báo cáo đã nộp mà không được quyền chỉnh sửa.

#### - Cột *"Nộp"*:

 $+$  Nếu Báo cáo ở trạng thái "Đã duyệt" thì chỉ được quyền xem lại thông tin trong Báo cáo đã nộp mà không được quyền chỉnh sửa.

+ Nếu Báo cáo ở trạng thái "Đã duyệt" thì chỉ được quyền xem lại thông tin trong Báo cáo đã nộp mà không được quyền chỉnh sửa.

#### **3. Đổi mật khẩu**

*Cách 1:* Sau đăng nhập hệ thống, chọn biểu tượng "Xin chào" ở góc trên bên trái màn hình chọn đổi mật khẩu:

Trang đổi mật khẩu hiển nhập thông tin về tên đăng nhập, mật khẩu cũ, mật khẩu mới, click đổi mật khẩu để hoàn thành

520 Đường Đồng Khởi, phường Tân Hiệp, thành phố Biên Hoà, tỉnh Đồng Nai

ĐT: 02518.823352-02513.894.679; Email: [ttcntt.stnmt@dongnai.gov.vn;](mailto:ttcntt.stnmt@dongnai.gov.vn) Website[:ttcntt.stnmt.dongnai.gov.vn](mailto:ttcntt.stnmt@dongnai.gov.vn)

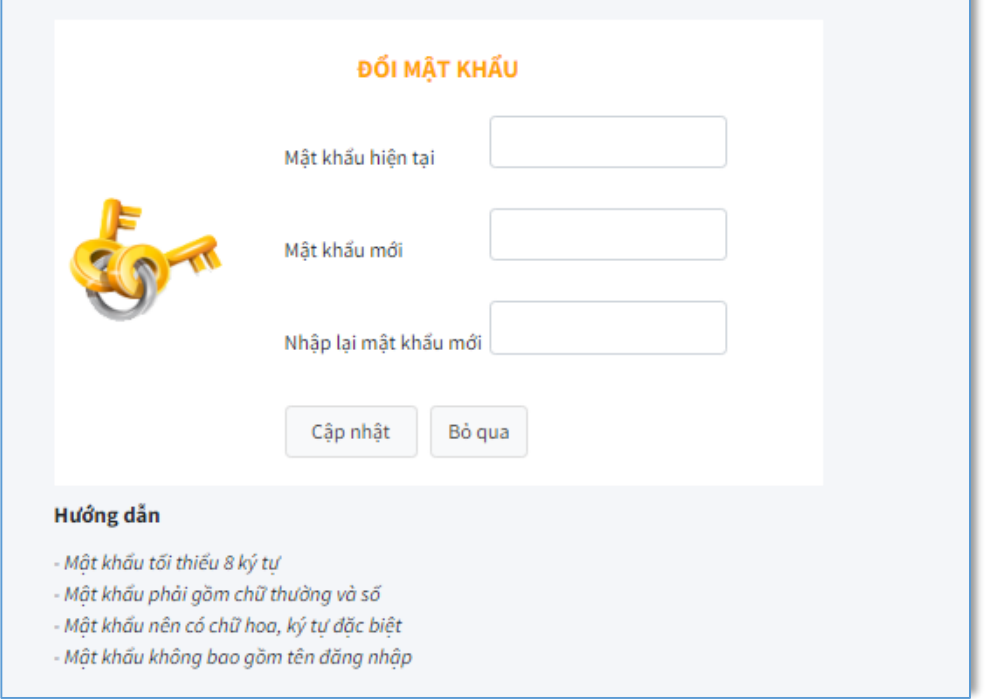

Hình 3: Giao diện đổi mật khẩu

#### **II. Báo cáo công tác bảo vệ môi trường của chủ cơ sở sản xuất, kinh doanh, dịch vụ** *(Mẫu 05A, mẫu 05B Phụ lục VI Thông tư 02/2022/TT-BTNMT ngày 10/01/2022)*

#### **Bước 1:**

- Chủ Cơ sở sản xuất, kinh doanh, dịch vụ (sau đây gọi tắt là Chủ cơ sở) đăng nhập vào phần mềm Báo cáo trực tuyến.

#### **Bước 2:**

- Chọn 01 Cơ sở SX, KD, DV (sau đây gọi tắt là Cơ sở) để báo cáo. Ví dụ: Chọn "Công ty cổ phần thực phẩm Quốc tế" như hình.

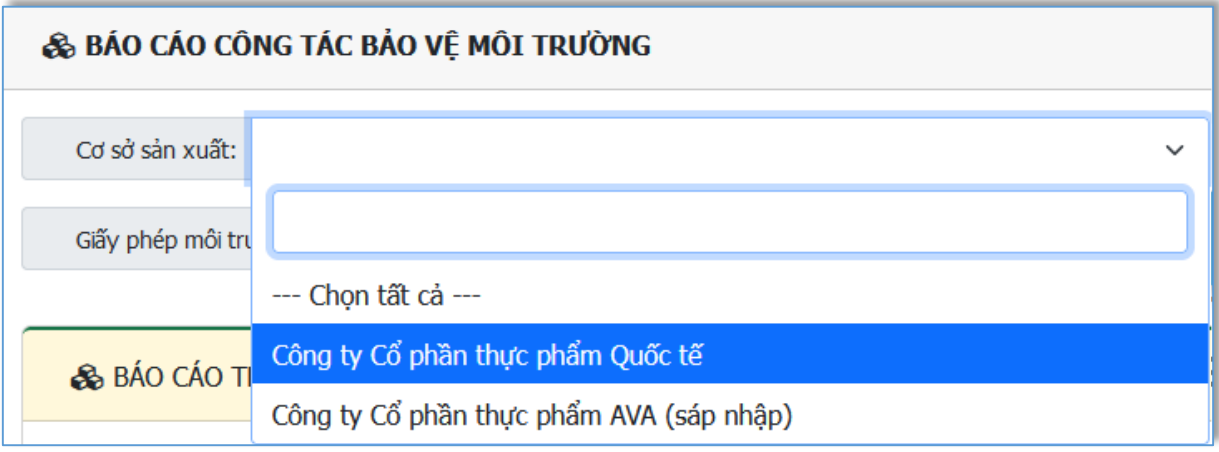

*Hình 3: Chọn Cơ sở*

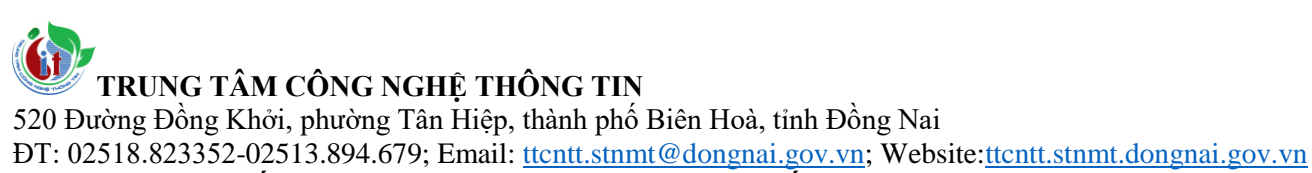

- Chọn Giấy phép môi trường đã có trên hệ thống. Trong trường hợp Cơ sở thuộc đối tượng phải cấp Giấy phép môi trường nhưng chưa thực hiện thủ tục đề nghị cấp Giấy môi trường (trên hệ thống không có thông tin Giấy phép môi trường để chọn) thì để trống.

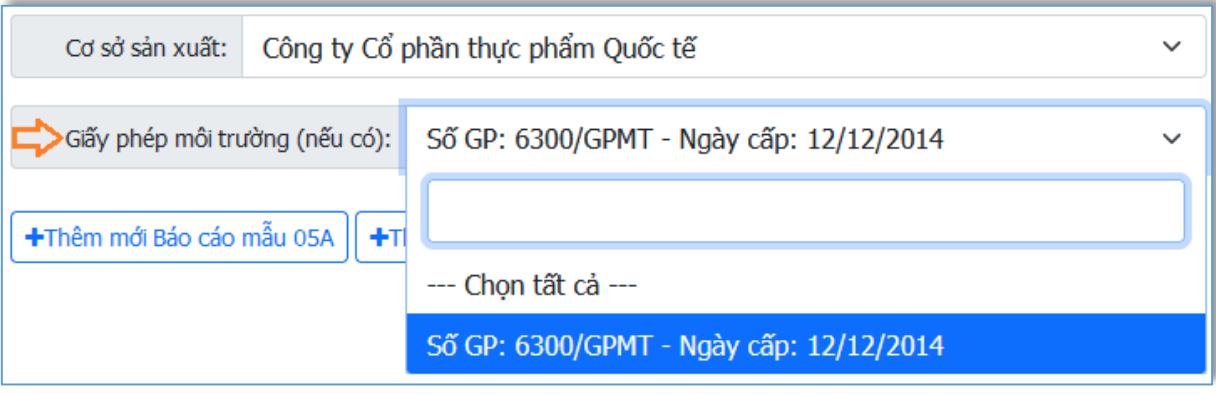

### *Chọn Giấy phép môi trường (nếu có)*

-  $\hat{\text{B}}$ ấm  $\left\lfloor \frac{\text{H}}{\text{H}} \right\rfloor$   $\text{H}$ ền  $\left\lfloor \frac{\text{H}}{\text{H}} \right\rfloor$  dề nhập thông tin chung của Báo cáo

như hình sau:

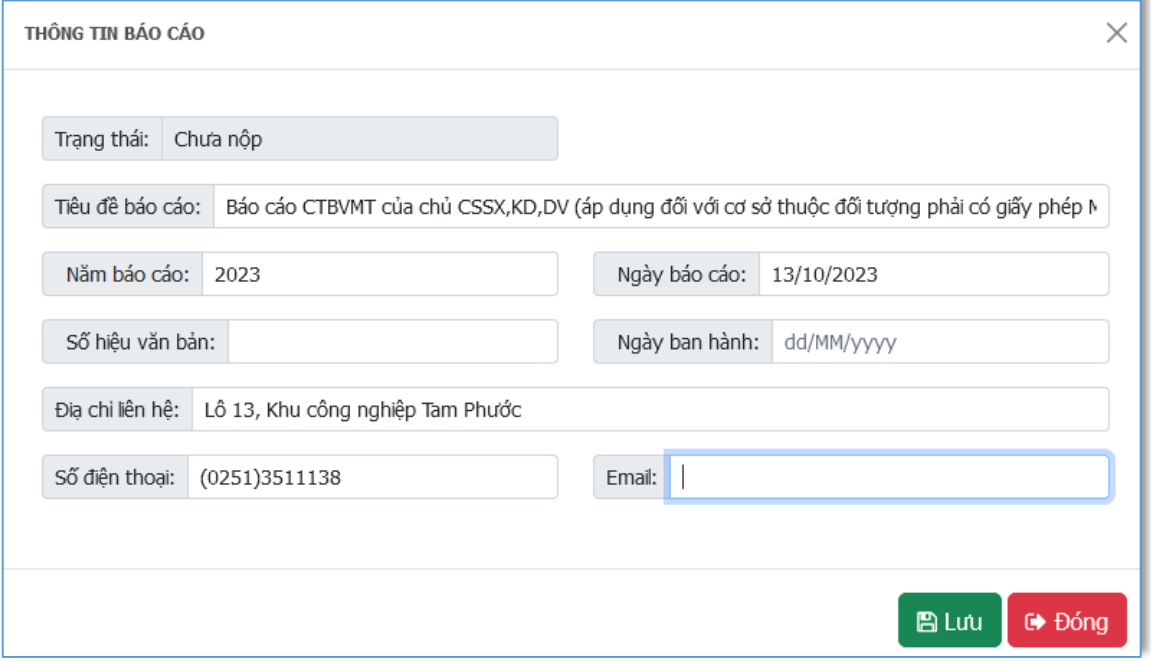

# *Thông tin chung về Báo cáo*

- Bấm (cột *Nhập liệu*) để vào trang nhập nội dung chính của Báo cáo, như hình sau:

520 Đường Đồng Khởi, phường Tân Hiệp, thành phố Biên Hoà, tỉnh Đồng Nai

ĐT: 02518.823352-02513.894.679; Email: [ttcntt.stnmt@dongnai.gov.vn;](mailto:ttcntt.stnmt@dongnai.gov.vn) Website[:ttcntt.stnmt.dongnai.gov.vn](mailto:ttcntt.stnmt@dongnai.gov.vn)

| ‡⊞Danh sách Bảo cảo công tác bảo về mỗi trưởng |                                                                                                    |              |                 |                                                                                                    |                                             |                |                |                            |
|------------------------------------------------|----------------------------------------------------------------------------------------------------|--------------|-----------------|----------------------------------------------------------------------------------------------------|---------------------------------------------|----------------|----------------|----------------------------|
| $_{\text{T}}$                                  | Tên báo cáo                                                                                                    | Ngày báo cáo | Trang thái Loai |                                                                                                    | <b>CSSX</b>                                 | Sửa báo<br>cáo | Nhập liêu      | <b>Nộp</b>                 |
|                                                | Bảo cáo CTBVMT của chủ CSSX,KD,DV (áp dung đổi<br>với cơ sở thuộc đối tương phải có giấy phép MT) năm<br>2023 của Công ty Cổ phần thực phẩm Quốc tế        | 05/08/2023   | Chưa nôp        | Báo cáo CTBVMT của chủ<br>CSSX, KD, DV (áp dung đối với cơ sở<br>thuộc đối tương phải có giấy phép<br>MT) | Công ty Cổ phần thực<br>phẩm Quốc tế        |                | $\overline{a}$ | ◀<br>Nhập nội dung báo cáo |
|                                                | Báo cáo CTBVMT của chủ CSSX,KD,DV (áp dung đổi<br>với cơ sở thuộc đối tương phải có giấy phép MT) năm<br>2023 của Công ty Cổ phần thực phẩm AVA (sáp nhập) | 28/08/2023   | Chưa nôp        | Bảo cáo CTBVMT của chủ<br>CSSX,KD,DV (áp dụng đối với cơ sở<br>thuộc đối tương phải có giấy phép<br>MT)   | Công ty Cổ phần thực<br>phẩm AVA (sáp nhập) |                | Ø              | $\mathcal{A}$              |
|                                                | Bảo cáo CTBVMT của chủ CSSX,KD,DV (áp dung đổi<br>với đối tương phải đăng ký môi trường) năm 2022 của<br>Công ty Cổ phần thực phẩm Quốc tế                 | 18/01/2022   | Đã duyệt        | Báo cáo CTBVMT của chủ<br>CSSX,KD,DV (áp dung đối với đối<br>tương phải đăng ký môi trường)               | Công ty Cổ phần thực<br>phẩm Quốc tế        |                | $\bullet$      |                            |

*Chọn báo cáo cần nhập liệu*

**Bước 3:** Phần mềm sẽ chuyển tới trang nhập liệu các nội dung cần Báo cáo, như hình sau:

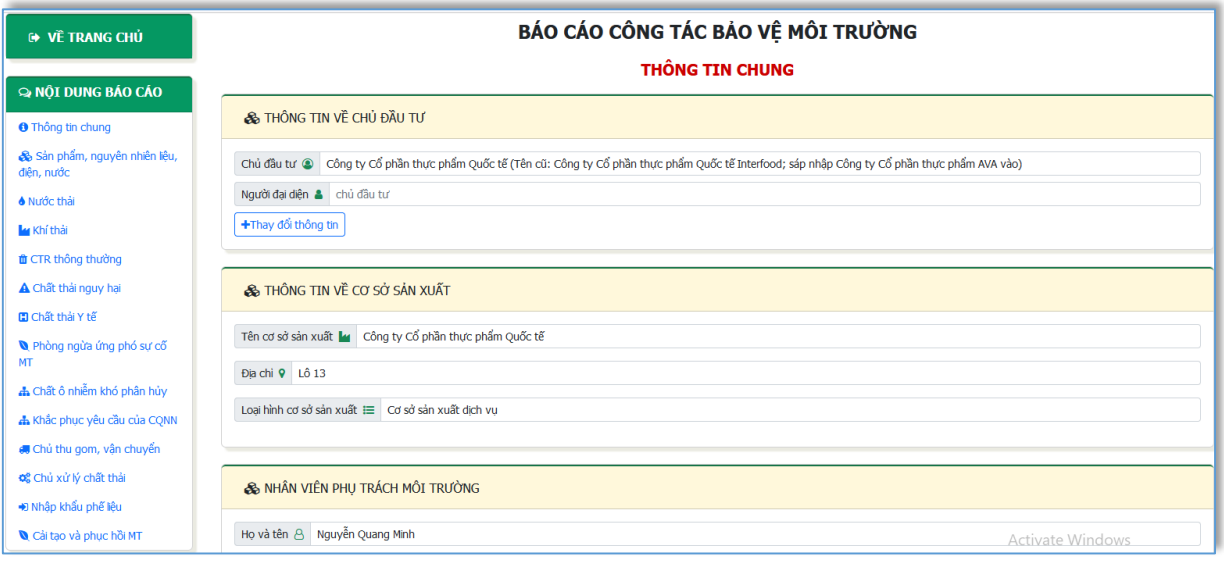

#### *Nhập thông tin nội dung Báo cáo*

Bấm  $\vec{v}$  Về TRANG CHỦ để quay về trang chủ.

Nhập lần lượt các nội dung báo cáo theo quy định tại Mẫu số 05A, 05B Phụ lục VI Thông tư số 02/2022/TT-BTNMT ngày 10/01/2022. Cụ thể như sau:

 **Nội dung cần báo cáo theo Mẫu 05A dành cho cơ sở thuộc đối tượng phải có giấy phép môi trường, bao gồm:**

- Sản phẩm, nguyên liệu, nhiên liệu, điện, nước Sản phẩm, nguyên nhiên liệu, điên, nước

- Công trình bảo vệ môi trường đối với nước thải **Mư**ớc thải

- Công trình bảo vệ môi trường đối với khí thải **La Khí thải**
- Chất thải rắn thông thường **m** CTR thông thường

**TRUNG TÂM CÔNG NGHỆ THÔNG TIN** 520 Đường Đồng Khởi, phường Tân Hiệp, thành phố Biên Hoà, tỉnh Đồng Nai ĐT: 02518.823352-02513.894.679; Email: [ttcntt.stnmt@dongnai.gov.vn;](mailto:ttcntt.stnmt@dongnai.gov.vn) Website[:ttcntt.stnmt.dongnai.gov.vn](mailto:ttcntt.stnmt@dongnai.gov.vn) - Chất thải rắn nguy hại <u>A Chất thải nguy hại</u> - Chất thải y tế D Chất thải Y tế Phòng ngừa ứng phó sư cố - Phòng ngừa, ứng phó sự cố môi trường  $MT$ - Chất ô nhiễm khó phân hủy và nguyên liệu, nhiên liệu, vật liệu, sản phẩm, hàng hóa, thiết bị có chứa chất ô nhiễm khó phân hủy **hì Chất ô nhiễm khó phân hủy** - Kết quả khắc phục các yêu cầu của cơ quan thanh tra, kiểm tra và cơ quan nhà nước có thẩm quyền **da** Khắc phục yêu cầu của CQNN - Đối với chủ thu gom, vận chuyển CTRSH, CTRCNTT . Chủ thu gom, vân chuyển Q<sub>8</sub> Chủ xử lý chất thải - Đối với chủ xử lý chất thải - Báo cáo tình hình nhâp khẩu phế liệu **D** Nhập khẩu phế liệu - Cải tạo, phục hồi môi trường <u>Quối tạo và phục hồi MT</u> **Nội dung cần báo cáo theo Mẫu 05B dành cho cơ sở thuộc đối tượng phải đăng ký môi trường, bao gồm:** - Sản phẩm, nguyên liệu, nhiên liệu, điện, nước & Sản phẩm, nguyên nhiên liệu, điện, nước - Xử lý nước thải Nước thải - Xử lý khí thải **La Khí thải** - Chất thải rắn thông thường <u>nư</u> CTR thông thường - Chất thải rắn nguy hại <a> - Chất thải y tế **D** Chất thải Y tế Phòng ngừa ứng phó sự cố - Phòng ngừa, ứng phó sự cố môi trường MI - Kết quả khắc phục các yêu cầu của cơ quan thanh tra, kiểm tra và cơ

quan nhà nước có thẩm quyền di Khắc phục yêu cầu của CQNN

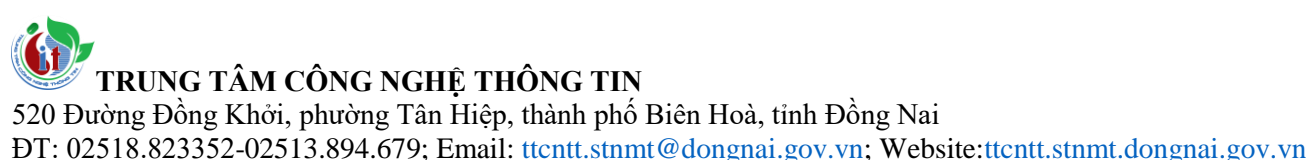

**III.Tạo Báo cáo công tác bảo vệ môi trường của chủ đầu tư xây dựng và kinh doanh hạ tầng khu sản xuất, kinh doanh, dịch vụ tập trung hoặc cụm công nghiệp** *(Mẫu 06 Phụ lục VI Thông tư 02/2022/TT-BTNMT ngày 10/01/2022)*

#### **Bước 1:**

- Chủ đầu tư xây dựng và kinh doanh hạ tầng khu sản xuất, kinh doanh, dịch vụ tập trung hoặc cụm công nghiệp (sau đây gọi tắt là Chủ đầu tư) đăng nhập vào phần mềm Báo cáo trực tuyến.

#### **Bước 2:**

- Chọn 01 KCN/CCN do Chủ đầu tư xây dựng và kinh doanh hạ tầng (sau đây gọi tắt là KCN/CCN) để báo cáo. Ví dụ: Chọn "Khu công nghiệp Biên Hòa I" như hình.

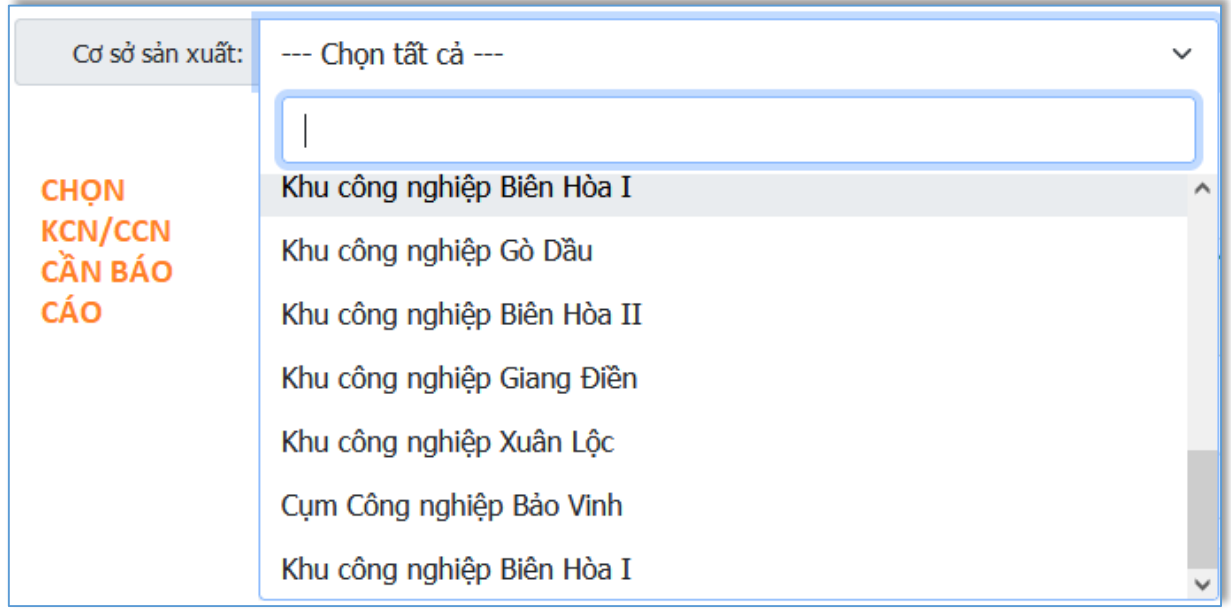

 **Nội dung cần báo cáo theo Mẫu 06 dành cho Chủ đầu tư xây dựng và kinh doanh hạ tầng khu sản xuất, kinh doanh, dịch vụ tập trung hoặc cụm công nghiệp.**

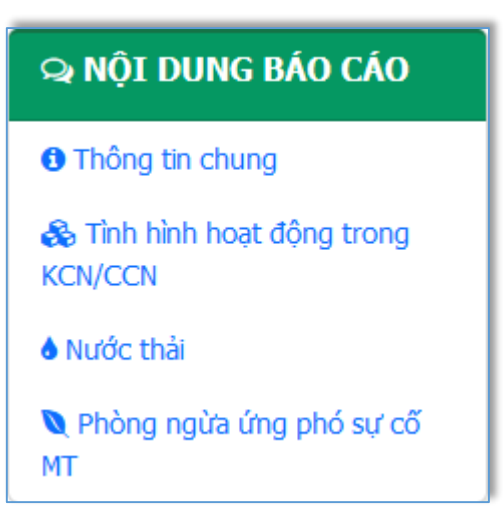

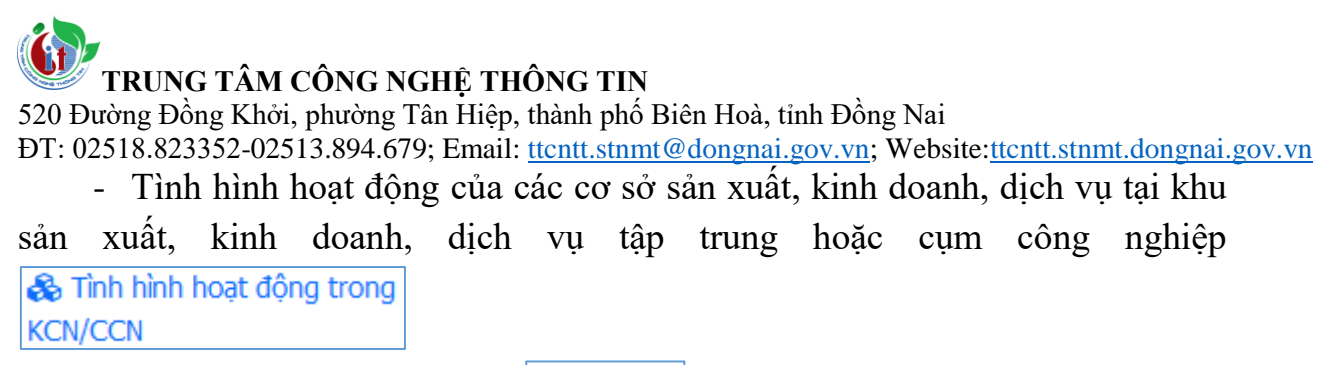

- Tình hình xử lý nước thải **Mư**ớc thải

- Công tác phòng ngừa, ứng phó và khắc phục sự cố môi trường Phòng ngừa ứng phó sự cố MT

### **IV. CHI TIẾT NỘI DUNG BÁO CÁO THEO MẪU 05A (CƠ SỞ THUỘC ĐỐI TƯỢNG PHẢI CÓ GIẤY PHÉP MÔI TRƯỜNG**

#### **1. Sản phẩm, nguyên liệu, nhiên liệu, điện, nước**

Sản phẩm, nguyên nhiên liệu,

Bấm vào điện, nước<br>
số menu phía trái màn hình để nhập nội dung báo cáo về sản phẩm, nguyên liệu, nhiên liệu, điện, nước tiêu thụ.

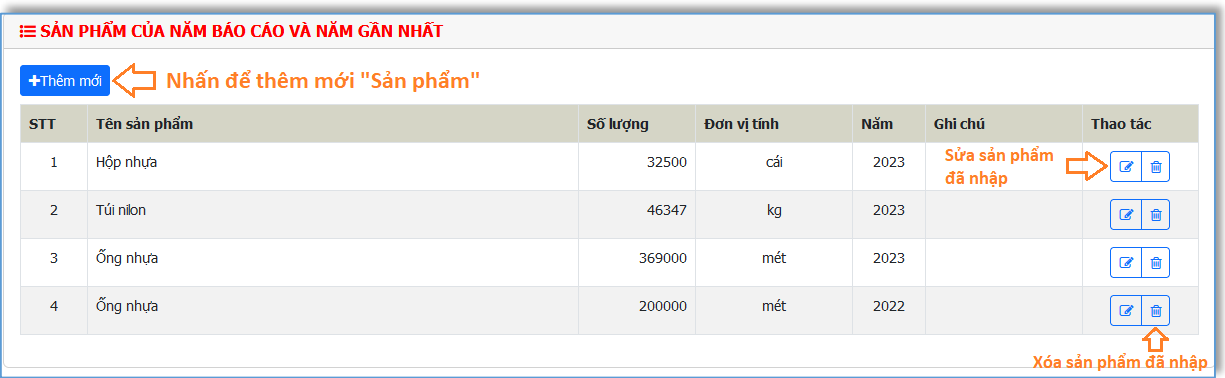

- Bấm <sup>+</sup>Thêm mới để thêm mới sản phẩm, người dùng nhập thông tin sản phẩm cần báo cáo. Sau đó, bấm  $\Box$  lưu để lưu thông tin vừa nhập. Bấm

để hủy thêm sản phẩm. Xem hình sau:

520 Đường Đồng Khởi, phường Tân Hiệp, thành phố Biên Hoà, tỉnh Đồng Nai

ĐT: 02518.823352-02513.894.679; Email: [ttcntt.stnmt@dongnai.gov.vn;](mailto:ttcntt.stnmt@dongnai.gov.vn) Website[:ttcntt.stnmt.dongnai.gov.vn](mailto:ttcntt.stnmt@dongnai.gov.vn)

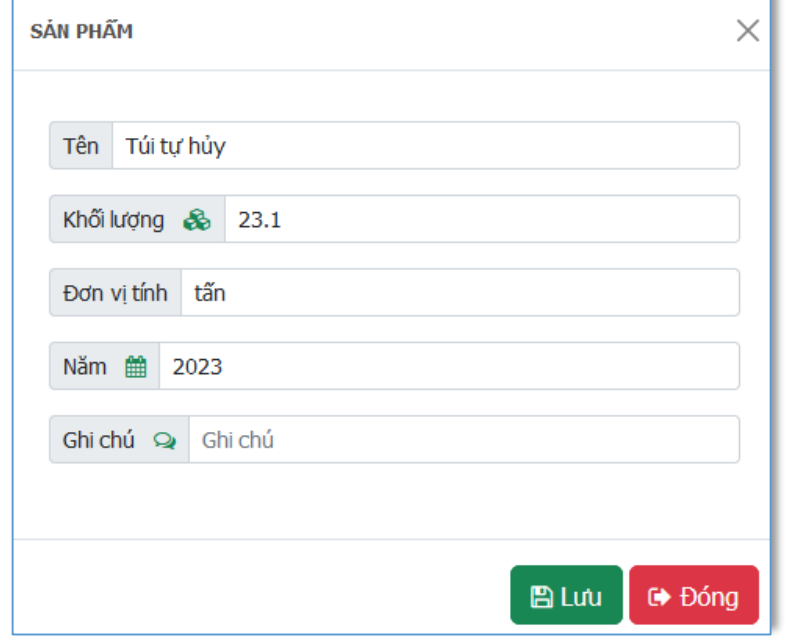

- Bấm đề sửa sản phẩm ở dòng đó;

- Bấm để xóa sản phẩm ở dòng đó.

(Tương tự cho thêm/sửa/xóa nguyên liệu, nhiên liệu, điện, nước tiêu thụ)

### **2. Công trình bảo vệ môi trường đối với nước thải**

Bấm vào **Mước thải** ở menu phía trái màn hình để nhập nội dung báo cáo về công trình bảo mệ môi trường đối với nước thải.

## **a) Công trình xử lý nước thải**

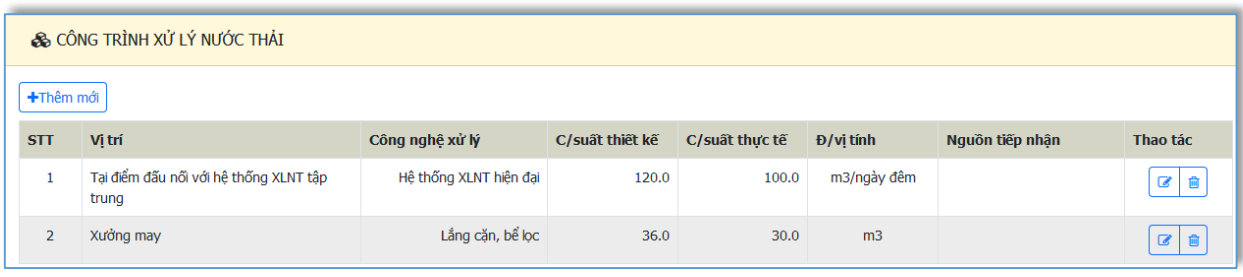

Bấm +Thêm mới để thêm công trình xử lý nước thải, người dùng nhập

thông tin công trình xử lý nước thải cần báo cáo. Sau đó, bấm **BLưu** để lưu

thông tin vừa nhập. Bấm **đề bóng** để hủy thêm công trình xử lý nước thải. Xem hình sau:

520 Đường Đồng Khởi, phường Tân Hiệp, thành phố Biên Hoà, tỉnh Đồng Nai

ĐT: 02518.823352-02513.894.679; Email: <u>ttcntt.stnmt@dongnai.gov.vn</u>; Website:<u>ttcntt.stnmt.dongnai.gov.vn</u>

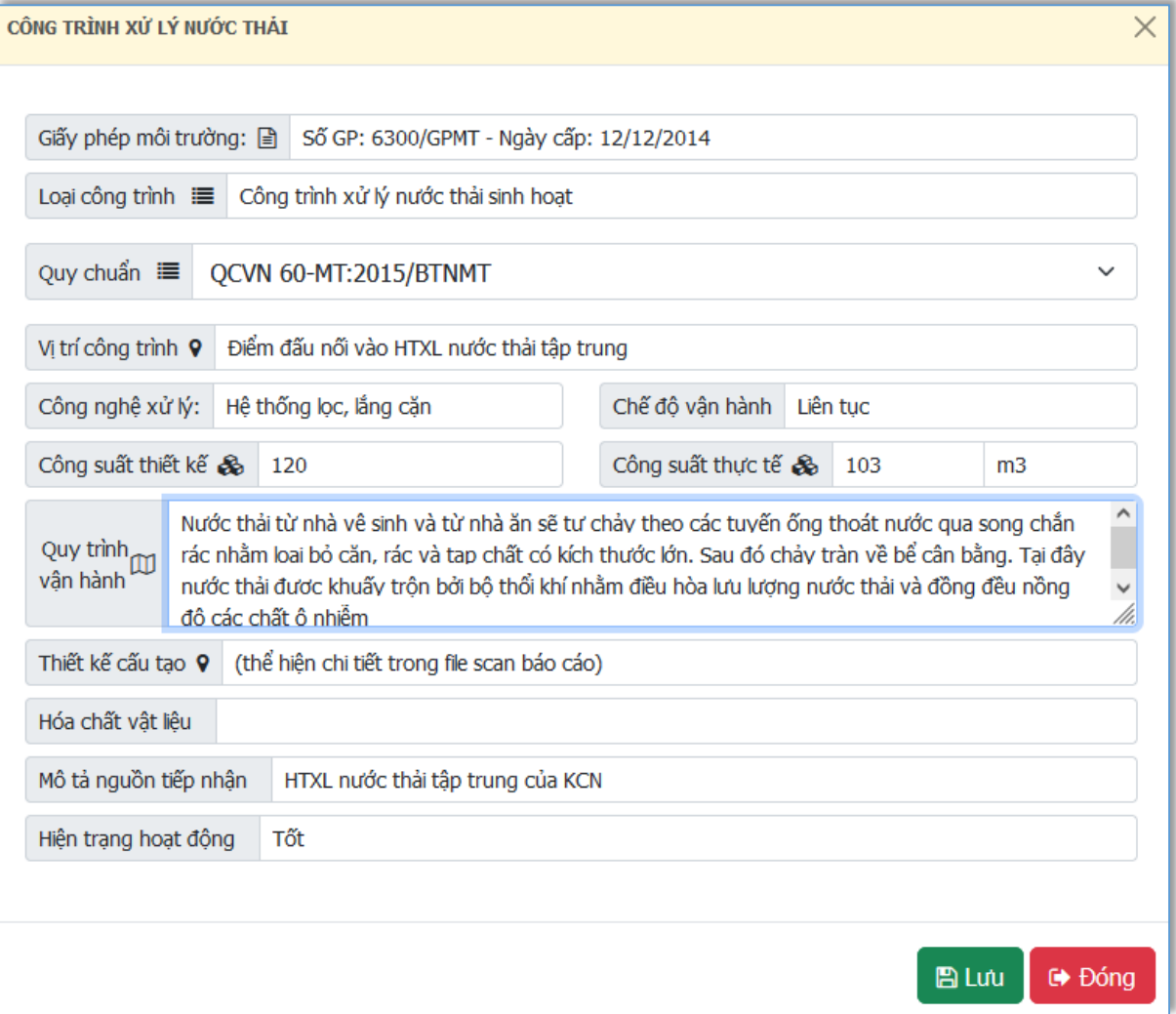

#### **b) Quy mô nước thải**

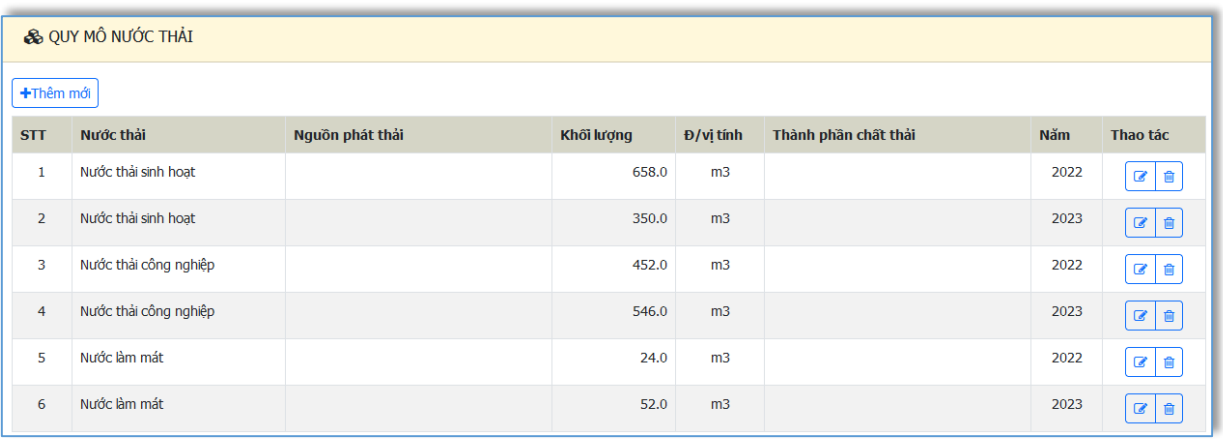

Bấm +Thêm mới để thêm quy mô nước thải, người dùng nhập thông tin quy mô nước thải cần báo cáo. Sau đó, bấm **Đ Lưu** để lưu thông tin vừa nhập. Bấm  $\overline{\mathbf{F}}$  Đống để hủy thêm quy mô nước thải. Xem hình sau:

520 Đường Đồng Khởi, phường Tân Hiệp, thành phố Biên Hoà, tỉnh Đồng Nai

ĐT: 02518.823352-02513.894.679; Email: [ttcntt.stnmt@dongnai.gov.vn;](mailto:ttcntt.stnmt@dongnai.gov.vn) Website[:ttcntt.stnmt.dongnai.gov.vn](mailto:ttcntt.stnmt@dongnai.gov.vn)

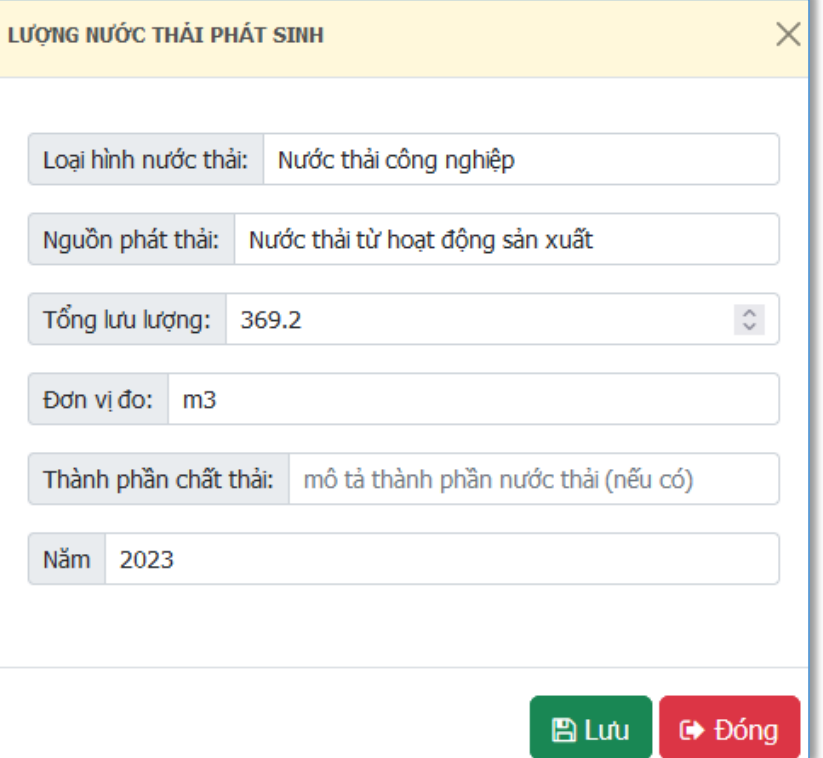

## **c) Tình hình đấu nối vào hệ thống xử lý nước thải tập trung**

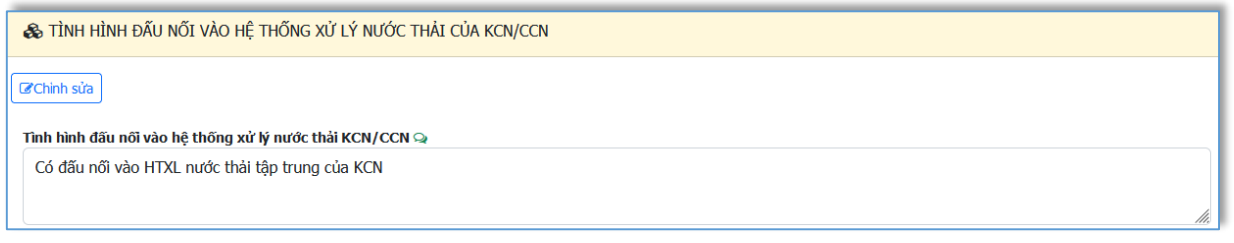

Bấm **đ**ều đề chỉnh sửa thông tin.

**d) Quan trắc định kỳ nước thải sinh hoạt**

*- Thời gian, tần suất, vị trí quan trắc, số lượng mẫu quan trắc*

520 Đường Đồng Khởi, phường Tân Hiệp, thành phố Biên Hoà, tỉnh Đồng Nai

ĐT: 02518.823352-02513.894.679; Email: [ttcntt.stnmt@dongnai.gov.vn;](mailto:ttcntt.stnmt@dongnai.gov.vn) Website[:ttcntt.stnmt.dongnai.gov.vn](mailto:ttcntt.stnmt@dongnai.gov.vn)

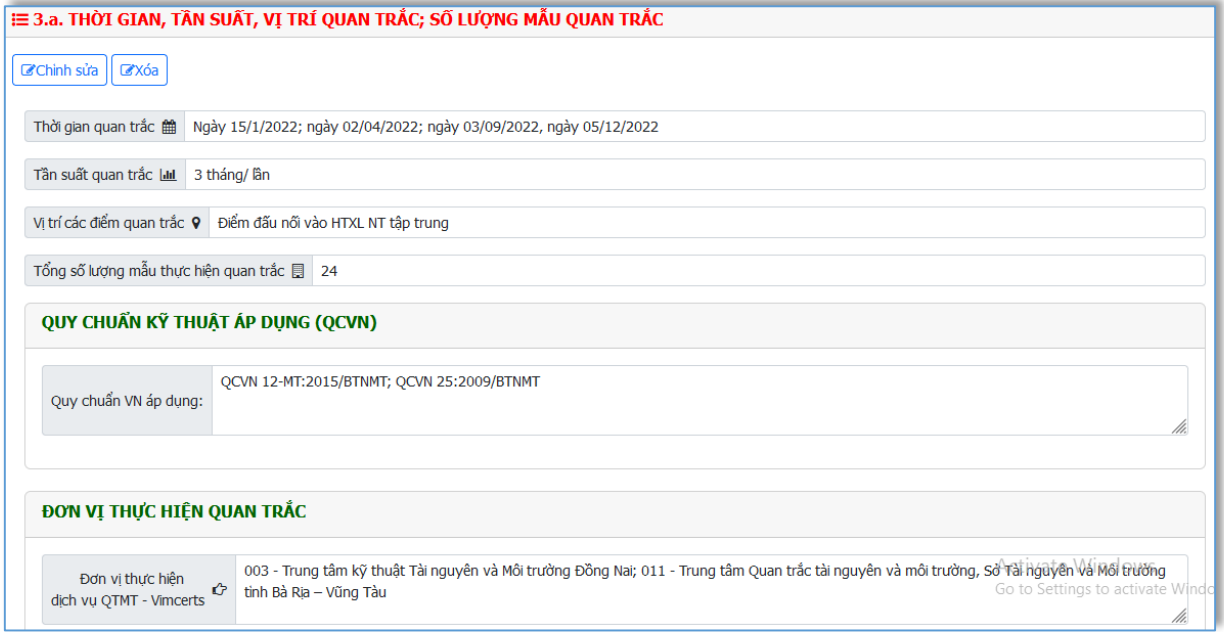

# *- Điểm quan trắc có thông số vượt chuẩn*

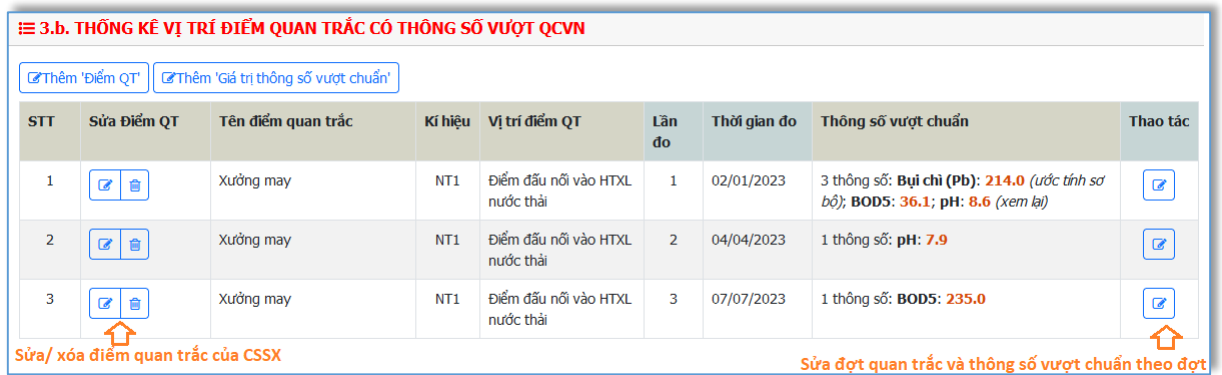

+ Bấm <sup>đ</sup> Thêm 'Điểm QT' để thêm điểm quan trắc của CSSX, nhập thông tin điểm quan trắc cần thêm, sẽ hiển thị như hình sau:

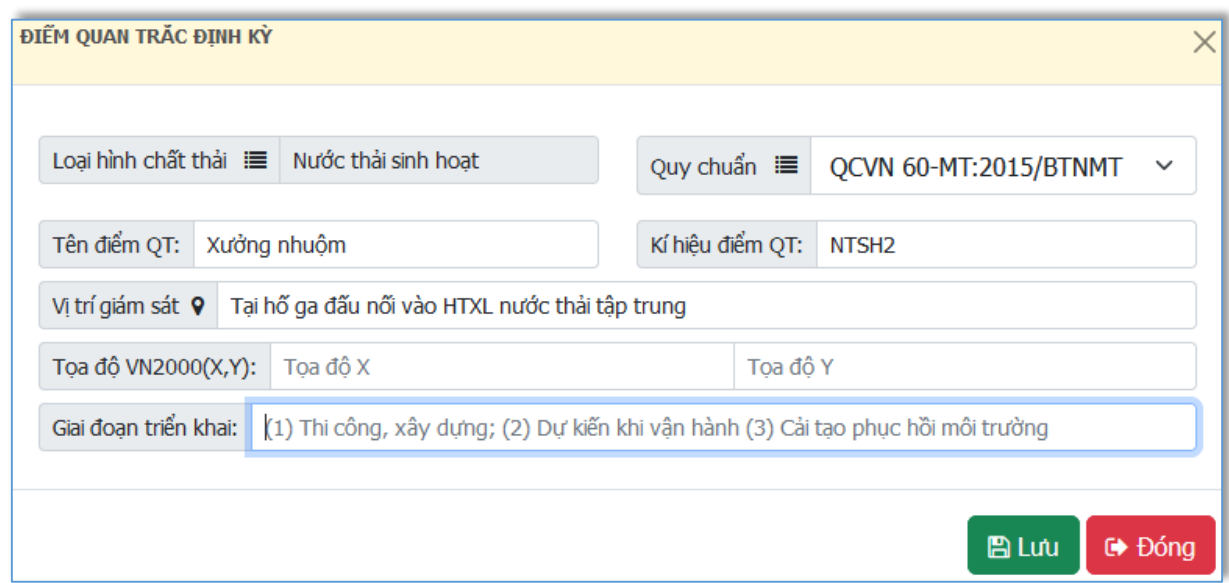

# **TRUNG TÂM CÔNG NGHỆ THÔNG TIN** 520 Đường Đồng Khởi, phường Tân Hiệp, thành phố Biên Hoà, tỉnh Đồng Nai ĐT: 02518.823352-02513.894.679; Email: <u>ttcntt.stnmt@dongnai.gov.vn</u>; Website:<u>ttcntt.stnmt.dongnai.gov.vn</u>

+ Bấm  $\frac{1}{\sqrt{2}}$  ở cột "Sửa Điểm QT" (hình trên) để sửa điểm quan trắc của

CSSX, sẽ hiển thị như sau:

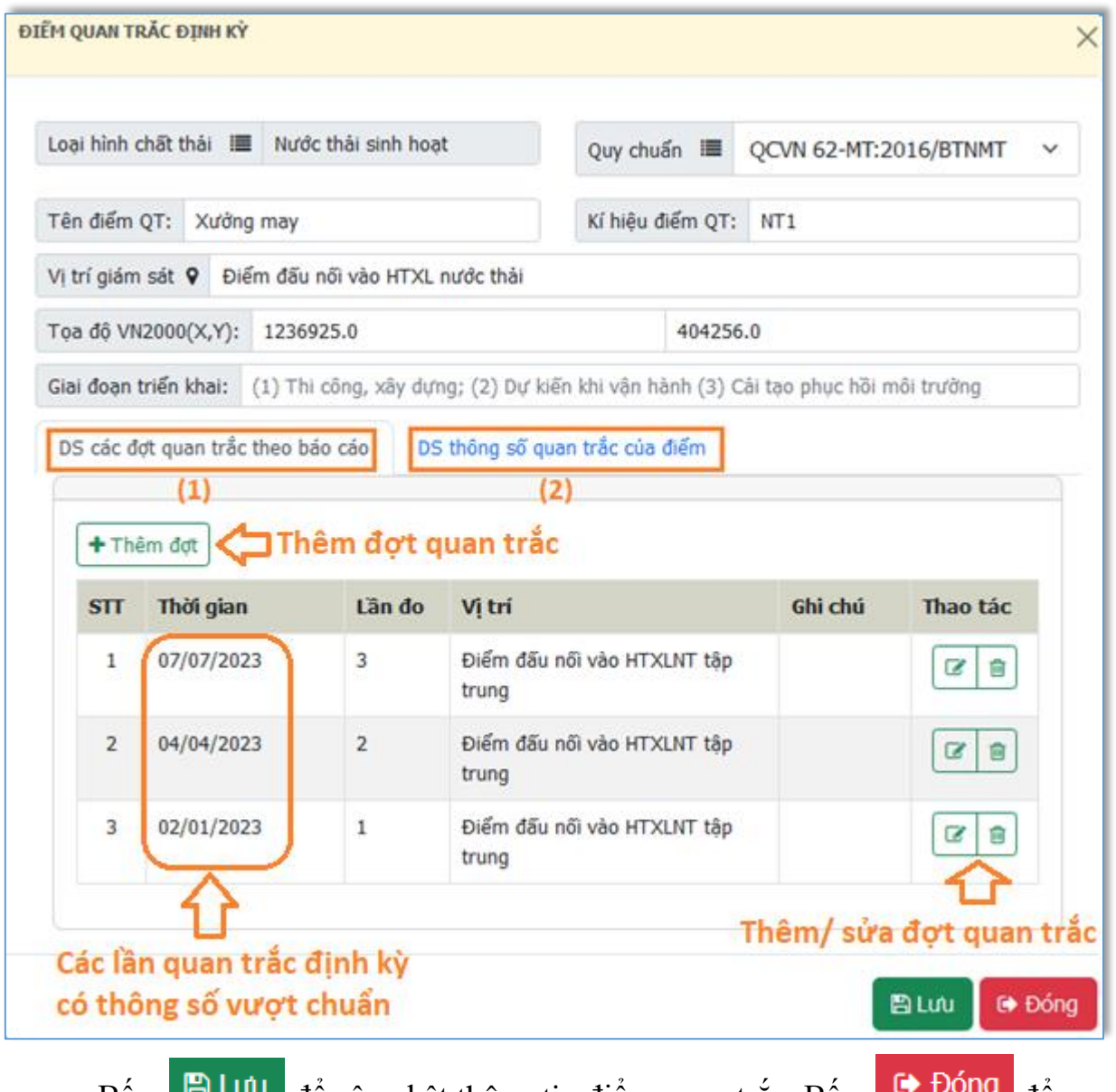

Bấm <sup>dà Lưu</sup> để cập nhật thông tin điểm quan trắc. Bấm <sup>de Đông</sup> để hủy thao tác chỉnh sửa điểm quan trắc

*Ghi chú hình trên:*

(1)Danh sách các đợt (lần) quan trắc có thông số vượt chuẩn

(2) Danh sách thông số quan trắc vượt chuẩn

Cụ thể như sau:

520 Đường Đồng Khởi, phường Tân Hiệp, thành phố Biên Hoà, tỉnh Đồng Nai

ĐT: 02518.823352-02513.894.679; Email: [ttcntt.stnmt@dongnai.gov.vn;](mailto:ttcntt.stnmt@dongnai.gov.vn) Website[:ttcntt.stnmt.dongnai.gov.vn](mailto:ttcntt.stnmt@dongnai.gov.vn)

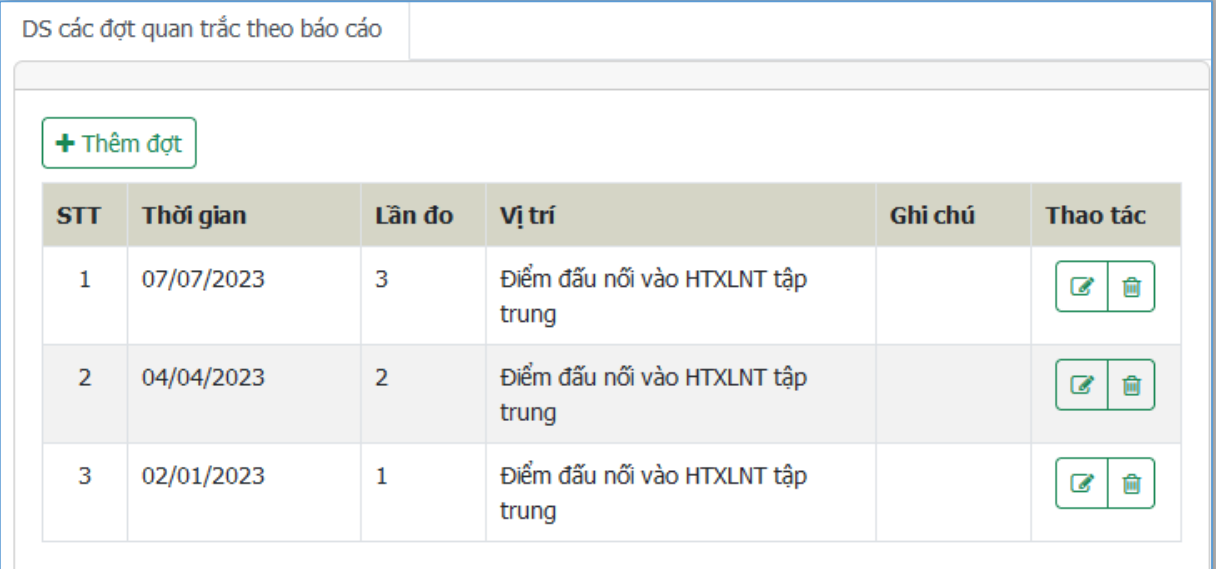

*Danh sách các đợt (lần) quan trắc có thông số vượt chuẩn*

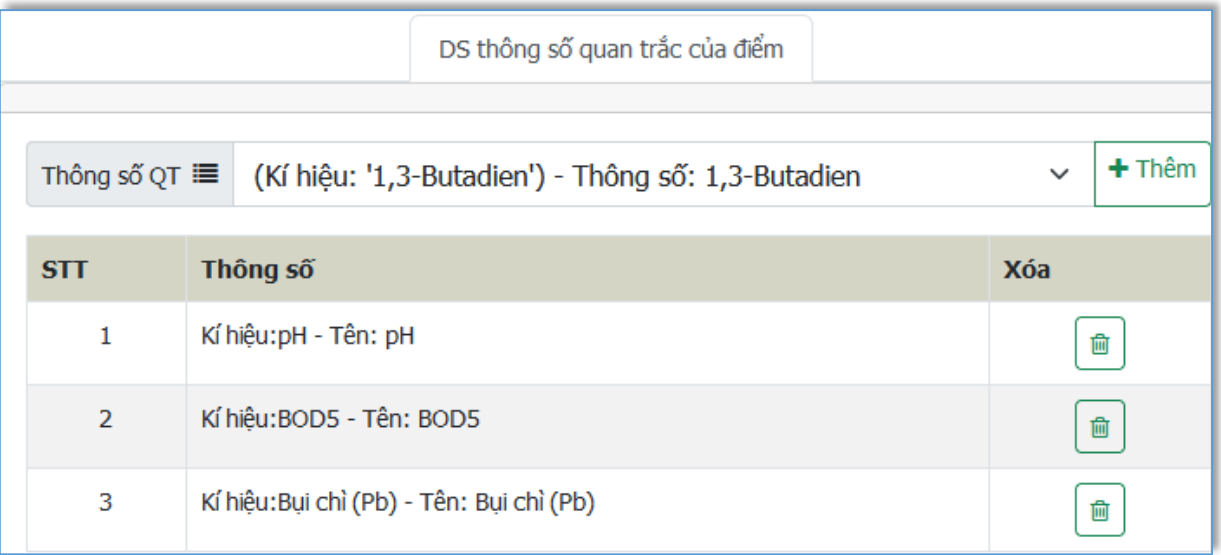

*Danh sách thông số quan trắc vượt chuẩn*

## **e) Quan trắc định kỳ nước thải công nghiệp**

Nội dung và cách nhập tương tự "Quan trắc định kỳ nước thải sinh hoạt"

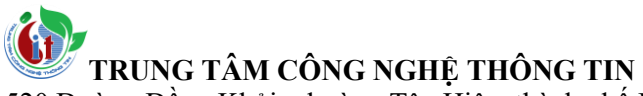

520 Đường Đồng Khởi, phường Tân Hiệp, thành phố Biên Hoà, tỉnh Đồng Nai

ĐT: 02518.823352-02513.894.679; Email: [ttcntt.stnmt@dongnai.gov.vn;](mailto:ttcntt.stnmt@dongnai.gov.vn) Website[:ttcntt.stnmt.dongnai.gov.vn](mailto:ttcntt.stnmt@dongnai.gov.vn)

#### **f) Quan trắc nước thải liên tục, tự động**

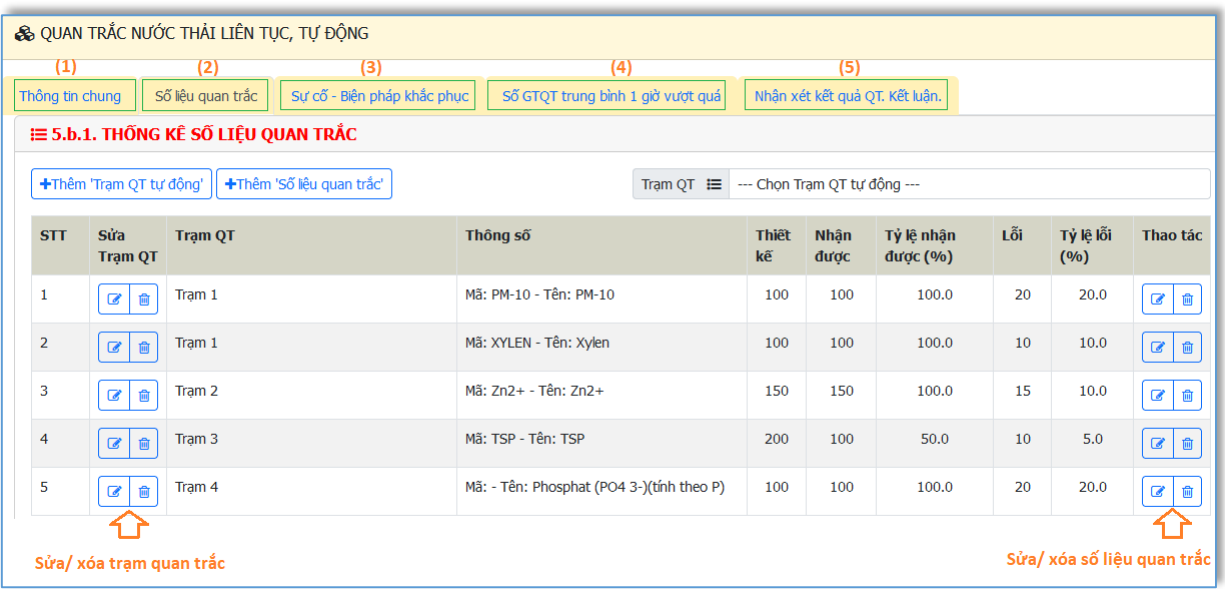

#### *Ghi chú:*

- (1)Thông tin chung
- (2) Bảng thống kê số liệu quan trắc
- (3) Thống kê các sự cố tại các trạm và biện pháp khắc phục
- (4) Thống kê số giá trị quan trắc trung bình 1 giờ vượt quá giới hạn QCVN
- (5) Nhận xét kết quả quan trắc và kết luận.

Cụ thể như sau:

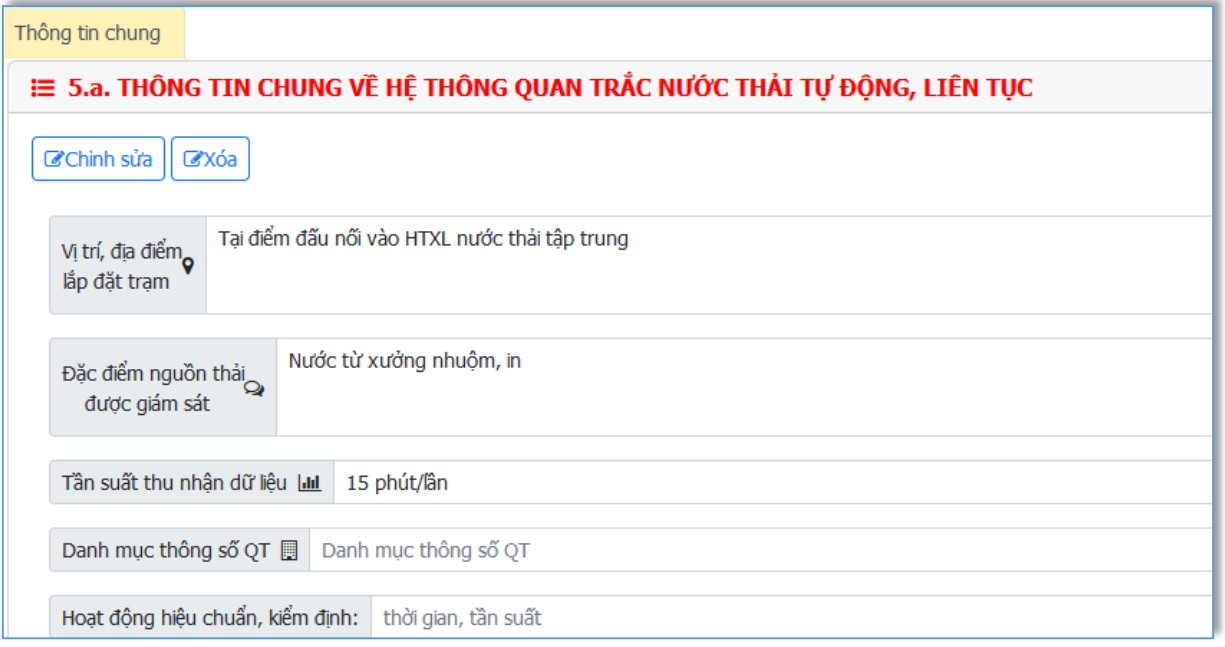

*Thông tin chung về hệ thống quan trắc nước thải tự động, liên tục*

520 Đường Đồng Khởi, phường Tân Hiệp, thành phố Biên Hoà, tỉnh Đồng Nai

ĐT: 02518.823352-02513.894.679; Email: <u>ttcntt.stnmt@dongnai.gov.vn</u>; Website:<u>ttcntt.stnmt.dongnai.gov.vn</u>

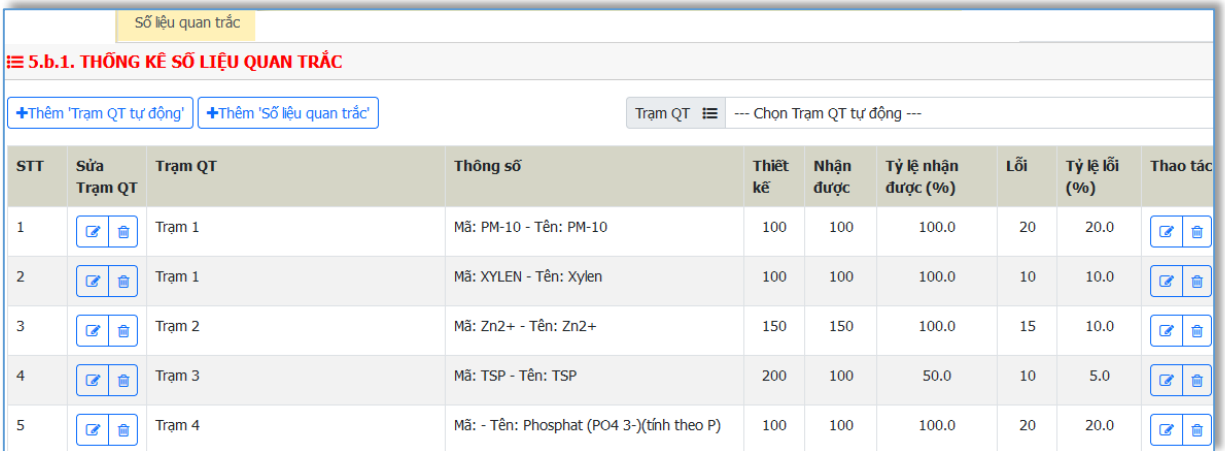

# *Bảng thống kê số liệu quan trắc*

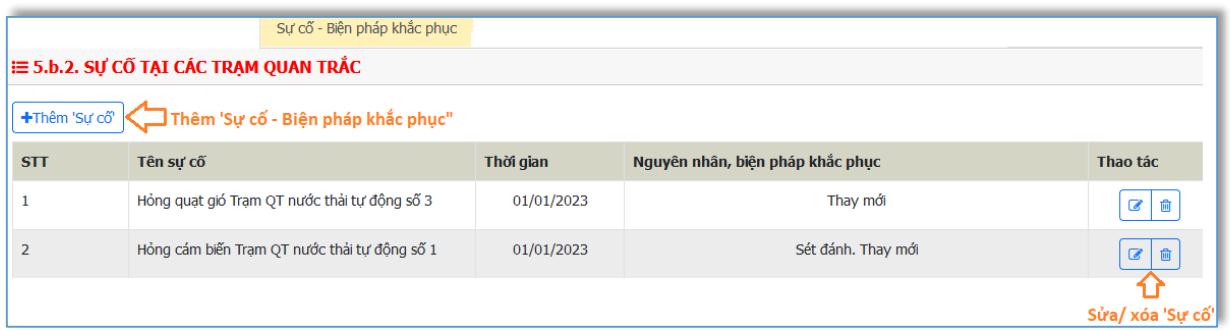

# *Thống kê các sự cố tại các trạm và biên pháp khắc phục*

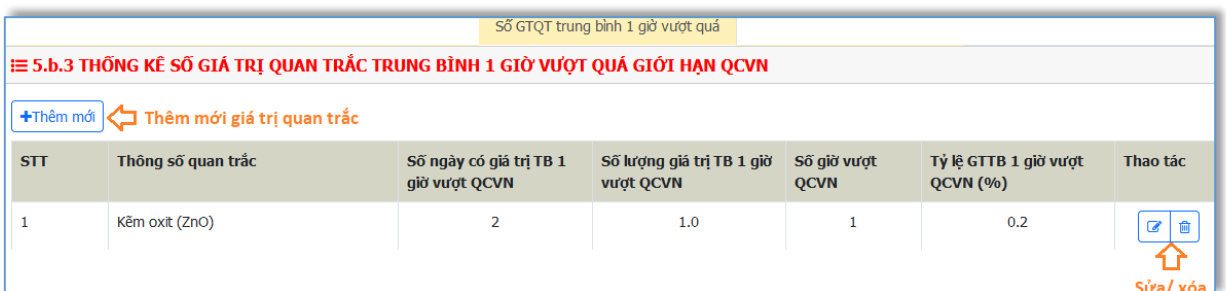

# *Thống kê số giá trị quan trắc trung bình 1 giờ vượt quá giới hạn QCVN*

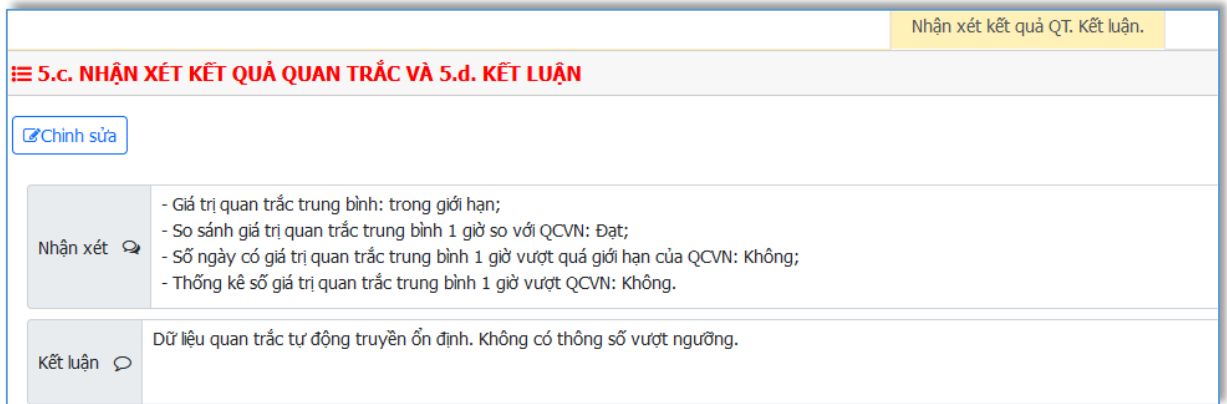

#### **3. Công trình bảo vệ môi trường đối với khí thải**

Bấm vào **khinha bao đó menu phía trái màn hình để nhập nội dung báo cáo** về công trình bảo mệ môi trường đối với khí thải

Tương tự "Công trình bảo vệ môi trường đối với nước thải"

### **4. Chất thải rắn thông thường**

Bấm vào  $\frac{1}{\text{Im } \text{CTR}}$  thông thường  $\sigma$  menu phía trái màn hình để nhập nội dung báo cáo về chất thải rắn thông thường.

### **a) Chất thải rắn sinh hoạt**

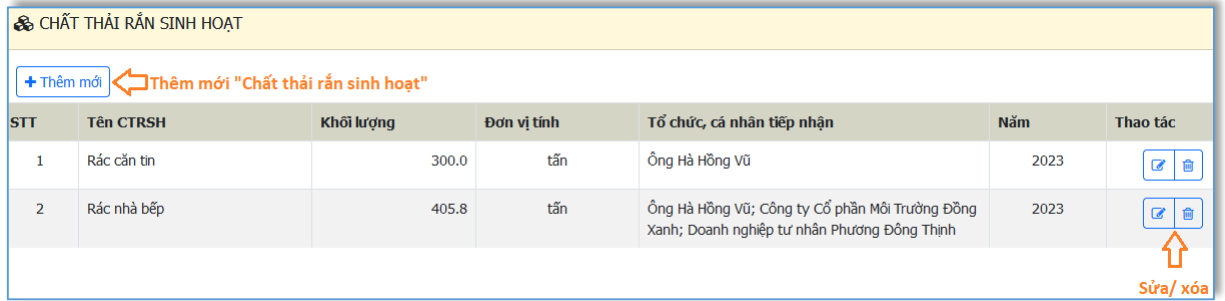

# **b) Chất thải rắn công nghiệp thông thường**

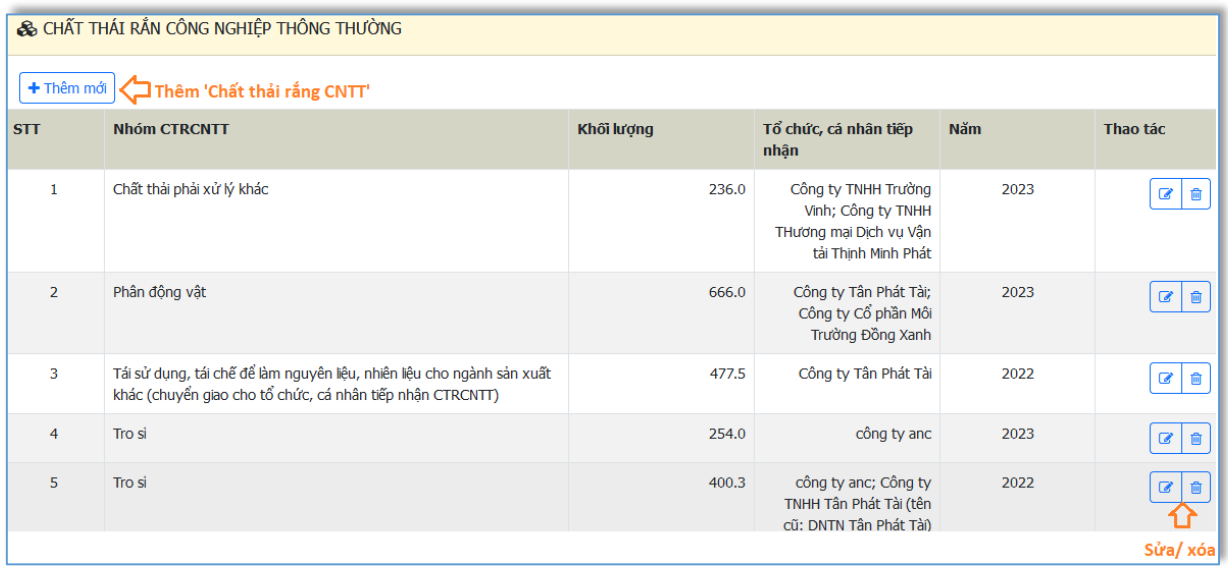

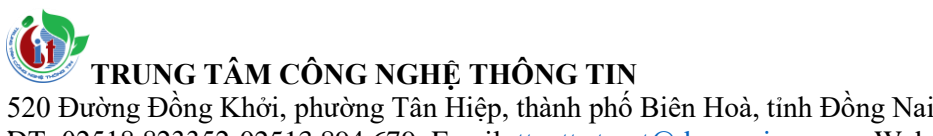

ĐT: 02518.823352-02513.894.679; Email: [ttcntt.stnmt@dongnai.gov.vn;](mailto:ttcntt.stnmt@dongnai.gov.vn) Website[:ttcntt.stnmt.dongnai.gov.vn](mailto:ttcntt.stnmt@dongnai.gov.vn)

#### **c) Chất thải rắn công nghiệp thông thường tái sử dụng, tái chế, làm nguyên liệu sản xuất.**

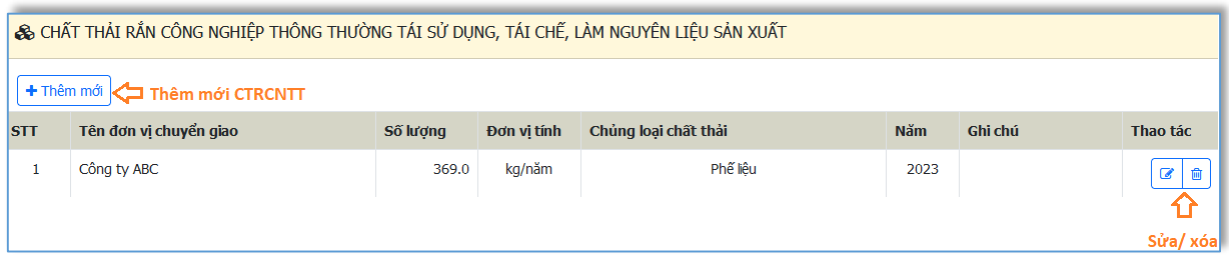

### **d) Chất thải rắn công nghiệp thông thường khác.**

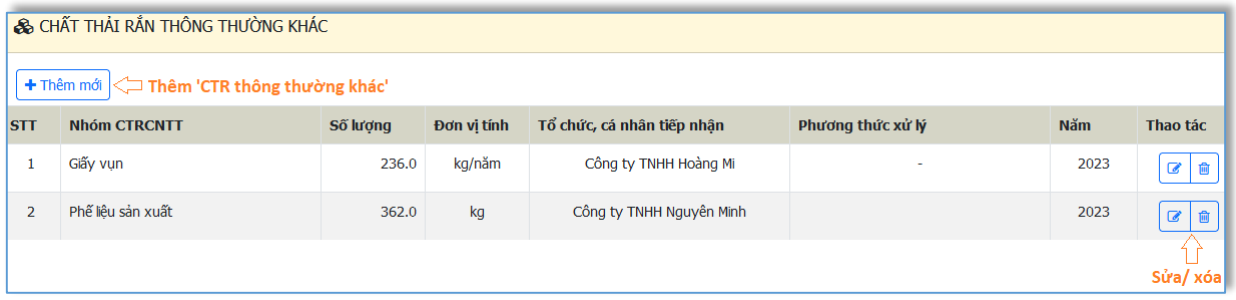

#### **5. Chất thải nguy hại**

Bấm vào  $\boxed{\triangle}$  Chất thải nguy hại  $\frac{1}{\alpha}$  menu phía trái màn hình để nhập nội dung báo cáo về chất thải nguy hại

#### **a) Chất thải nguy hại (phát sinh thường xuyên và đột xuất)**

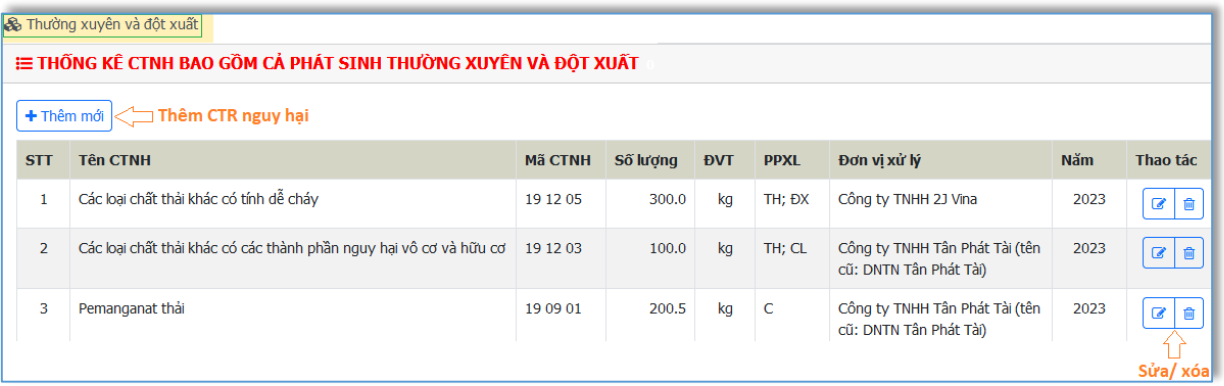

- Bấm + Thêm mới để thêm CTR nguy hại, nhập dữ liệu như hình sau

520 Đường Đồng Khởi, phường Tân Hiệp, thành phố Biên Hoà, tỉnh Đồng Nai

ĐT: 02518.823352-02513.894.679; Email: [ttcntt.stnmt@dongnai.gov.vn;](mailto:ttcntt.stnmt@dongnai.gov.vn) Website[:ttcntt.stnmt.dongnai.gov.vn](mailto:ttcntt.stnmt@dongnai.gov.vn)

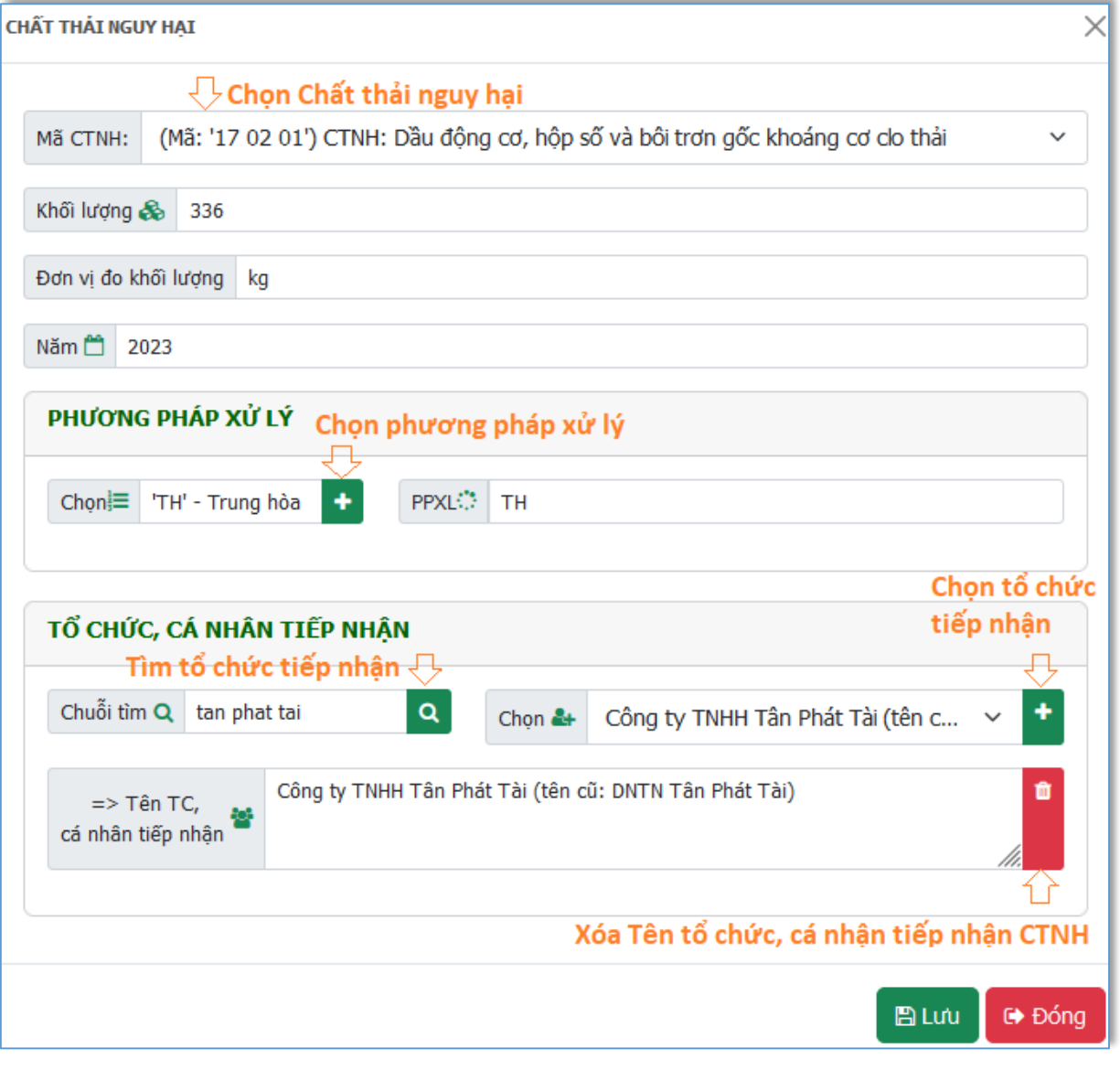

Bấm <sup>Đ</sup> Lưu để cập nhật thông tin chất thải nguy hại. Bấm <sup>C+</sup> Đống để hủy thao tác chỉnh sửa chất thải nguy hại

## **b) Chất thải nguy hại được xuất khẩu (nếu có)**

Thêm/ sửa/ xóa CTNH được xuất khẩu tương tự như CTNH phát sinh thường xuyên và đột xuất

520 Đường Đồng Khởi, phường Tân Hiệp, thành phố Biên Hoà, tỉnh Đồng Nai

ĐT: 02518.823352-02513.894.679; Email: [ttcntt.stnmt@dongnai.gov.vn;](mailto:ttcntt.stnmt@dongnai.gov.vn) Website[:ttcntt.stnmt.dongnai.gov.vn](mailto:ttcntt.stnmt@dongnai.gov.vn)

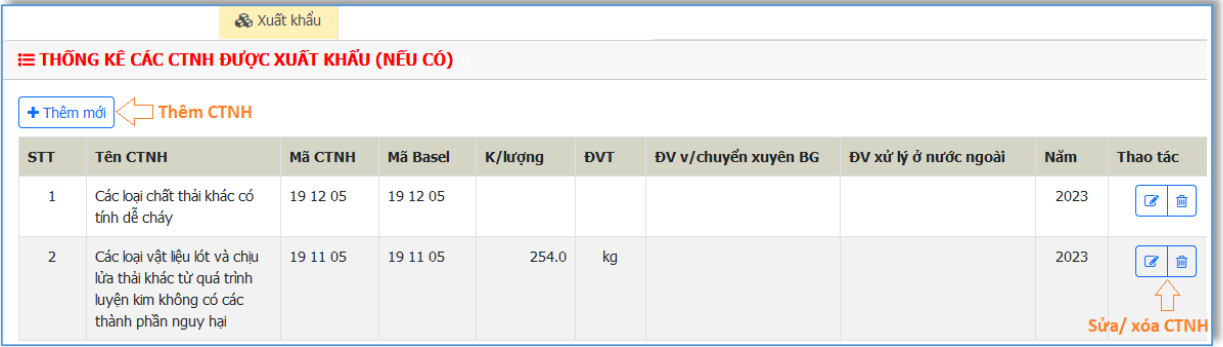

## **c) Chất thải nguy hại được tái sử dụng, sơ chế, tái chế, xử lý, đồng xử lý, thu hồi năng lượng**

Thêm/ sửa/ xóa CTNH được tái sử dụng, sơ chế, tái chế, xử lý, đồng xử lý, thu hồi năng lượng tương tự như CTNH phát sinh thường xuyên và đột xuất.

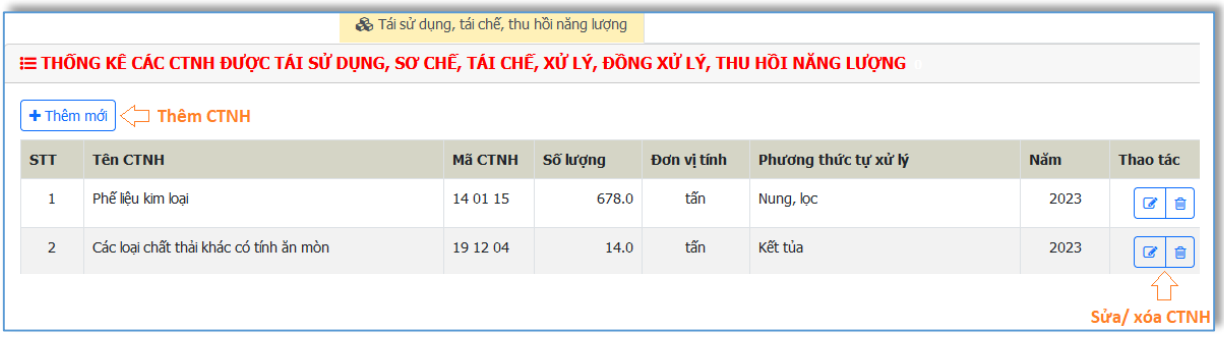

# **6. Chất thải y tế**

Bấm vào **D** Chất thải Y tế ở menu phía trái màn hình để nhập nội dung báo cáo về chất thải y tế

## **a) Chất thải y tế phát sinh và được xử lý tại cơ sở y tế**

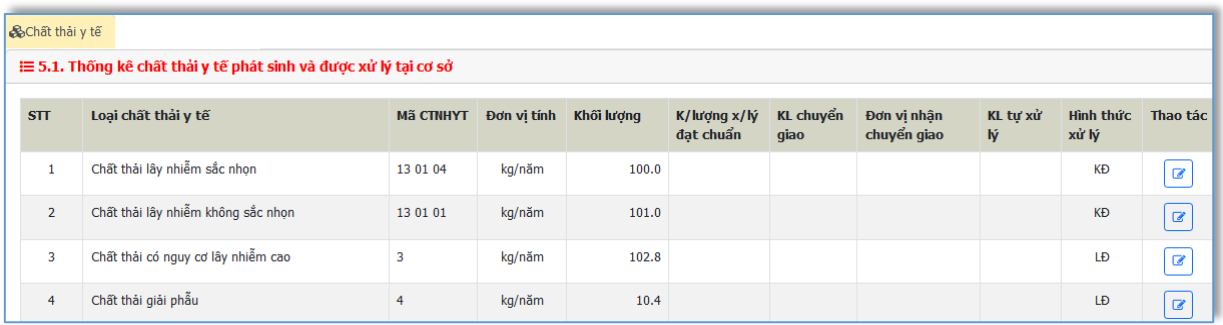

Thêm mới đồng loạt tất cả các loại chất thải y tế theo yêu cầu trong Mẫu 05A (Phụ lục VI, thông tư 02/2022/TT-BTNMT)

Bấm để sửa thông tin chất thải y tế, như hình sau:

520 Đường Đồng Khởi, phường Tân Hiệp, thành phố Biên Hoà, tỉnh Đồng Nai

ĐT: 02518.823352-02513.894.679; Email: [ttcntt.stnmt@dongnai.gov.vn;](mailto:ttcntt.stnmt@dongnai.gov.vn) Website[:ttcntt.stnmt.dongnai.gov.vn](mailto:ttcntt.stnmt@dongnai.gov.vn)

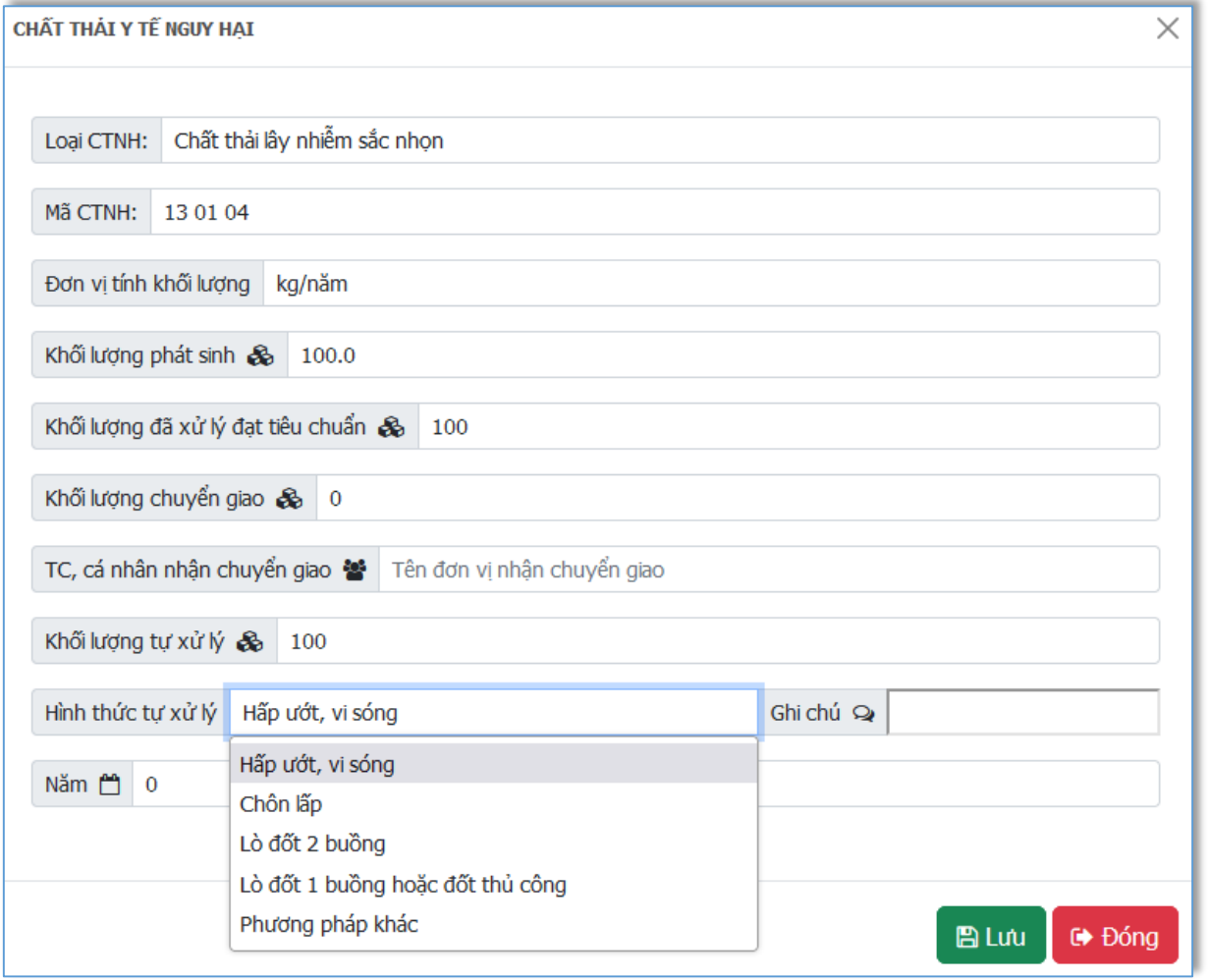

Bấm  $\Box$  Lưu để cập nhật thông tin Chất thải y tế. Bấm  $\Box$  Đống để hủy thao tác chỉnh sửa thông tin Chất thải y tế.

### **b) Chất thải nhựa**

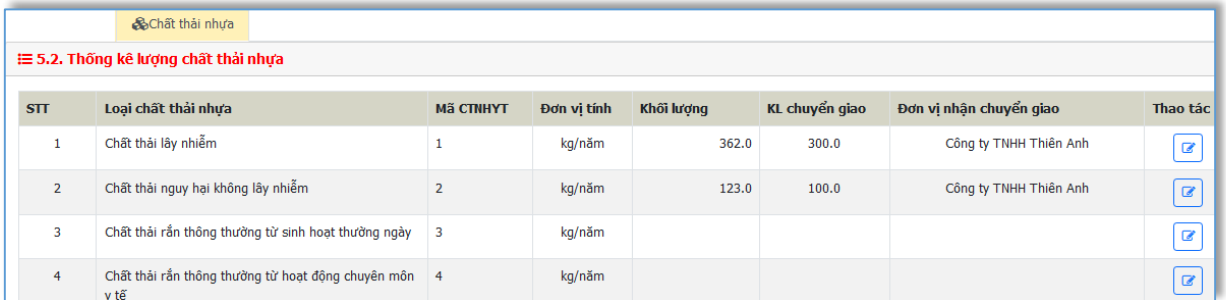

Thêm mới đồng loạt tất cả các loại chất thải y tế theo yêu cầu trong Mẫu 05A (Phụ lục VI, thông tư 02/2022/TT-BTNMT)

Bấm  $\boxed{\bullet}$  để sửa thông tin chất thải nhựa, như hình sau:

520 Đường Đồng Khởi, phường Tân Hiệp, thành phố Biên Hoà, tỉnh Đồng Nai

ĐT: 02518.823352-02513.894.679; Email: [ttcntt.stnmt@dongnai.gov.vn;](mailto:ttcntt.stnmt@dongnai.gov.vn) Website[:ttcntt.stnmt.dongnai.gov.vn](mailto:ttcntt.stnmt@dongnai.gov.vn)

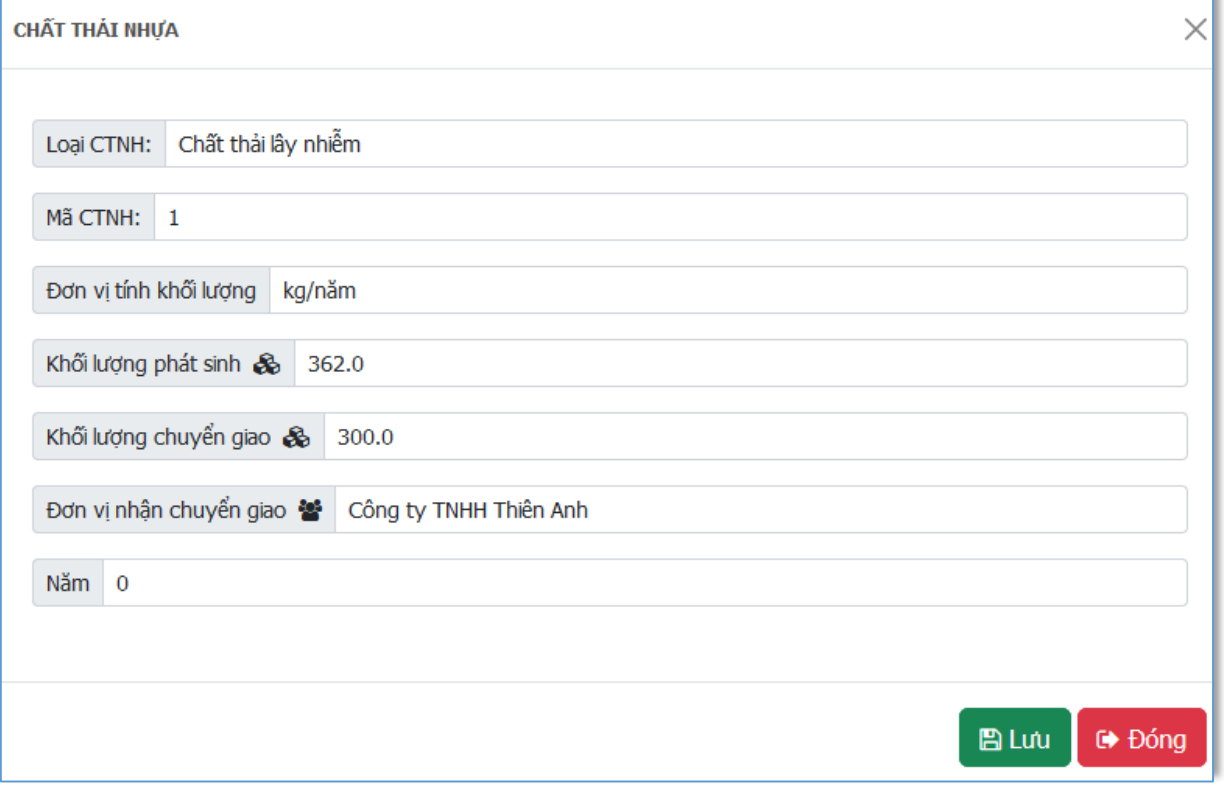

Bấm <sup>Đ</sup>ưu để cập nhật thông tin Chất thải nhựa. Bấm <sup>Đồng</sup> để hủy thao tác chỉnh sửa thông tin Chất thải nhựa.

#### **7. Phòng ngừa, ứng phó sự cố môi trường**

Phòng ngừa ứng phó sự cố Bấm vào ở menu phía trái màn hình để nhập nội dung báo cáo về phòng ngừa, ứng phó sự cố môi trường.

520 Đường Đồng Khởi, phường Tân Hiệp, thành phố Biên Hoà, tỉnh Đồng Nai ĐT: 02518.823352-02513.894.679; Email: [ttcntt.stnmt@dongnai.gov.vn;](mailto:ttcntt.stnmt@dongnai.gov.vn) Website[:ttcntt.stnmt.dongnai.gov.vn](mailto:ttcntt.stnmt@dongnai.gov.vn)

& THÔNG TIN VỀ PHÒNG NGỪA ỨNG PHÓ SƯ CỐ MÔI TRƯỜNG TRONG NĂM BÁO CÁO

**Esúa mxóa** 

Kể hoạch phòng ngừa, ứng phó và khắc phụ sự cổ môi trường:

Kế hoạch phòng ngừa, ứng phó và khắc phục sự cố môi trường

Giải pháp phòng ngừa sự cố môi trường tại cơ sở:

Giải pháp phòng ngừa, ứng phó và khắc phục sự cố môi trường

Ứng phó và khắc phục sự cố môi trường xảy ra tại cơ sở:

Khắc phục sự cố môi trường

**8. Chất ô nhiễm khó phân hủy và nguyên liệu, nhiên liệu, vật liệu, sản phẩm, hàng hóa, thiết bị có chứa chất ô nhiễm khó phân hủy**

Bấm vào di Chất ô nhiễm khó phân hủy ở menu phía trái màn hình để nhập nội dung báo cáo về chất ô nhiễm khó phân hủy và nguyên liệu, nhiên liệu, vật liệu, sản phẩm, hàng hóa, thiết bị có chưa chất ô nhiễm khó phân hủy.

### **a) Chủng loại, khối lượng chất khó phân hủy**

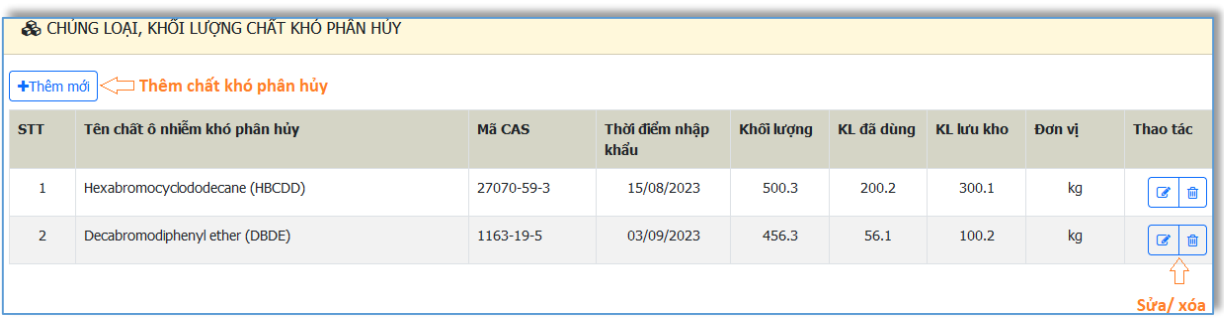

Bấm  $\boxed{\bullet}$  để sửa thông tin chất ô nhiễm khó phân hủy, như hình sau:

520 Đường Đồng Khởi, phường Tân Hiệp, thành phố Biên Hoà, tỉnh Đồng Nai

ĐT: 02518.823352-02513.894.679; Email: [ttcntt.stnmt@dongnai.gov.vn;](mailto:ttcntt.stnmt@dongnai.gov.vn) Website[:ttcntt.stnmt.dongnai.gov.vn](mailto:ttcntt.stnmt@dongnai.gov.vn)

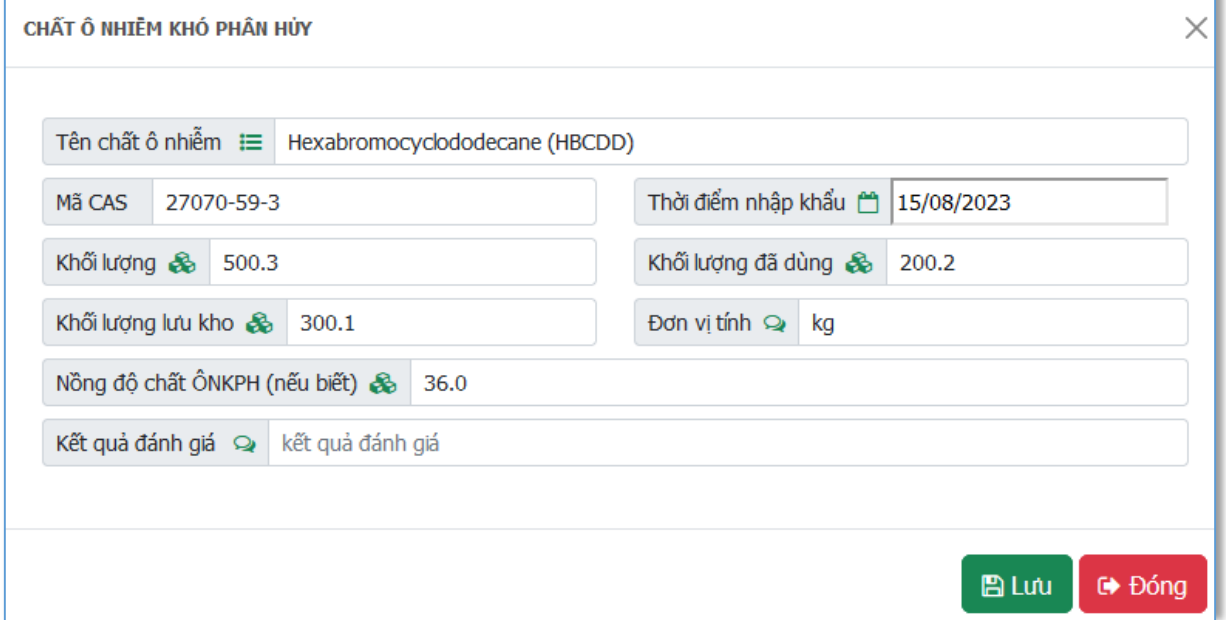

Bấm  $\overline{\mathbb{B}}$  Lưu để cập nhật thông tin Chất ô nhiễm khó phân hủy. Bấm

để hủy thao tác chỉnh sửa thông tin Chất ô nhiễm khó phân hủy.

## **b) Ước tính chất ô nhiễm phát thải vào môi trường tại cơ sở**

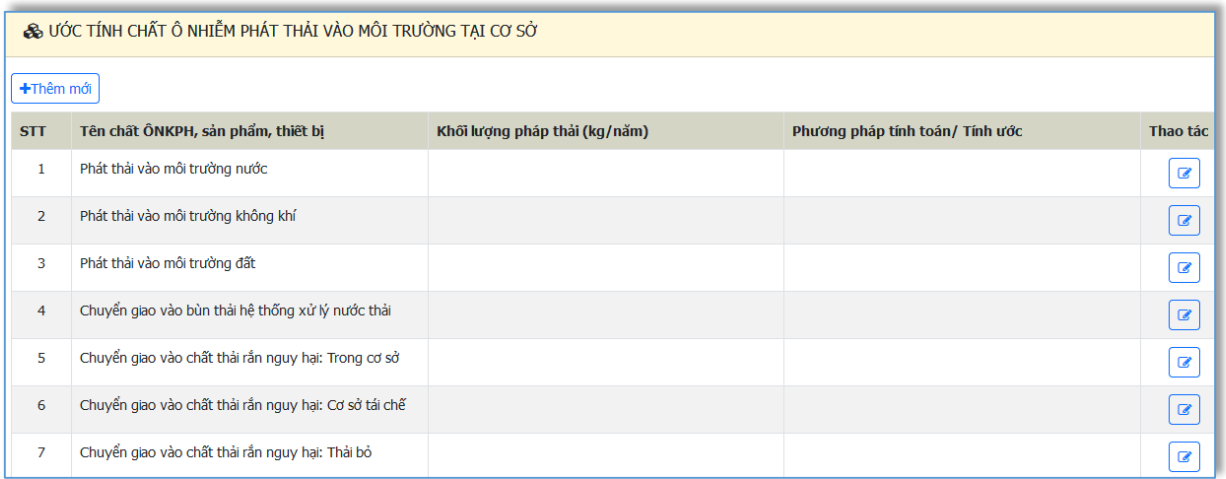

Bấm để sửa thông tin chất ô nhiễm, như hình sau:

520 Đường Đồng Khởi, phường Tân Hiệp, thành phố Biên Hoà, tỉnh Đồng Nai

ĐT: 02518.823352-02513.894.679; Email: [ttcntt.stnmt@dongnai.gov.vn;](mailto:ttcntt.stnmt@dongnai.gov.vn) Website[:ttcntt.stnmt.dongnai.gov.vn](mailto:ttcntt.stnmt@dongnai.gov.vn)

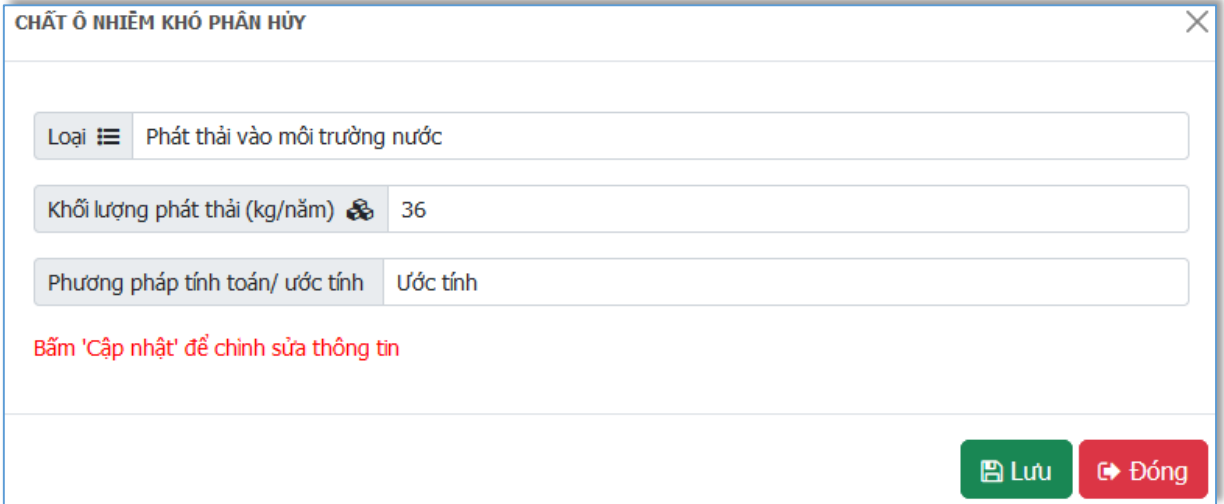

Bấm để cập nhật thông tin Chất ô nhiễm khó phân hủy. Bấm để hủy thao tác chỉnh sửa thông tin Chất ô nhiễm khó phân hủy.

### **9. Kết quả khắc phục các yêu cầu của cơ quan thanh tra, kiểm tra và cơ quan nhà nước có thẩm quyền**

Bấm vào **do** Khắc phục yêu cầu của CQNN ở menu phía trái màn hình để nhập nội dung báo cáo về kết quả khắc phục các yêu cầu của cơ quan thanh tra, kiểm tra và cơ quan nhà nước có thẩm quyền.

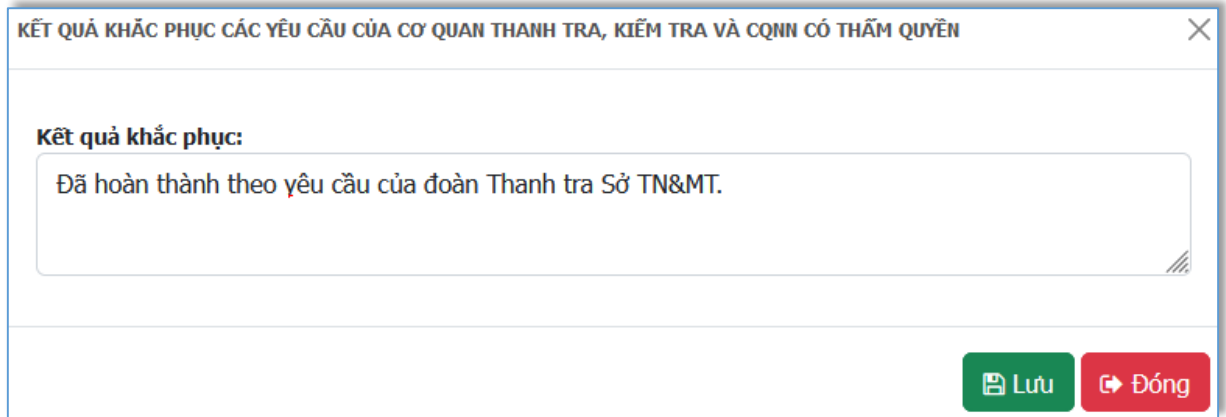

### **10. Đối với chủ thu gom, vận chuyển CTRSH, CTRCNTT**

Bấm vào **& chủ thu gom, vận chuyển** ở menu phía trái màn hình để nhập nội dung báo cáo về tình hình thu gom, vận chuyển CTRSH, CTRCNTT

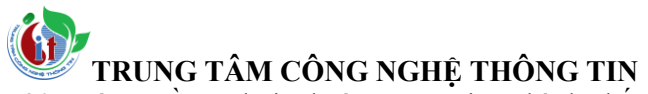

520 Đường Đồng Khởi, phường Tân Hiệp, thành phố Biên Hoà, tỉnh Đồng Nai

ĐT: 02518.823352-02513.894.679; Email: [ttcntt.stnmt@dongnai.gov.vn;](mailto:ttcntt.stnmt@dongnai.gov.vn) Website[:ttcntt.stnmt.dongnai.gov.vn](mailto:ttcntt.stnmt@dongnai.gov.vn)

#### **a) Thông tin về các tổ chức phát sinh chuyển giao CTRSH**

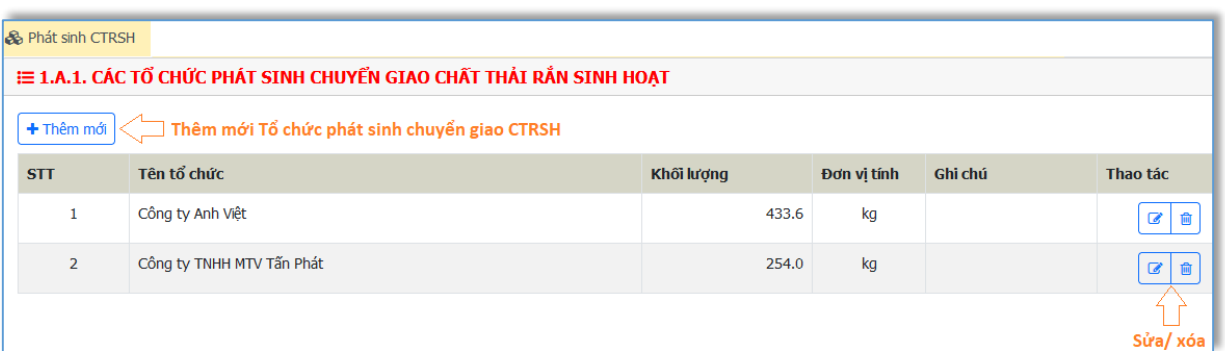

Bấm  $\boxed{\bullet}$  để sửa thông tin tổ chức phát sinh CTRSH, như hình sau:

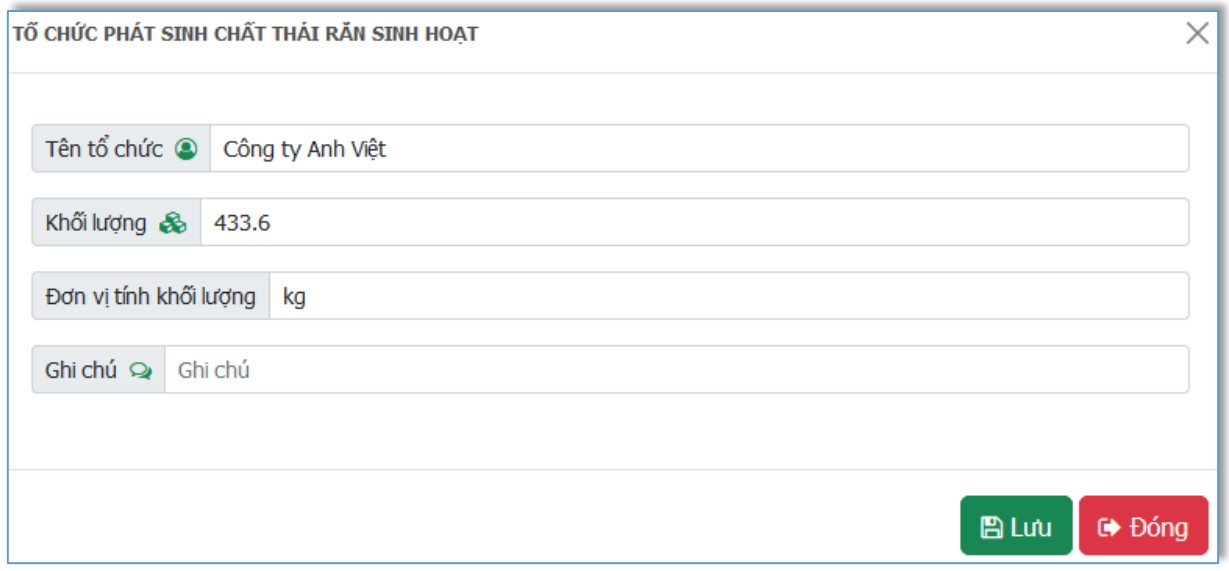

Bấm  $\overline{\mathbf{B}}$  Lưu để cập nhật thông tin Tổ chức phát sinh CTRSH. Bấm

 $\Theta$  Đóng để hủy thao tác chỉnh sửa thông tin Tổ chức phát sinh CTRSH.

**b) Thông tin về các chủ cơ sở xử lý CTRSH tiếp nhận để xử lý CTRSH do đơn vị trực tiếp thu gom, vận chuyển**

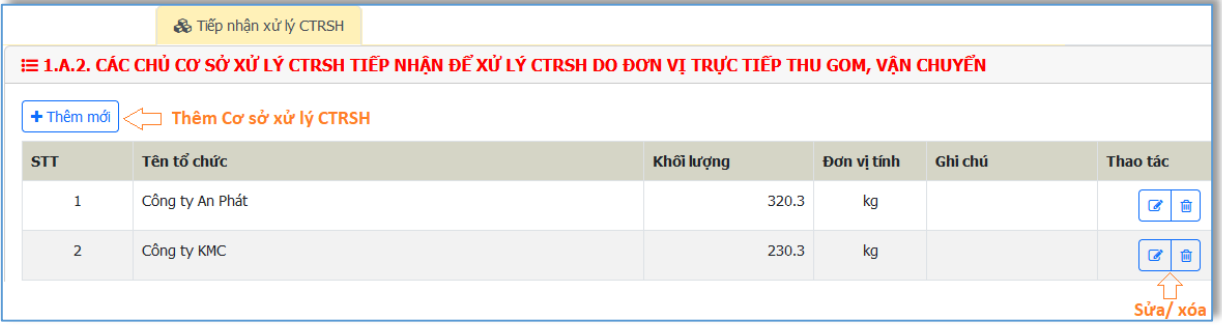

Bấm  $\boxed{\bullet}$  để sửa thông tin tổ chức phát sinh CTRSH, như hình sau:

520 Đường Đồng Khởi, phường Tân Hiệp, thành phố Biên Hoà, tỉnh Đồng Nai

ĐT: 02518.823352-02513.894.679; Email: [ttcntt.stnmt@dongnai.gov.vn;](mailto:ttcntt.stnmt@dongnai.gov.vn) Website[:ttcntt.stnmt.dongnai.gov.vn](mailto:ttcntt.stnmt@dongnai.gov.vn)

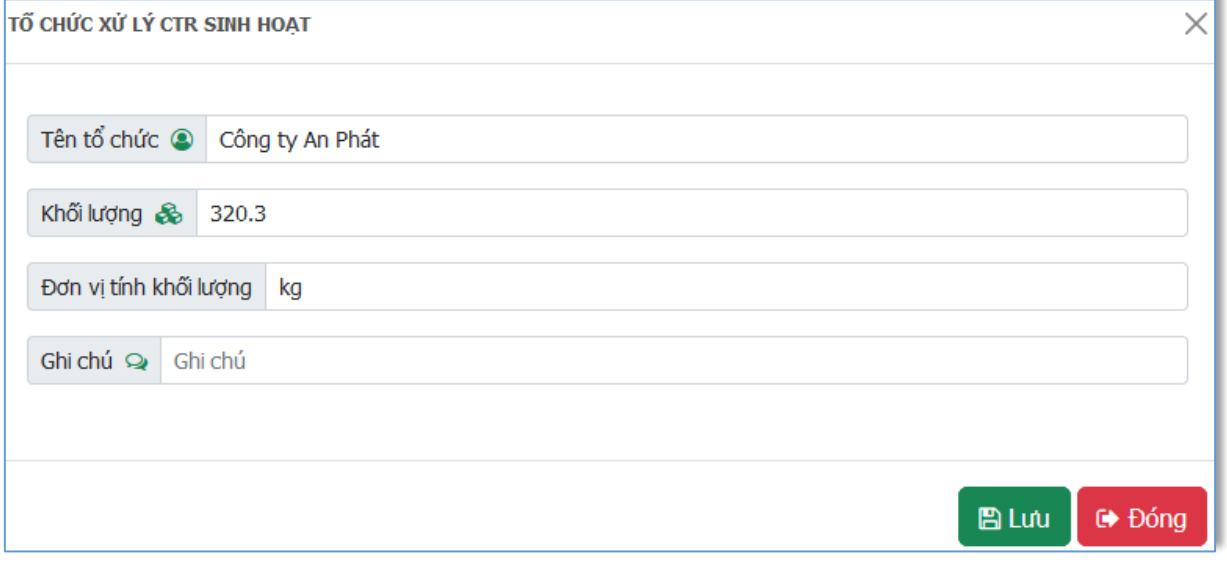

Bấm  $\Box$  Lưu để cập nhật thông tin Cơ sở xử lý CTRSH. Bấm  $\Box$  Đống để hủy thao tác chỉnh sửa thông tin Cơ sở xử lý CTRSH.

# **c) Thông tin về các tổ chức phát sinh chuyển giao CTRCNTT**

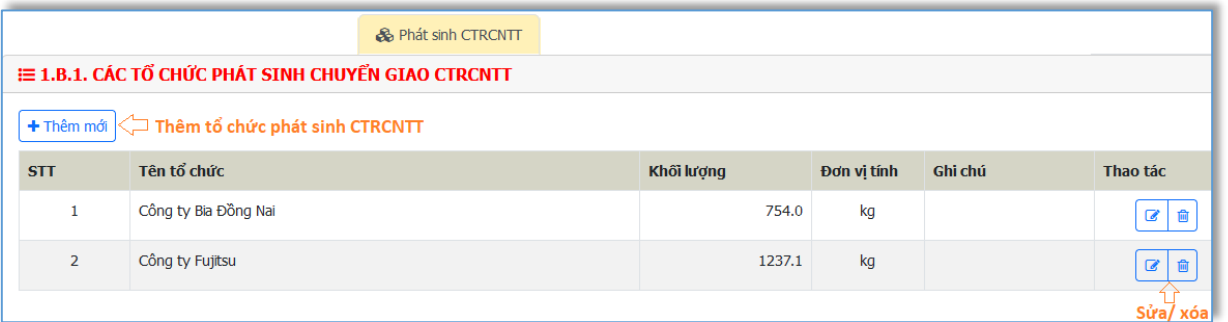

# Bấm  $\boxed{\bullet}$  để sửa thông tin Tổ chức phát sinh CTRCNTT, như hình sau:

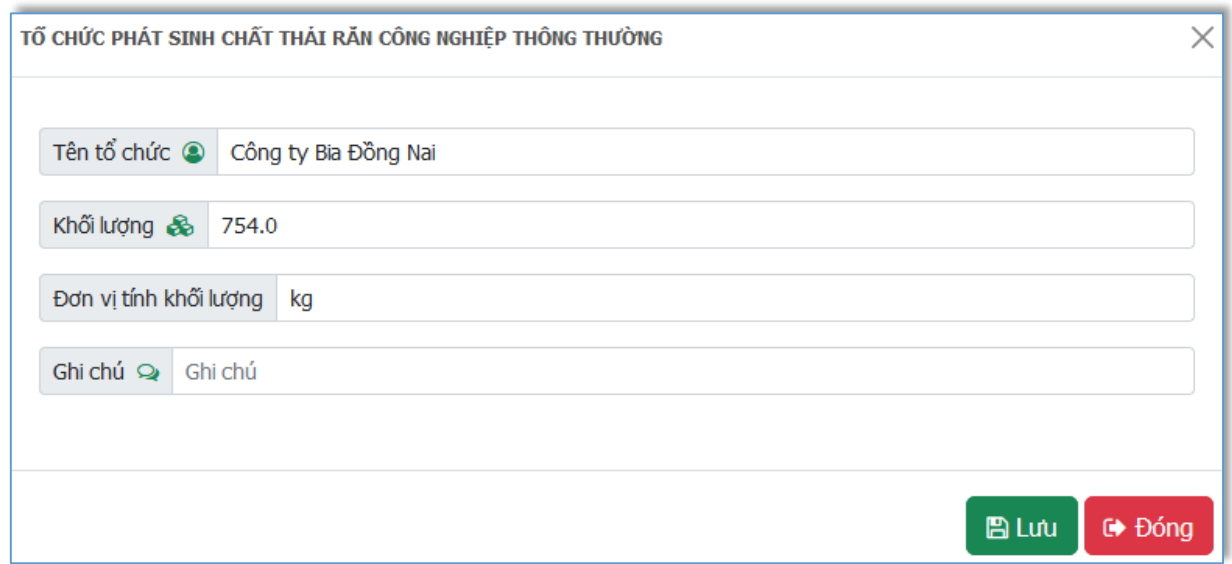

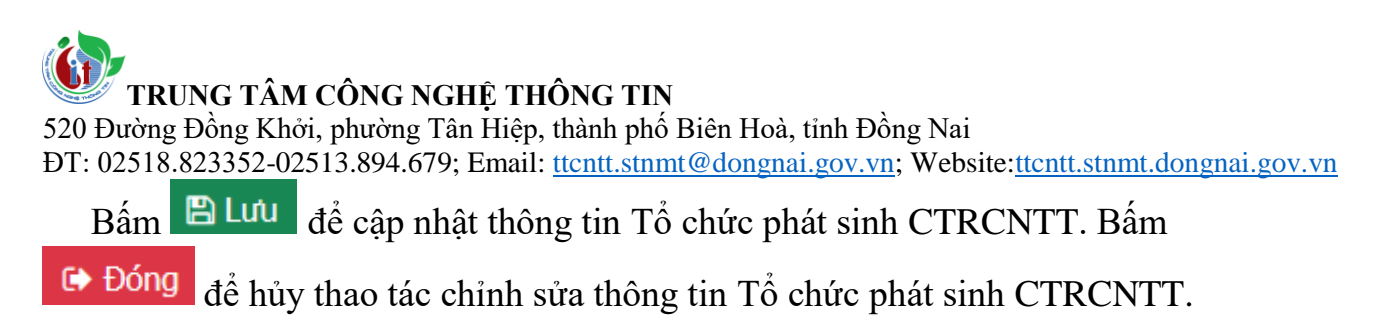

**d) Thông tin về các chủ cơ sở sản xuất tiếp nhận tái sử dụng, tái chế CTRCNTT hoặc sử dụng trực tiếp làm nguyên liệu sản xuất**

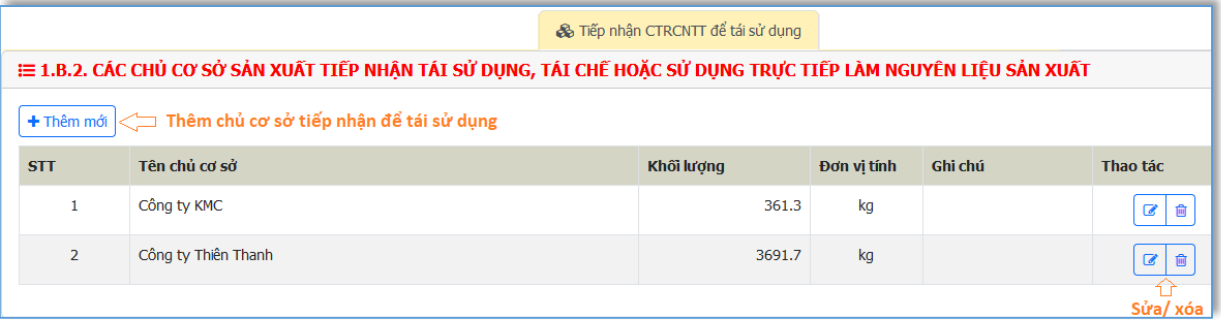

Bấm  $\boxed{\bullet}$  để sửa thông tin Chủ cơ sở tiếp nhận, như hình sau:

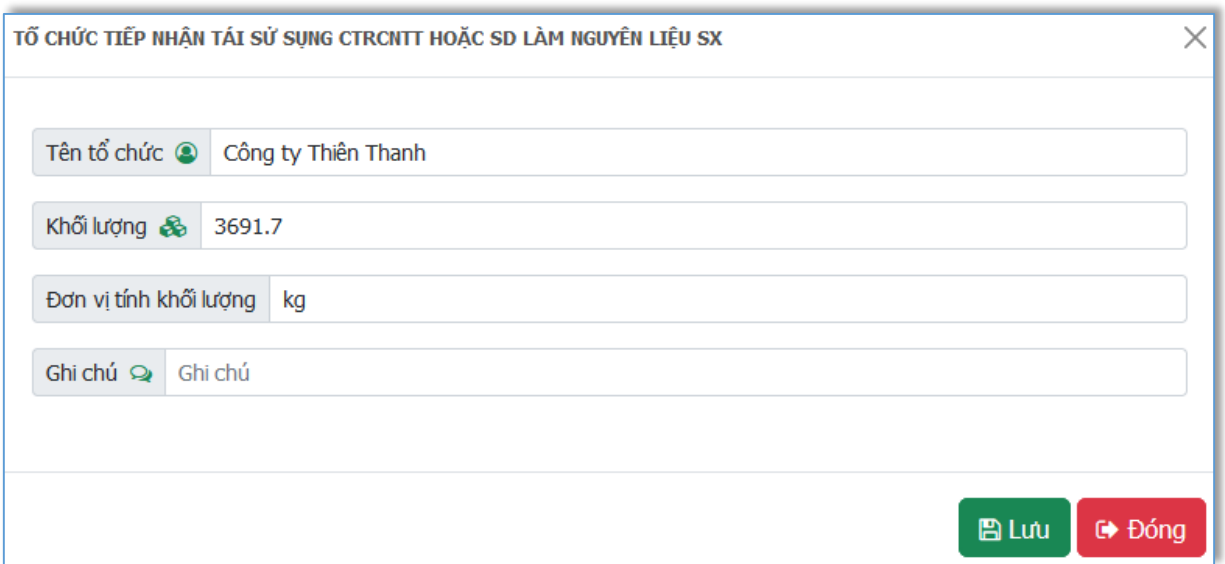

Bấm <sup>Đ</sup>ưu để cập nhật thông tin Cơ sở tiếp nhận CTRCNTT để tái chế. Bấm  $\overline{G}$  Đống để hủy thao tác chỉnh sửa thông tin Cơ sở xử lý CTRCNTT để tái chế.

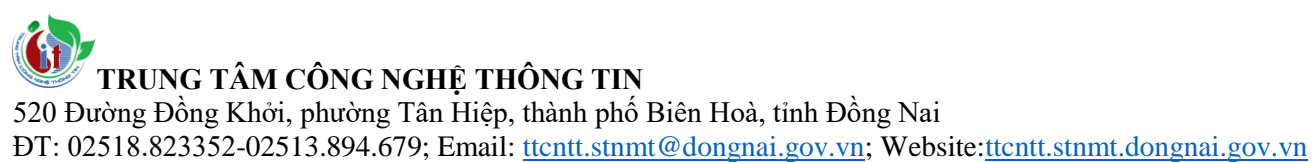

#### **e) Thông tin về các chủ cơ sở xử lý CTRCNTT tiếp nhận để xử lý CTRCNTT do đơn vị trực tiếp thu gom, vận chuyển**

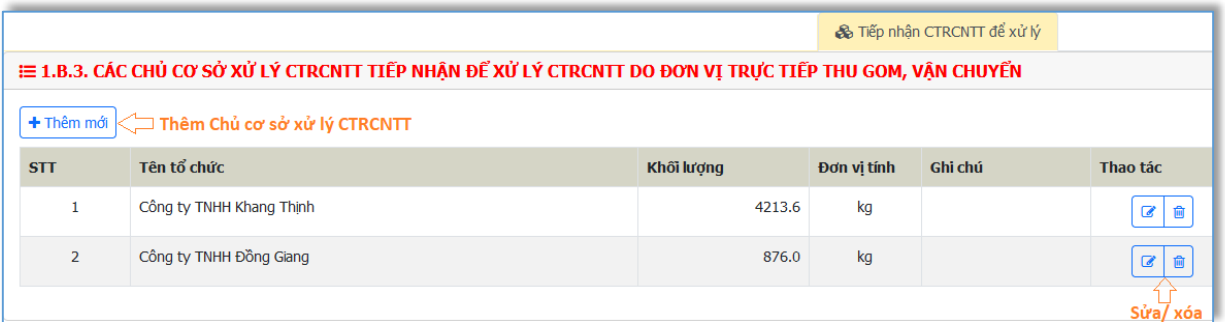

# Bấm  $\boxed{\bullet}$  để sửa thông tin Chủ cơ sở xử lý CTRCNTT, như hình sau:

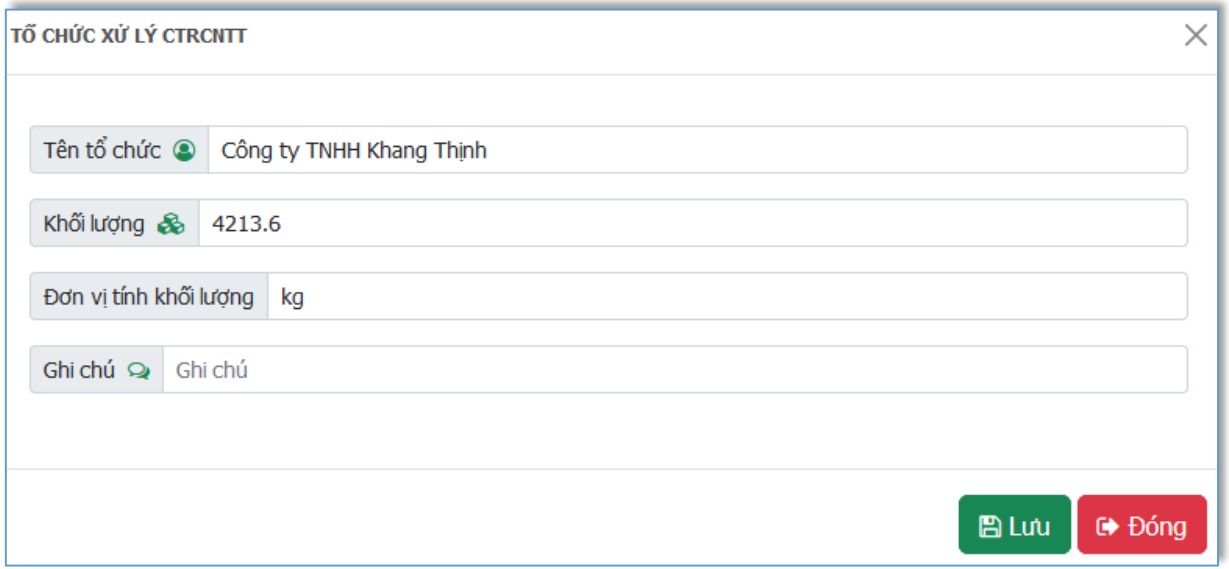

Bấm  $\Box$  Lưu để cập nhật thông tin Chủ cơ sở xử lý CTRCNTT. Bấm

để hủy thao tác chỉnh sửa thông tin Chủ cơ sở xử lý CTRCNTT.

#### **11. Đối với chủ xử lý chất thải**

- **a) Chất thải rắn sinh hoạt**
	- **Nhập thông tin CTR sinh hoạt được xử lý**

520 Đường Đồng Khởi, phường Tân Hiệp, thành phố Biên Hoà, tỉnh Đồng Nai

ĐT: 02518.823352-02513.894.679; Email: [ttcntt.stnmt@dongnai.gov.vn;](mailto:ttcntt.stnmt@dongnai.gov.vn) Website[:ttcntt.stnmt.dongnai.gov.vn](mailto:ttcntt.stnmt@dongnai.gov.vn)

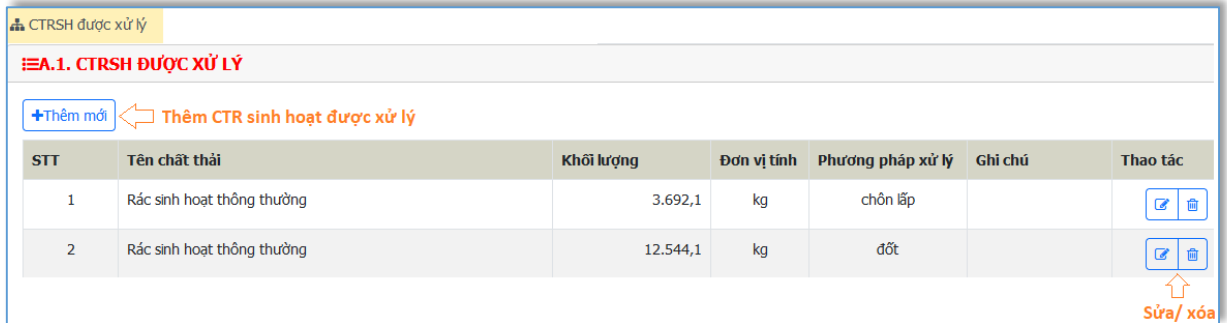

Bấm  $\boxed{\bullet}$  để sửa thông tin CTR sinh hoạt được xử lý, như hình sau:

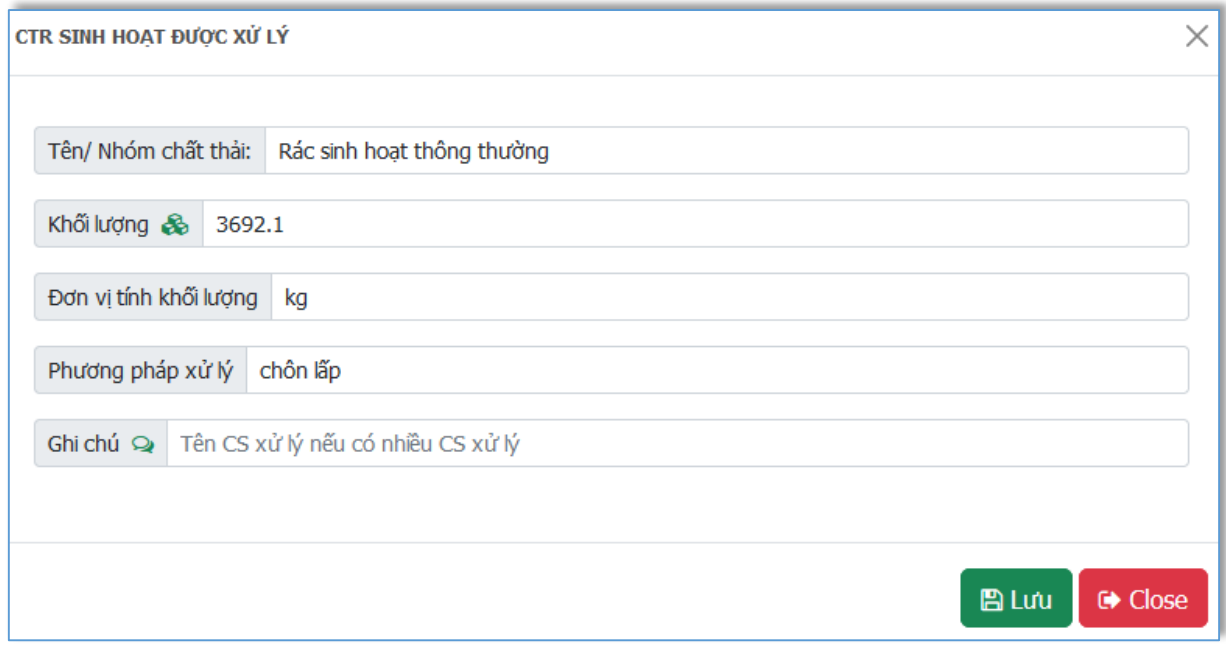

Bấm  $\Box$  Lưu để cập nhật thông tin CTR sinh hoạt được xử lý. Bấm

**■ Đóng** để hủy thao tác chỉnh sửa thông tin CTR sinh hoạt được xử lý.

- **Nhập thông tin Chủ nguồn thải, chủ thu gom CTR sinh hoạt**

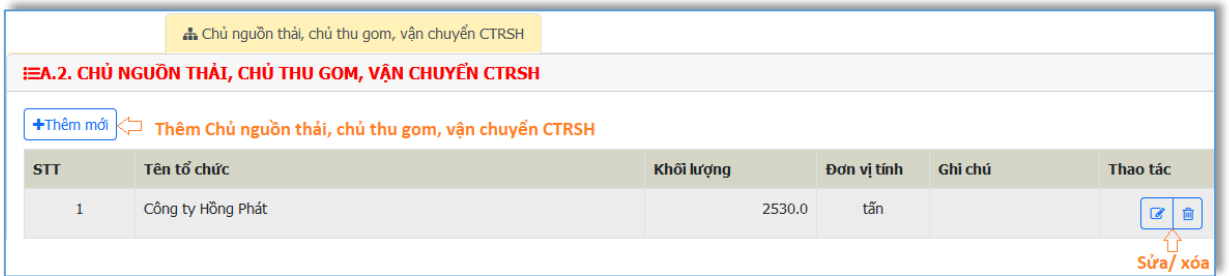

Bấm  $\boxed{\bullet}$  để sửa thông tin Chủ nguồn thải, chủ thu gom CTR sinh hoạt, như hình sau:

520 Đường Đồng Khởi, phường Tân Hiệp, thành phố Biên Hoà, tỉnh Đồng Nai ĐT: 02518.823352-02513.894.679; Email: [ttcntt.stnmt@dongnai.gov.vn;](mailto:ttcntt.stnmt@dongnai.gov.vn) Website[:ttcntt.stnmt.dongnai.gov.vn](mailto:ttcntt.stnmt@dongnai.gov.vn)

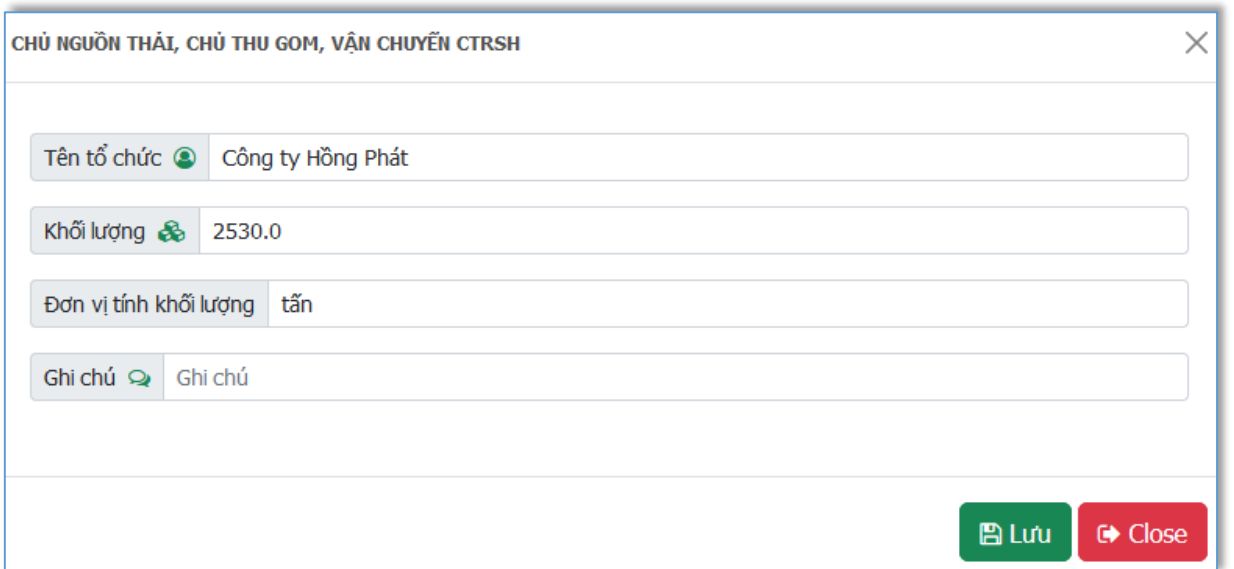

Bấm  $\Box$  Lưu để cập nhật thông tin Chủ nguồn thải, chủ thu gom CTR sinh hoạt. Bấm  $\overline{\mathbf{F}}$  Đống để hủy thao tác chỉnh sửa thông tin Chủ nguồn thải, chủ thu gom CTR sinh hoạt.

## **b) Chất thải rắn công nghiệp thông thường**

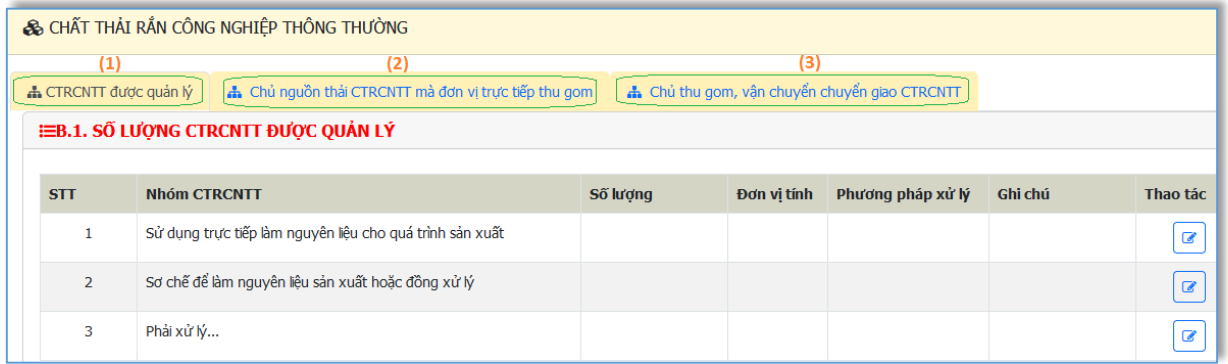

Bao gồm: (1) CTRCNTT được quản lý

- (2) Chủ nguồn thải CTRCNTT
- (3) Chủ thu gom, vận chuyển, chuyển giao CTRCNTT

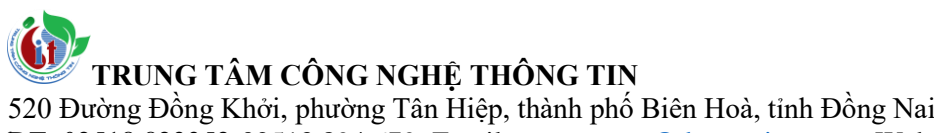

ĐT: 02518.823352-02513.894.679; Email: [ttcntt.stnmt@dongnai.gov.vn;](mailto:ttcntt.stnmt@dongnai.gov.vn) Website[:ttcntt.stnmt.dongnai.gov.vn](mailto:ttcntt.stnmt@dongnai.gov.vn)

### **c) Chất thải nguy hại**

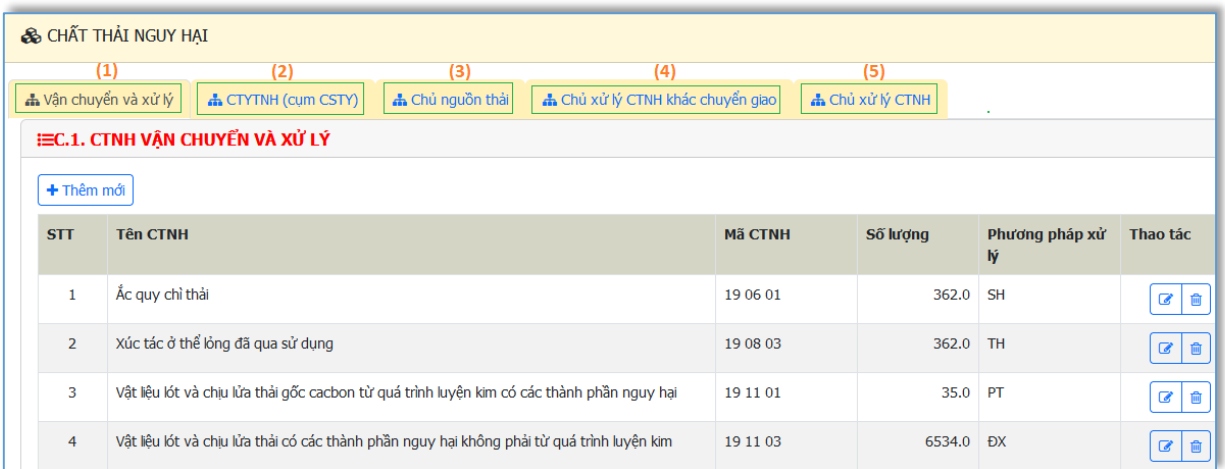

Bao gồm: (1) Khối lượng chất thải nguy hại được vận chuyển và xử lý;

- (2) Khối lượng chất thải y tế nguy hại đã tiếp nhận, xử lý;
- (3) Thông tin các chủ nguồn thải chuyển giao CTNH;
- (4) Thông tin các chủ xử lý CTNH khác chuyển giao CTNH;

 (5) Thông tin các chủ xử lý CTNH hoặc chủ xử lý CTNH tiếp nhận CTNH để xử lý.

### **12. Báo cáo tình hình nhâp khẩu phế liệu**

Bấm vào **D** Nhập khẩu phế liệu  $\phi$  menu phía trái màn hình để nhập nội dung báo cáo về tình hình nhập khẩu phế liệu.

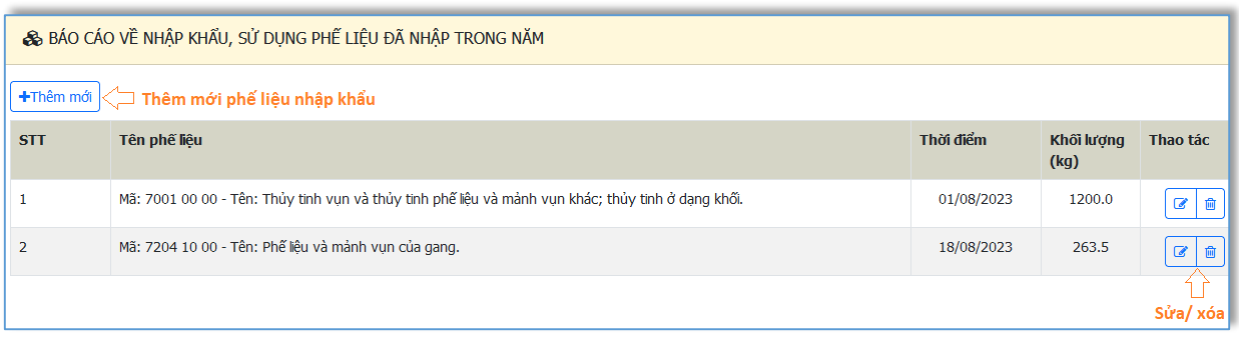

Bấm để sửa thông tin Phế liệu nhập khẩu, như hình sau:

520 Đường Đồng Khởi, phường Tân Hiệp, thành phố Biên Hoà, tỉnh Đồng Nai

ĐT: 02518.823352-02513.894.679; Email: <u>ttcntt.stnmt@dongnai.gov.vn</u>; Website:<u>ttcntt.stnmt.dongnai.gov.vn</u>

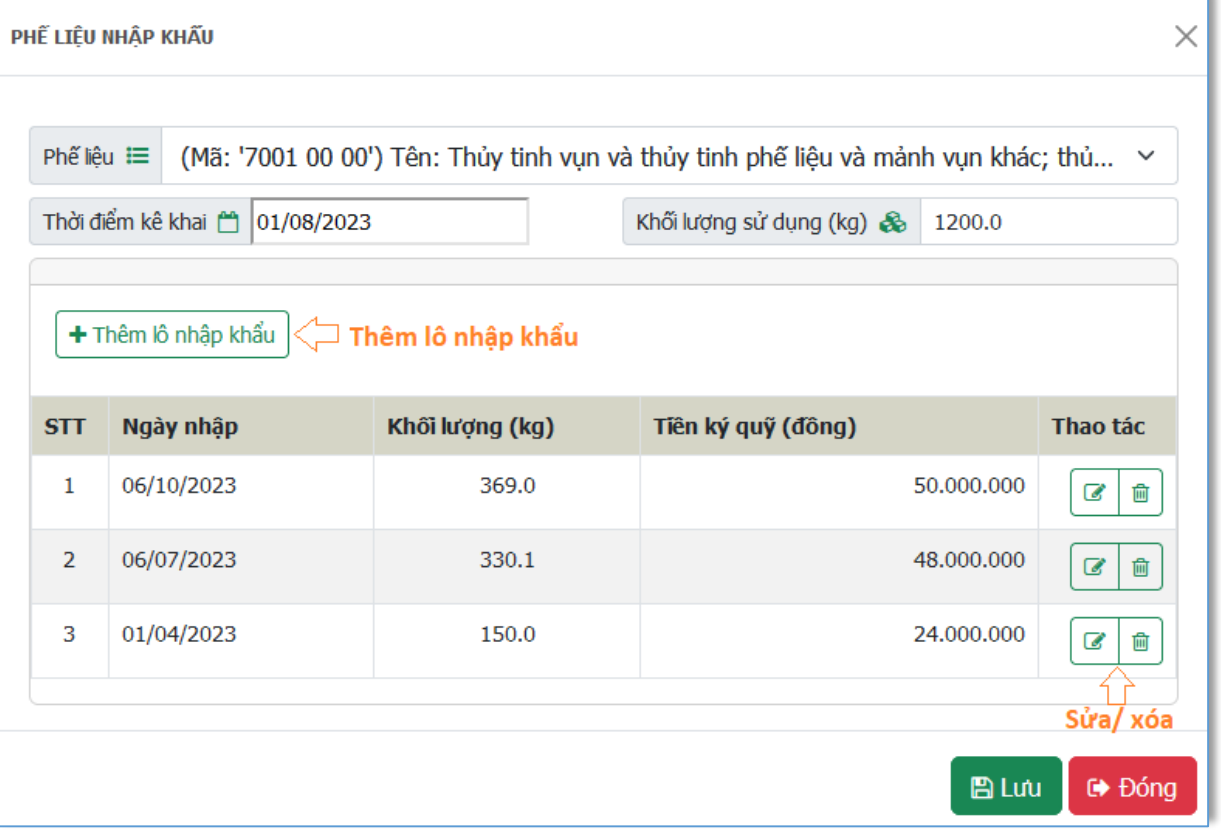

Bấm để sửa thông tin Lô nhập khẩu, như hình sau:

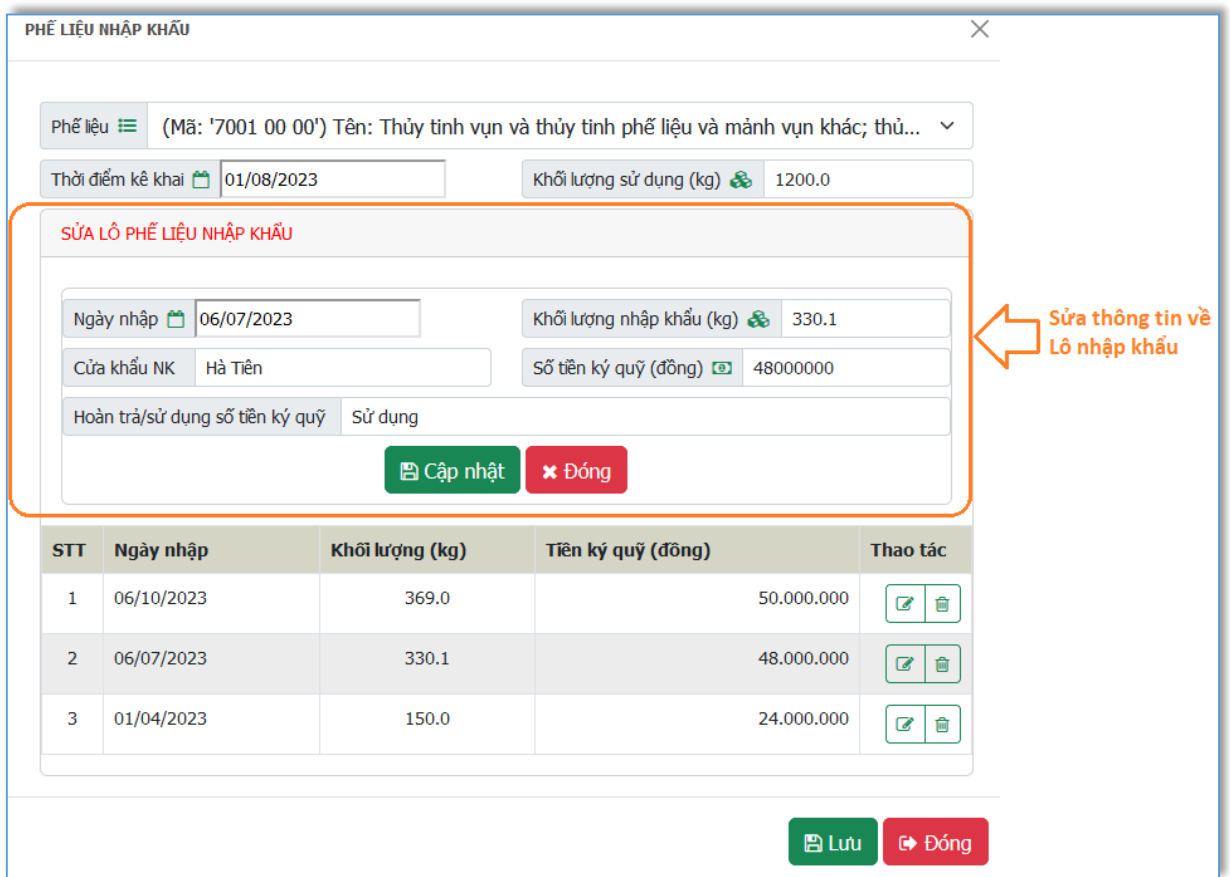

#### **V.CHI TIẾT NỘI DUNG BÁO CÁO THEO MẪU 05B (CƠ SỞ THUỘC ĐỐI TƯỢNG PHẢI ĐĂNG KÝ MÔI TRƯỜNG)**

#### **1. Sản phẩm, nguyên liệu, nhiên liệu, điện, nước**

& Sản phẩm, nguyên nhiên liệu,

Bấm vào điện, nước<br>
số menu phía trái màn hình để nhập nội dung báo cáo về sản phẩm, nguyên liệu, nhiên liệu, điện, nước tiêu thụ.

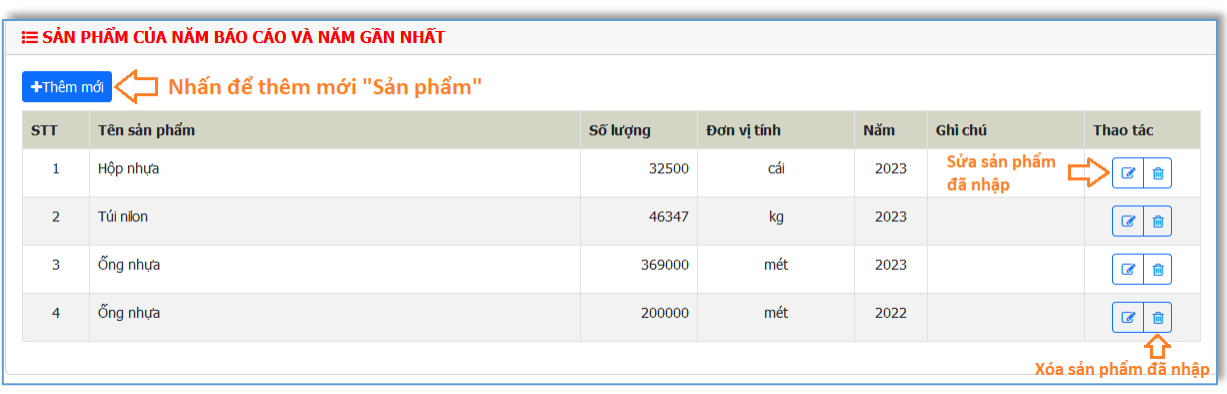

- Bấm <sup>+ Thêm mới</sup> để thêm mới sản phẩm, người dùng nhập thông tin sản

phẩm cần báo cáo. Sau đó, bấm  $\Box$  Lưu để lưu thông tin vừa nhập.

Bấm  $\theta$  Đống để hủy thêm sản phẩm. Xem hình sau:

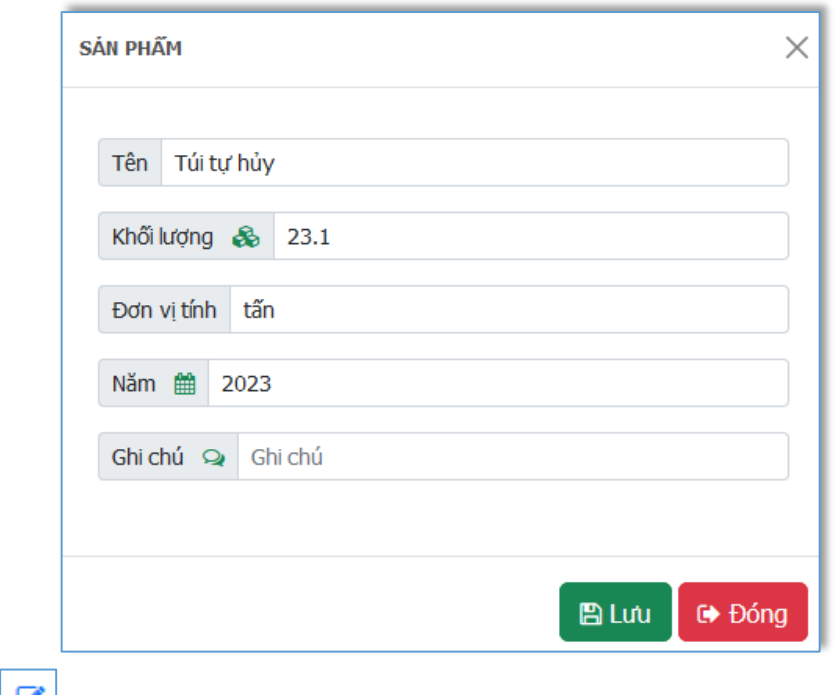

- Bấm đề sửa sản phẩm ở dòng đó;

- Bấm  $\frac{1}{\sqrt{2}}$  để xóa sản phẩm ở dòng đó.

(Tương tự cho thêm/sửa/xóa nguyên liệu, nhiên liệu, điện, nước tiêu thụ)

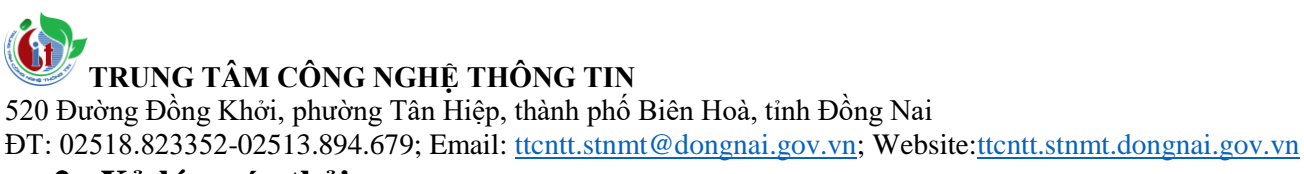

#### **2. Xử lý nước thải**

Bấm vào **Mước thải** ở menu phía trái màn hình để nhập nội dung báo cáo về công trình bảo mệ môi trường đối với nước thải.

### **d) Công trình xử lý nước thải**

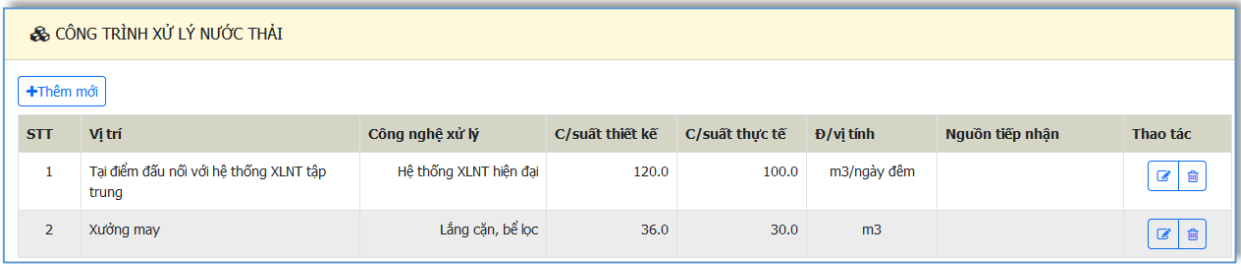

Bấm +Thêm mới để thêm công trình xử lý nước thải, người dùng nhập

thông tin công trình xử lý nước thải cần báo cáo. Sau đó, bấm BLưu để lưu

thông tin vừa nhập. Bấm **đề bóng** để hủy thêm công trình xử lý nước thải. Xem hình sau:

520 Đường Đồng Khởi, phường Tân Hiệp, thành phố Biên Hoà, tỉnh Đồng Nai

ĐT: 02518.823352-02513.894.679; Email: [ttcntt.stnmt@dongnai.gov.vn;](mailto:ttcntt.stnmt@dongnai.gov.vn) Website[:ttcntt.stnmt.dongnai.gov.vn](mailto:ttcntt.stnmt@dongnai.gov.vn)

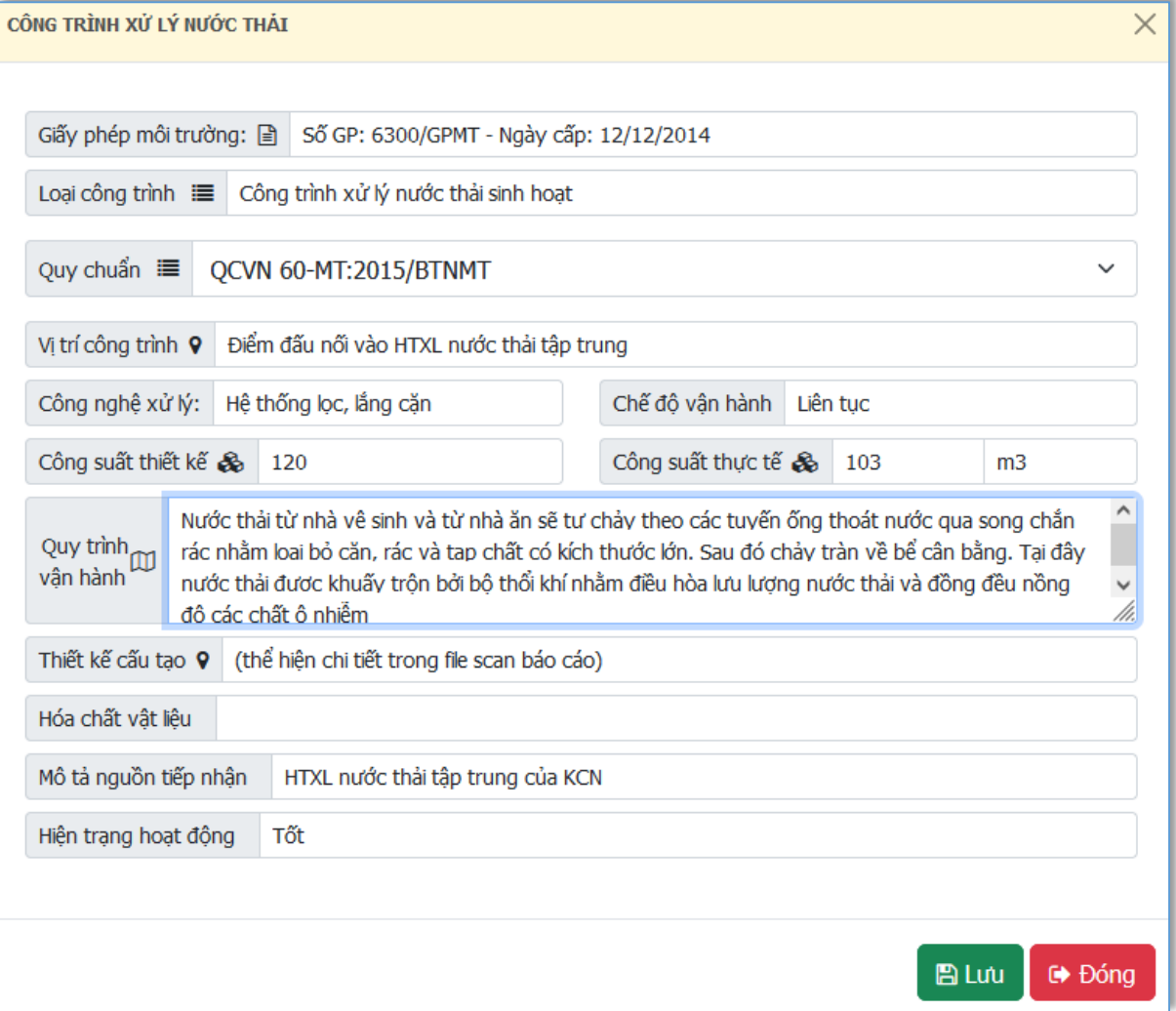

#### **e) Quy mô nước thải**

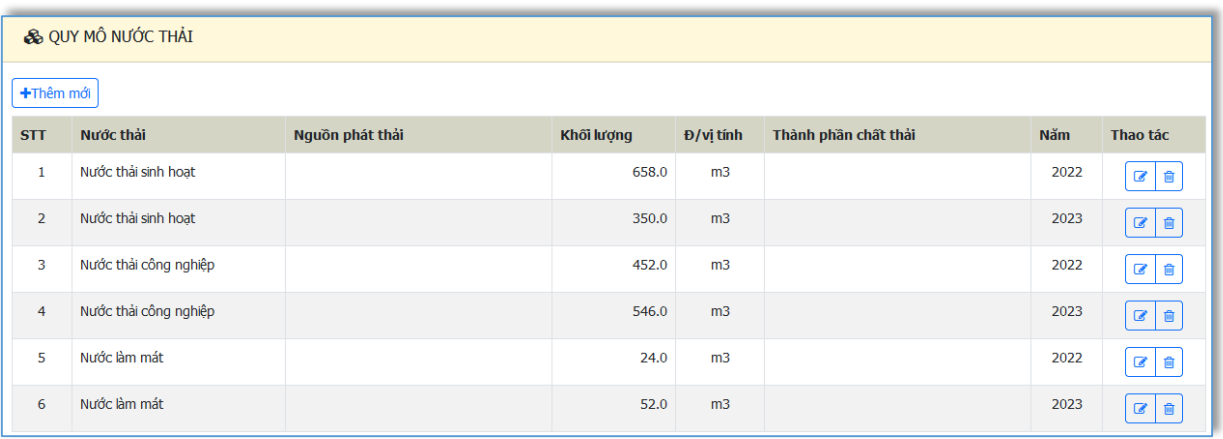

Bấm +Thêm mới để thêm quy mô nước thải, người dùng nhập thông tin quy mô nước thải cần báo cáo. Sau đó, bấm  $\Box$  Lưu để lưu thông tin vừa nhập. Bấm  $\overline{G}$  Đống để hủy thêm quy mô nước thải. Xem hình sau:
520 Đường Đồng Khởi, phường Tân Hiệp, thành phố Biên Hoà, tỉnh Đồng Nai

ĐT: 02518.823352-02513.894.679; Email: [ttcntt.stnmt@dongnai.gov.vn;](mailto:ttcntt.stnmt@dongnai.gov.vn) Website[:ttcntt.stnmt.dongnai.gov.vn](mailto:ttcntt.stnmt@dongnai.gov.vn)

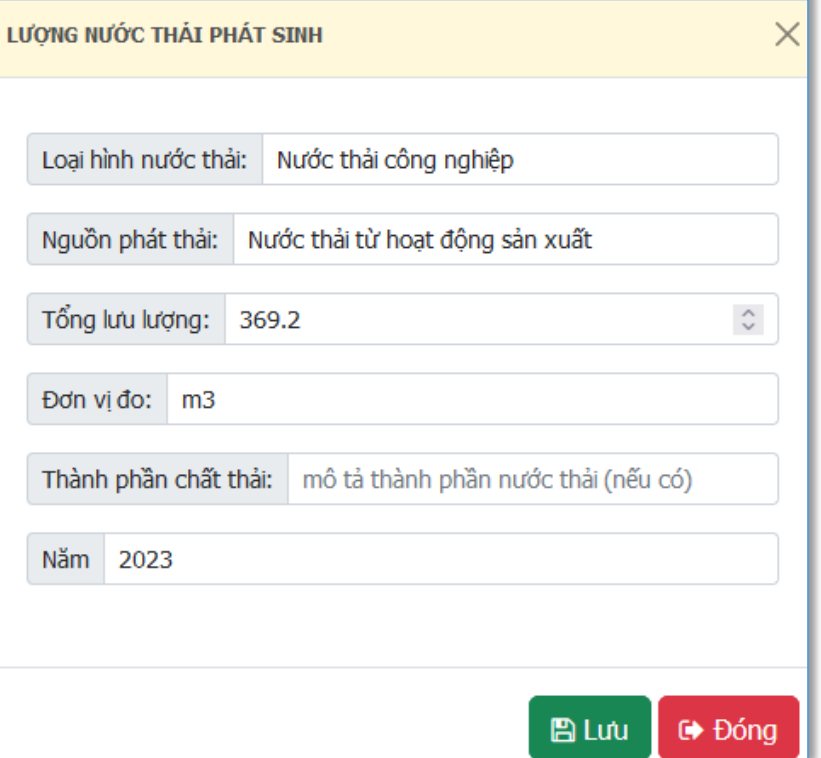

### **f) Tình hình đấu nối vào hệ thống xử lý nước thải tập trung**

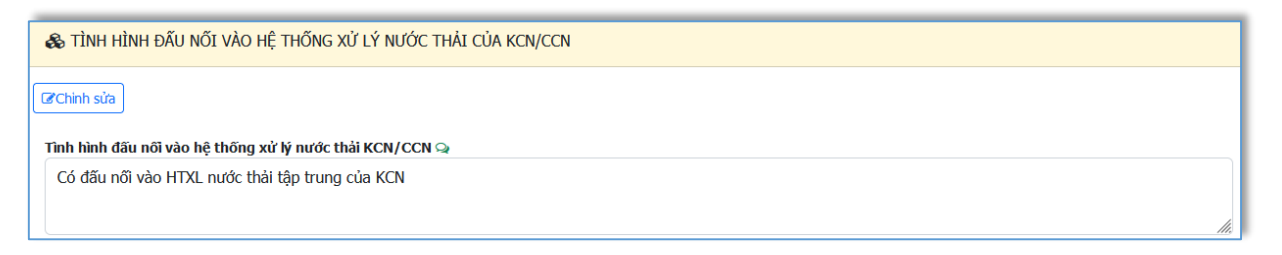

Bấm  $\boxed{\mathcal{C}$ Chinh sửa dể chỉnh sửa thông tin.

#### **3. Xử lý khí thải**

Bấm vào **khí thải** ở menu phía trái màn hình để nhập nội dung báo cáo về công trình bảo mệ môi trường đối với khí thải

Tương tự "Công trình xử lý nước thải" ở trên

### **4. Chất thải rắn thông thường**

Bấm vào **th** CTR thông thường  $\phi$  menu phía trái màn hình để nhập nội dung báo cáo về chất thải rắn thông thường.

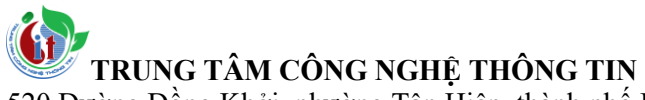

520 Đường Đồng Khởi, phường Tân Hiệp, thành phố Biên Hoà, tỉnh Đồng Nai

ĐT: 02518.823352-02513.894.679; Email: [ttcntt.stnmt@dongnai.gov.vn;](mailto:ttcntt.stnmt@dongnai.gov.vn) Website[:ttcntt.stnmt.dongnai.gov.vn](mailto:ttcntt.stnmt@dongnai.gov.vn)

### **a) Chất thải rắn sinh hoạt**

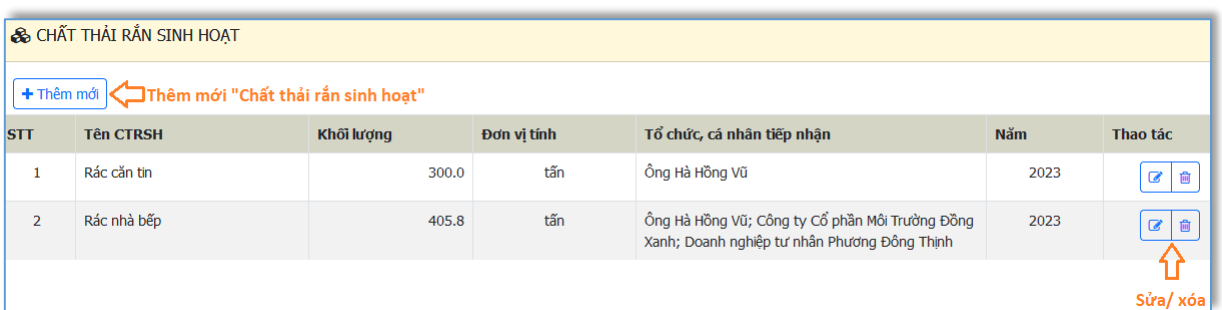

### **b) Chất thải rắn công nghiệp thông thường**

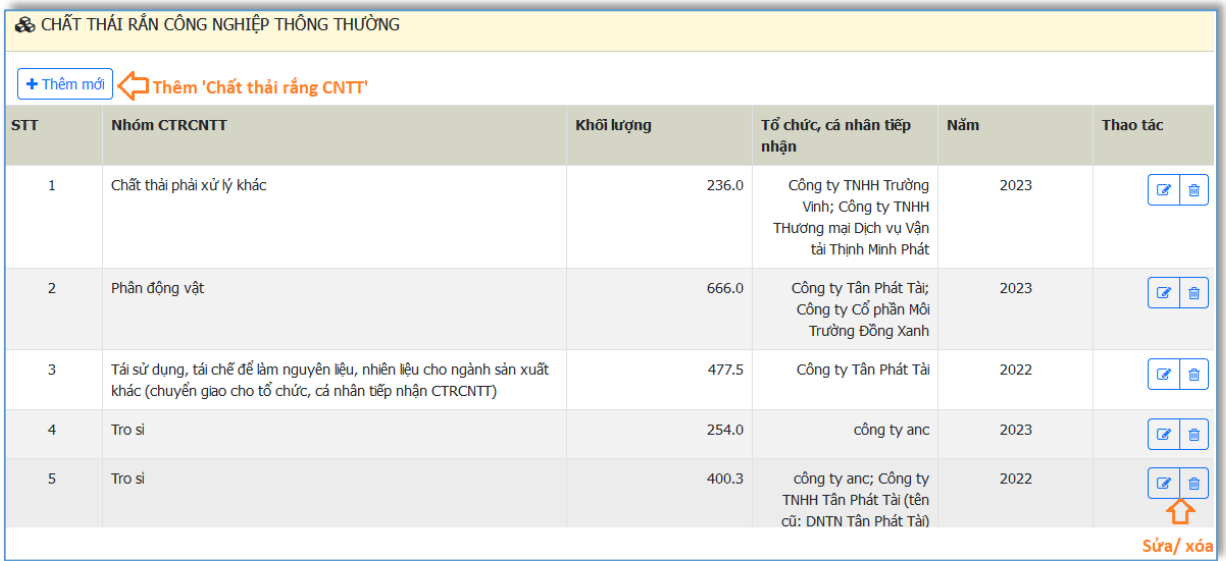

### **c) Chất thải rắn công nghiệp thông thường tái sử dụng, tái chế, làm nguyên liệu sản xuất.**

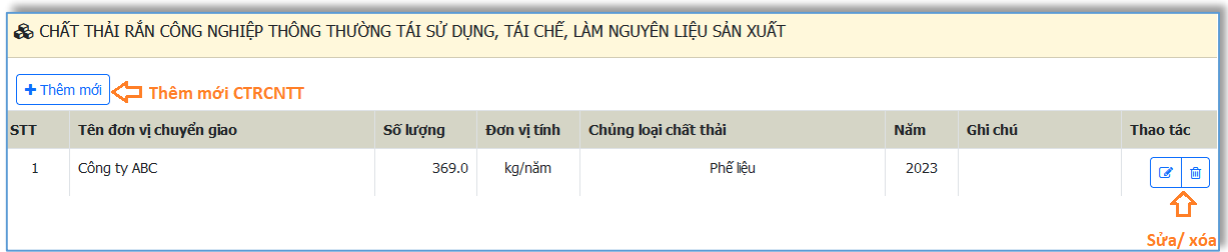

### **d) Chất thải rắn công nghiệp thông thường khác.**

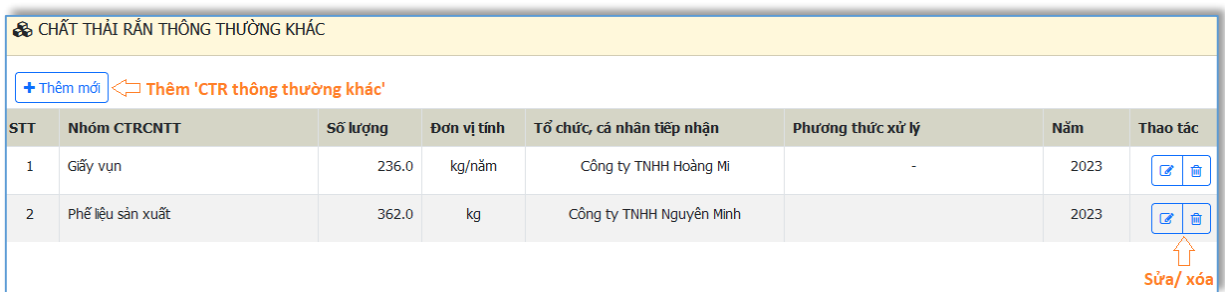

### **TRUNG TÂM CÔNG NGHỆ THÔNG TIN** 520 Đường Đồng Khởi, phường Tân Hiệp, thành phố Biên Hoà, tỉnh Đồng Nai ĐT: 02518.823352-02513.894.679; Email: [ttcntt.stnmt@dongnai.gov.vn;](mailto:ttcntt.stnmt@dongnai.gov.vn) Website[:ttcntt.stnmt.dongnai.gov.vn](mailto:ttcntt.stnmt@dongnai.gov.vn)

#### **5. Chất thải nguy hại**

Bấm vào  $\boxed{\text{A}$  Chất thải nguy hại  $\frac{1}{\alpha}$  menu phía trái màn hình để nhập nội dung báo cáo về chất thải nguy hại

### **a) Chất thải nguy hại (phát sinh thường xuyên và đột xuất)**

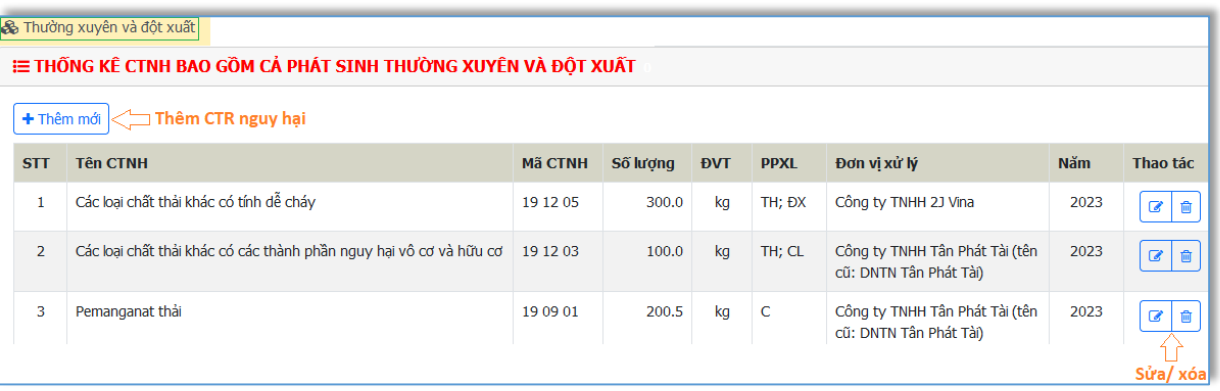

- Bấm + Thêm mới để thêm CTR nguy hại, nhập dữ liệu như hình sau

520 Đường Đồng Khởi, phường Tân Hiệp, thành phố Biên Hoà, tỉnh Đồng Nai

ĐT: 02518.823352-02513.894.679; Email: <u>ttcntt.stnmt@dongnai.gov.vn</u>; Website:<u>ttcntt.stnmt.dongnai.gov.vn</u>

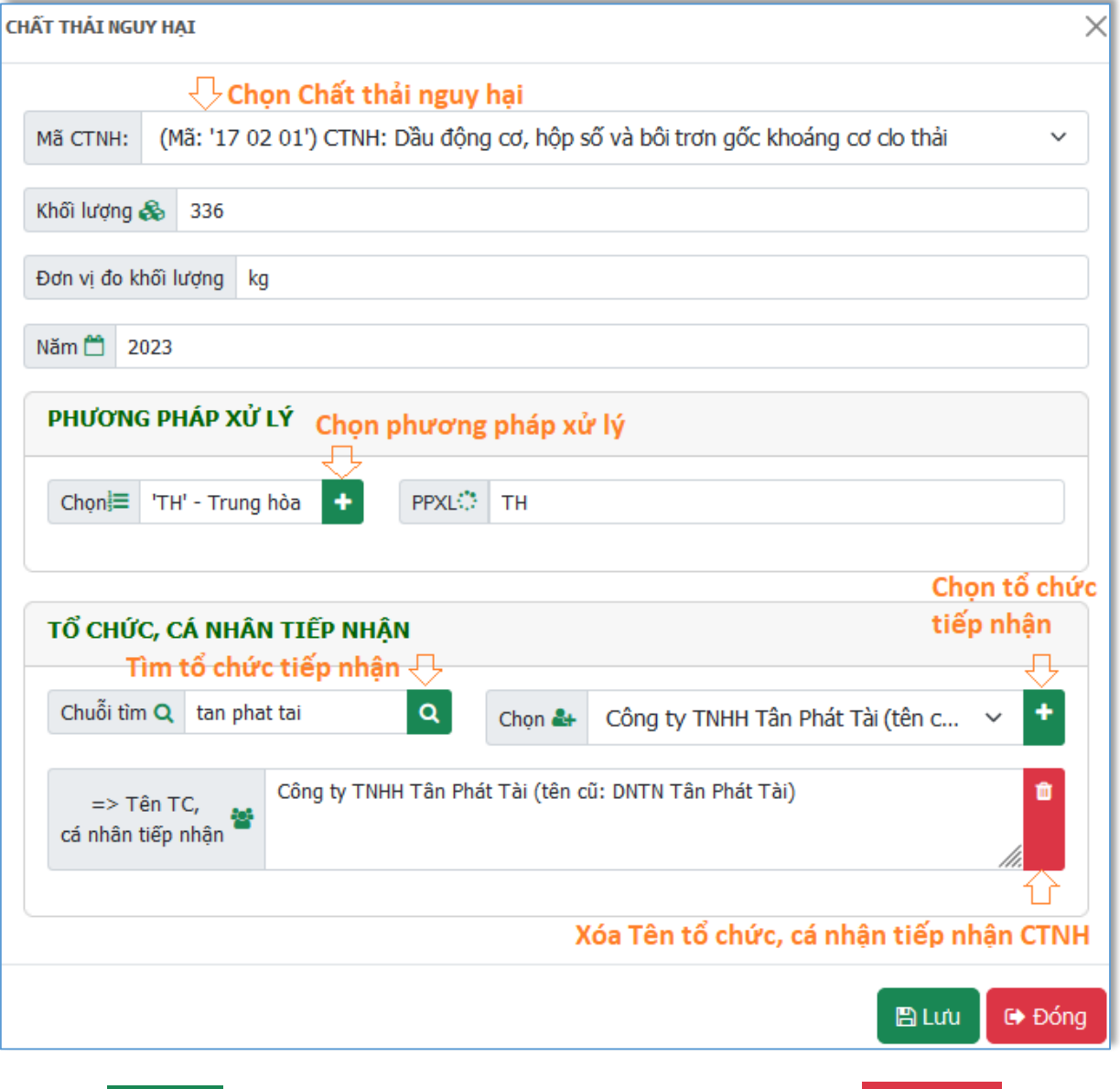

Bấm  $\Box$  Lưu để cập nhật thông tin chất thải nguy hại. Bấm  $\Box$  Đống để hủy thao tác chỉnh sửa chất thải nguy hại

### **b) Chất thải nguy hại được xuất khẩu (nếu có)**

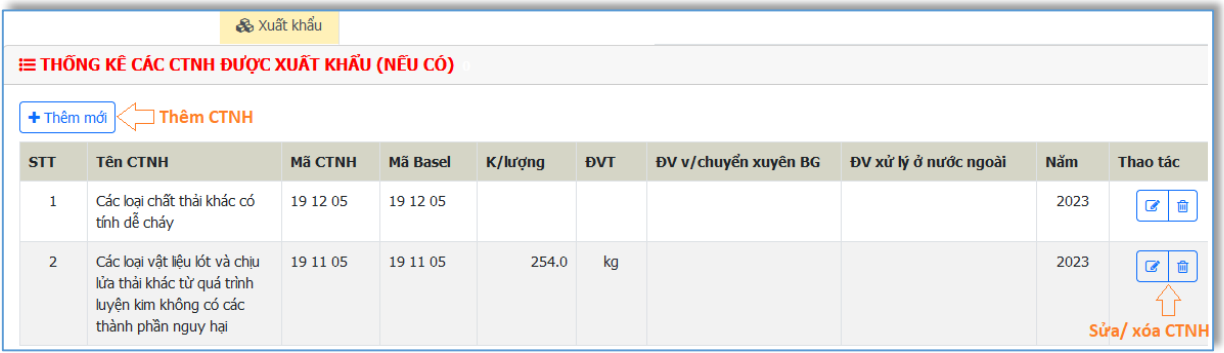

**TRUNG TÂM CÔNG NGHỆ THÔNG TIN** 520 Đường Đồng Khởi, phường Tân Hiệp, thành phố Biên Hoà, tỉnh Đồng Nai ĐT: 02518.823352-02513.894.679; Email: [ttcntt.stnmt@dongnai.gov.vn;](mailto:ttcntt.stnmt@dongnai.gov.vn) Website[:ttcntt.stnmt.dongnai.gov.vn](mailto:ttcntt.stnmt@dongnai.gov.vn) Thêm/ sửa/ xóa CTNH được xuất khẩu tương tự như CTNH phát sinh thường xuyên và đột xuất

**c) Chất thải nguy hại được tái sử dụng, sơ chế, tái chế, xử lý, đồng xử lý, thu hồi năng lượng**

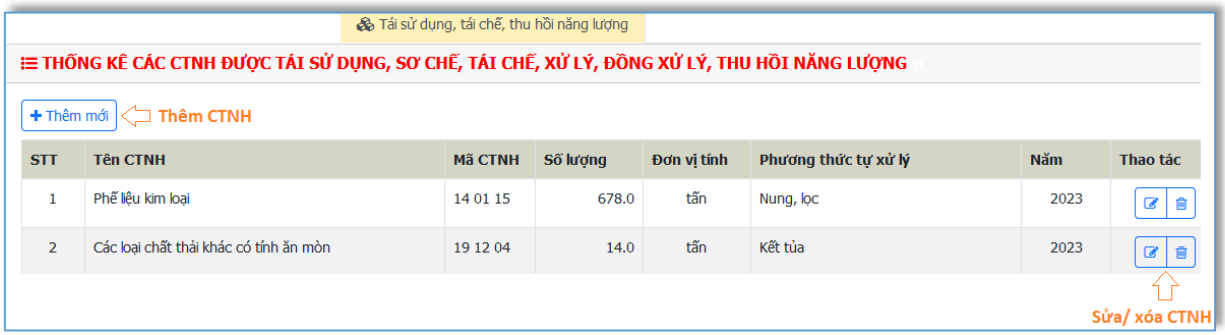

Thêm/ sửa/ xóa CTNH được tái sử dụng, sơ chế, tái chế, xử lý, đồng xử lý, thu hồi năng lượng tương tự như CTNH phát sinh thường xuyên và đột xuất.

### **6. Chất thải y tế**

Bấm vào **D** Chất thải Y tế ở menu phía trái màn hình để nhập nội dung báo cáo về chất thải y tế

### **d) Chất thải y tế phát sinh và được xử lý tại cơ sở y tế**

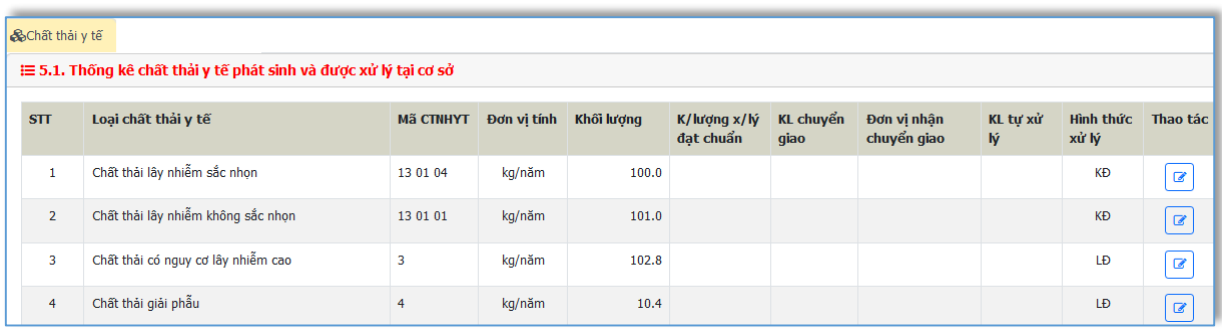

Thêm mới đồng loạt tất cả các loại chất thải y tế theo yêu cầu trong Mẫu 05A (Phụ lục VI, thông tư 02/2022/TT-BTNMT)

Bấm để sửa thông tin chất thải y tế, như hình sau:

520 Đường Đồng Khởi, phường Tân Hiệp, thành phố Biên Hoà, tỉnh Đồng Nai

ĐT: 02518.823352-02513.894.679; Email: [ttcntt.stnmt@dongnai.gov.vn;](mailto:ttcntt.stnmt@dongnai.gov.vn) Website[:ttcntt.stnmt.dongnai.gov.vn](mailto:ttcntt.stnmt@dongnai.gov.vn)

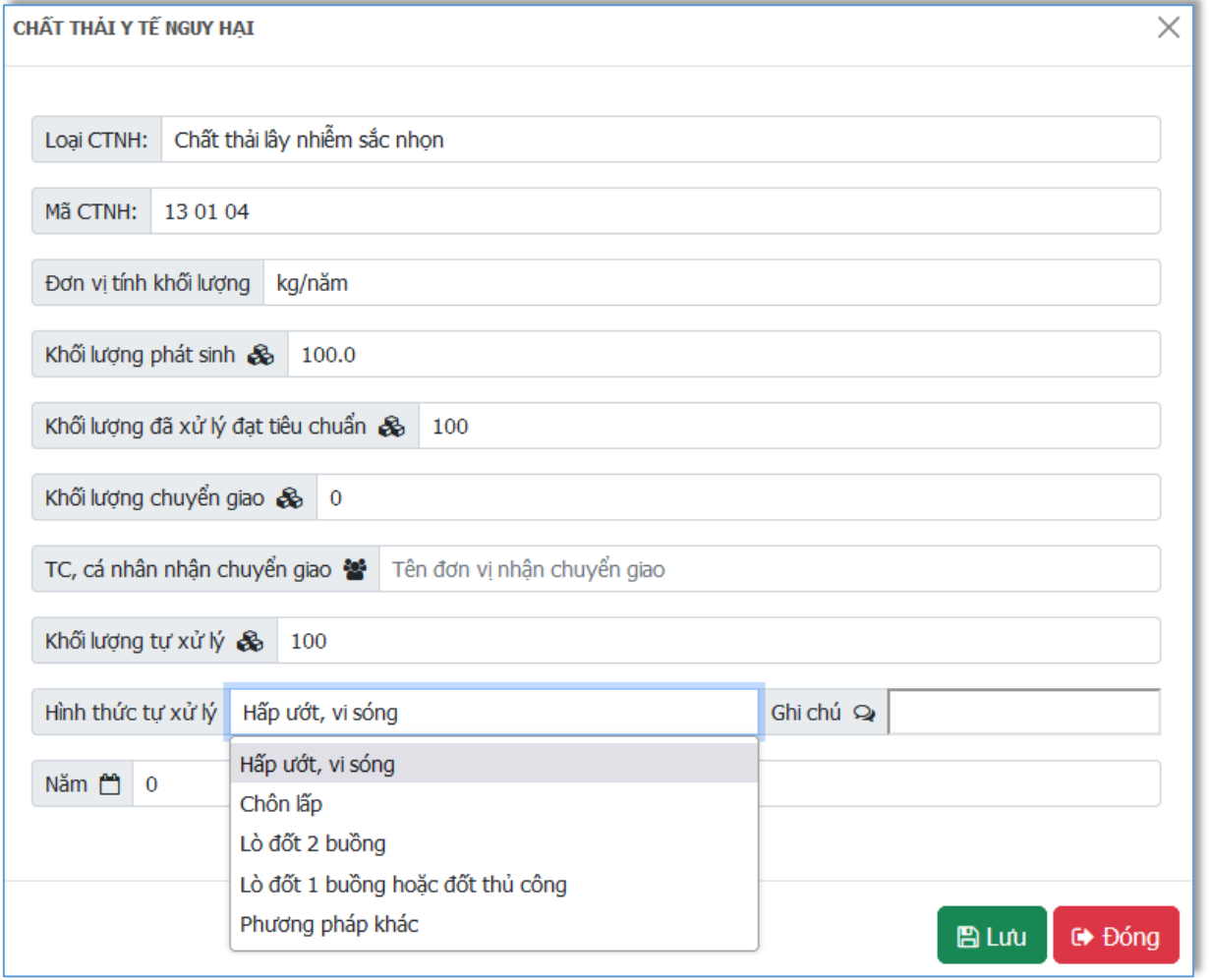

Bấm  $\Box$  Lưu để cập nhật thông tin Chất thải y tế. Bấm  $\Box$  Đống để hủy thao tác chỉnh sửa thông tin Chất thải y tế.

### **e) Chất thải nhựa**

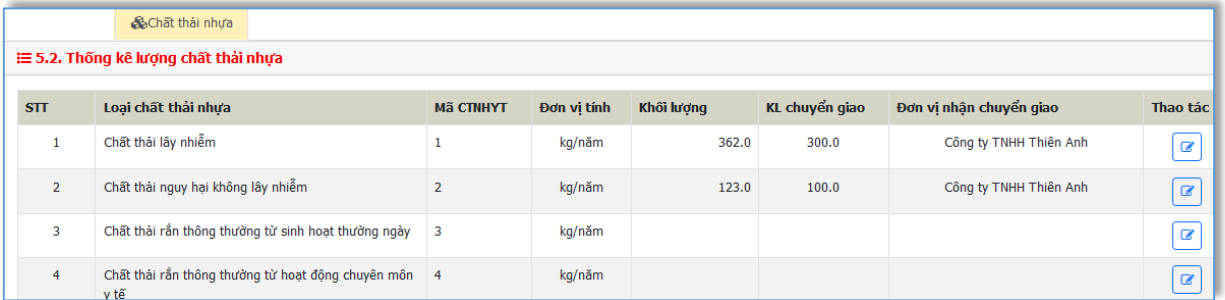

Thêm mới đồng loạt tất cả các loại chất thải y tế theo yêu cầu trong Mẫu 05A (Phụ lục VI, thông tư 02/2022/TT-BTNMT)

Bấm  $\boxed{\bullet}$  để sửa thông tin chất thải nhựa, như hình sau:

520 Đường Đồng Khởi, phường Tân Hiệp, thành phố Biên Hoà, tỉnh Đồng Nai

ĐT: 02518.823352-02513.894.679; Email: [ttcntt.stnmt@dongnai.gov.vn;](mailto:ttcntt.stnmt@dongnai.gov.vn) Website[:ttcntt.stnmt.dongnai.gov.vn](mailto:ttcntt.stnmt@dongnai.gov.vn)

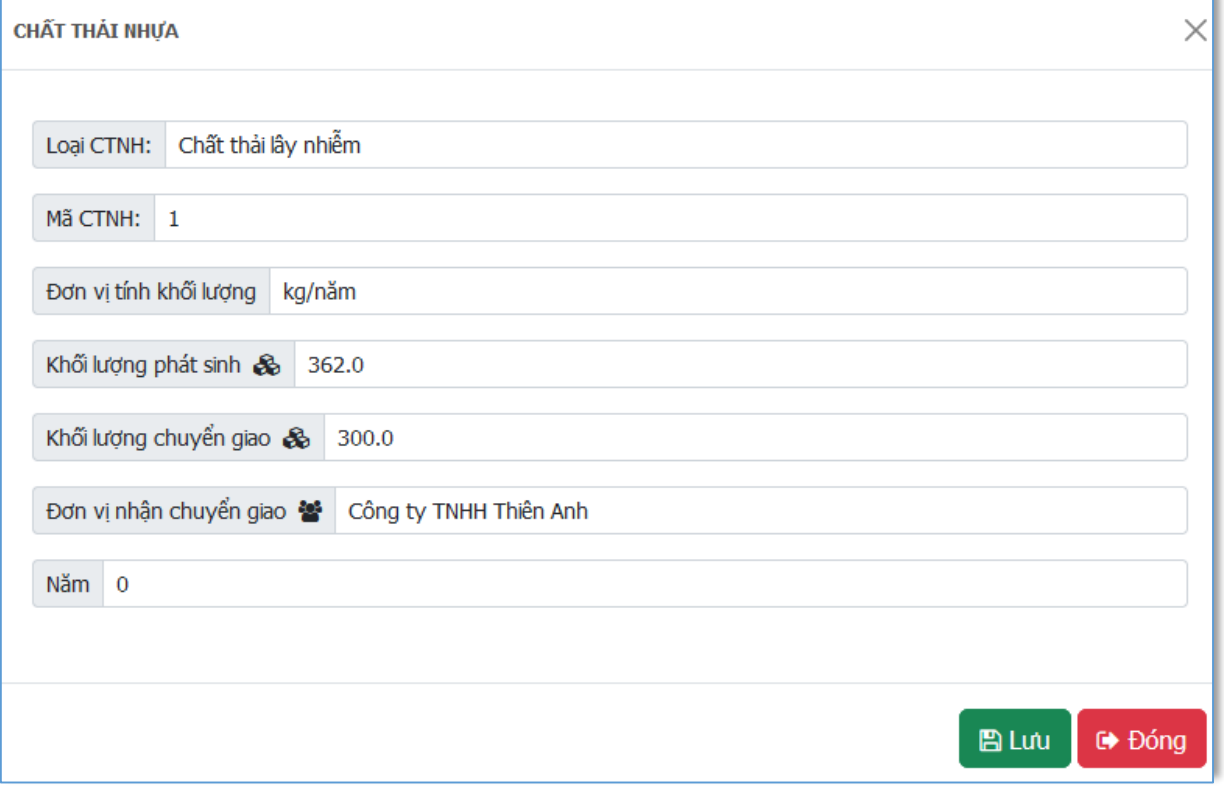

Bấm <sup>Đ Lưu</sup> để cập nhật thông tin Chất thải nhựa. Bấm <sup>G</sup> Đóng để hủy thao tác chỉnh sửa thông tin Chất thải nhựa.

### **7. Phòng ngừa, ứng phó sự cố môi trường**

Phòng ngừa ứng phó sự cố Bấm vào MI do Charles de menu phía trái màn hình để nhập nội dung báo cáo về phòng ngừa, ứng phó sự cố môi trường.

520 Đường Đồng Khởi, phường Tân Hiệp, thành phố Biên Hoà, tỉnh Đồng Nai ĐT: 02518.823352-02513.894.679; Email: [ttcntt.stnmt@dongnai.gov.vn;](mailto:ttcntt.stnmt@dongnai.gov.vn) Website[:ttcntt.stnmt.dongnai.gov.vn](mailto:ttcntt.stnmt@dongnai.gov.vn)

AS THÔNG TIN VỀ PHÒNG NGỪA ỨNG PHÓ SƯ CỐ MÔI TRƯỜNG TRONG NĂM BÁO CÁO

**mxóa Esúa** 

Kể hoạch phòng ngừa, ứng phó và khắc phụ sự cổ môi trường:

Kế hoạch phòng ngừa, ứng phó và khắc phục sự cố môi trường

Giải pháp phòng ngừa sự cố môi trường tại cơ sở:

Giải pháp phòng ngừa, ứng phó và khắc phục sự cố môi trường

Ứng phó và khắc phục sự cố môi trường xảy ra tại cơ sở:

Khắc phục sự cố môi trường

### **8. Kết quả khắc phục các yêu cầu của cơ quan thanh tra, kiểm tra và cơ quan nhà nước có thẩm quyền**

Bấm vào **da** Khắc phục yêu cầu của CQNN ở menu phía trái màn hình để nhập nội dung báo cáo về kết quả khắc phục các yêu cầu của cơ quan thanh tra, kiểm tra và cơ quan nhà nước có thẩm quyền.

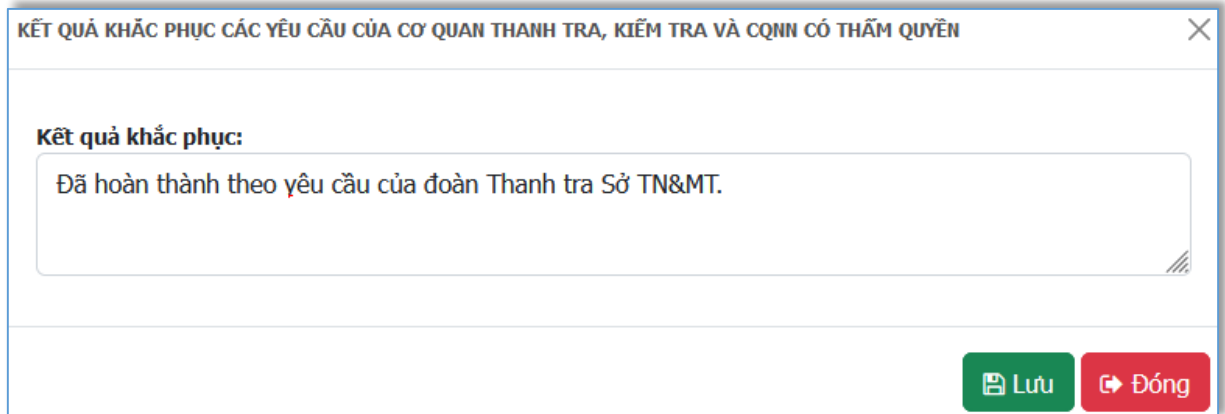

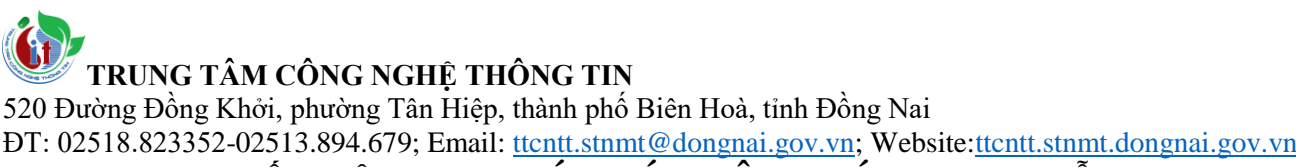

#### **VI. CHI TIẾT NỘI DUNG BÁO CÁO CÔNG TÁC BVMT MẪU 06 (CHỦ ĐẦU TƯ XÂY DỰNG VÀ KINH DOANH HẠ TẦNG)**

#### **1. Tình hình hoạt động của các cơ sở sản xuất, kinh doanh, dịch vụ tại Khu CN/ Cụm CN**

& Tình hình hoạt động trong

Bấm vào KCN/CCN vào vào vào KCN/CCN vào vào khám vào khám vào khám vào khám vào khám vào khám vào khám vào khám vào khám vào khám vào khám vào khám vào khám vào khám vào khám vào khám vào khám vào khám vào khám vào khám và dung báo cáo về công trình bảo mệ môi trường đối với nước thải.

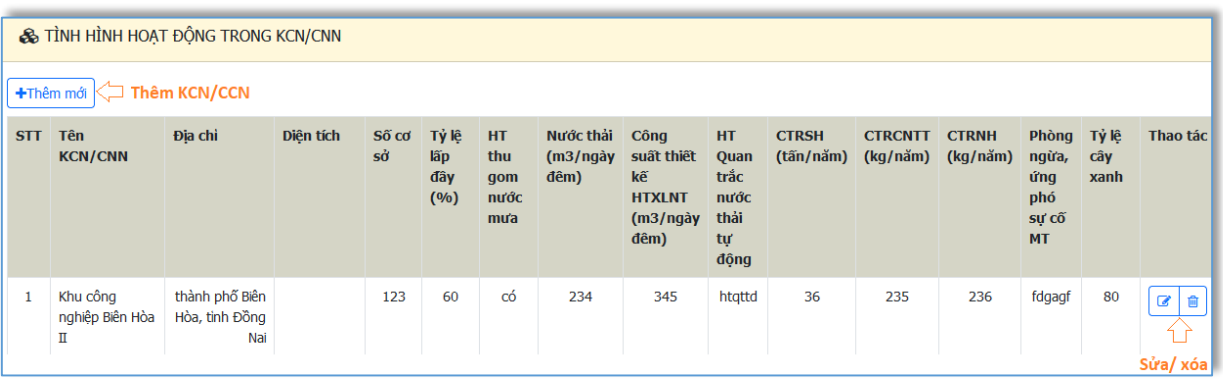

Bấm  $\boxed{\bullet}$  để sửa thông tin Khu CN/ Cụm CN, như hình sau:

520 Đường Đồng Khởi, phường Tân Hiệp, thành phố Biên Hoà, tỉnh Đồng Nai

ĐT: 02518.823352-02513.894.679; Email: <u>ttcntt.stnmt@dongnai.gov.vn</u>; Website:<u>ttcntt.stnmt.dongnai.gov.vn</u>

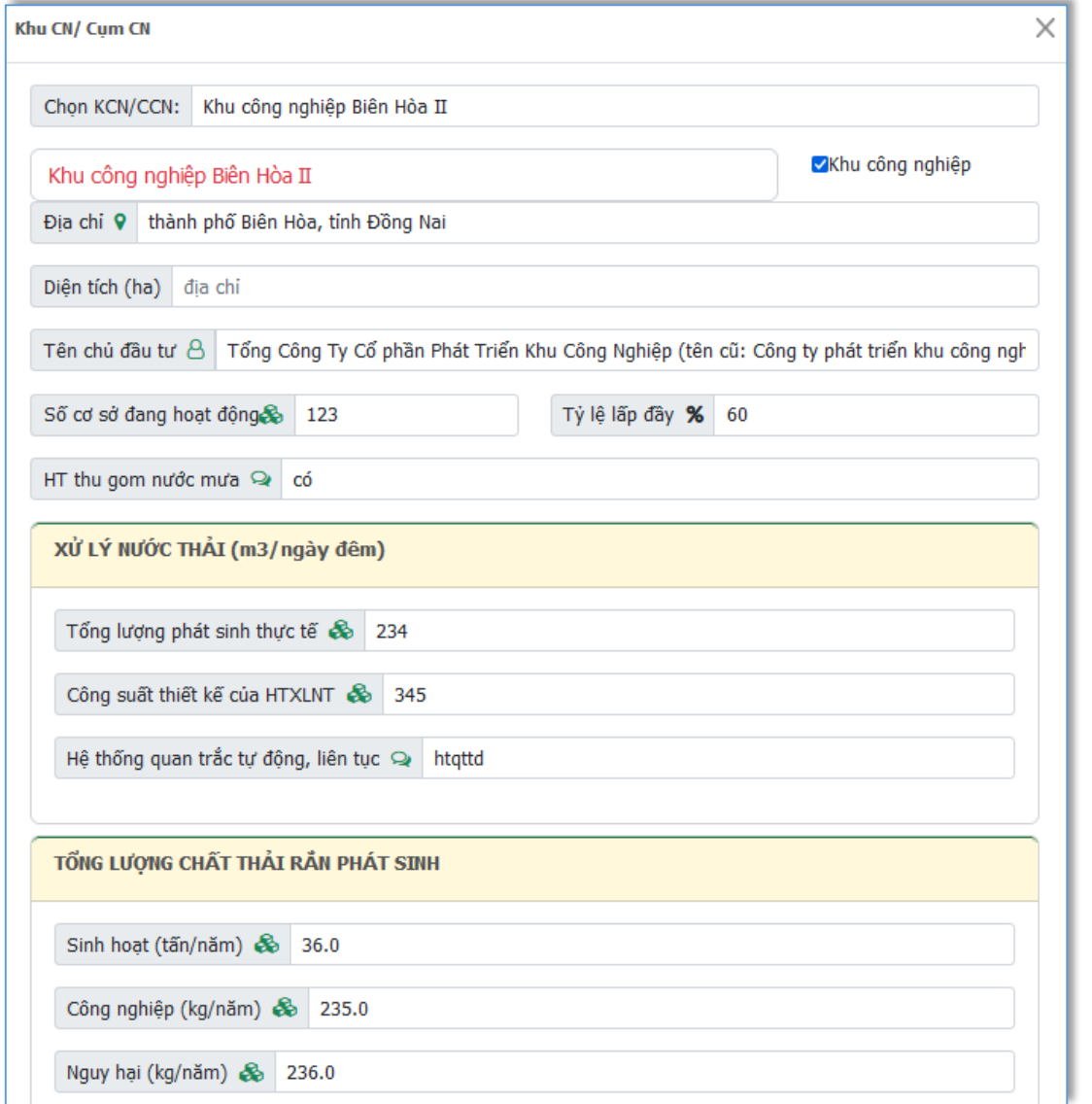

### **Danh sách Cơ sở sản xuất, kinh doanh, dịch vụ trong KCN/CCN:**

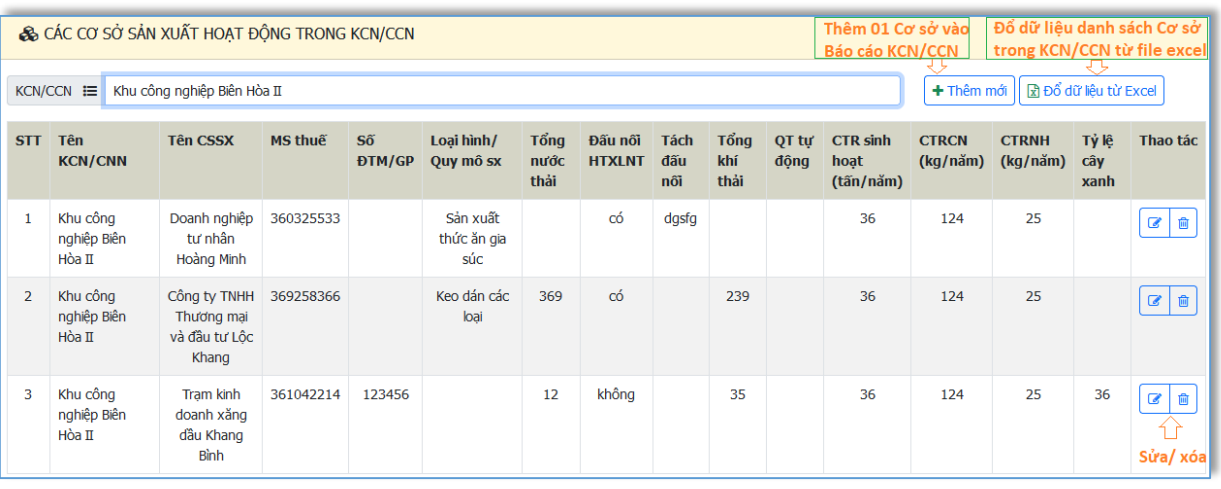

Bấm để sửa thông tin cơ sở trong KCN/CCN như hình sau:

520 Đường Đồng Khởi, phường Tân Hiệp, thành phố Biên Hoà, tỉnh Đồng Nai

ĐT: 02518.823352-02513.894.679; Email: [ttcntt.stnmt@dongnai.gov.vn;](mailto:ttcntt.stnmt@dongnai.gov.vn) Website[:ttcntt.stnmt.dongnai.gov.vn](mailto:ttcntt.stnmt@dongnai.gov.vn)

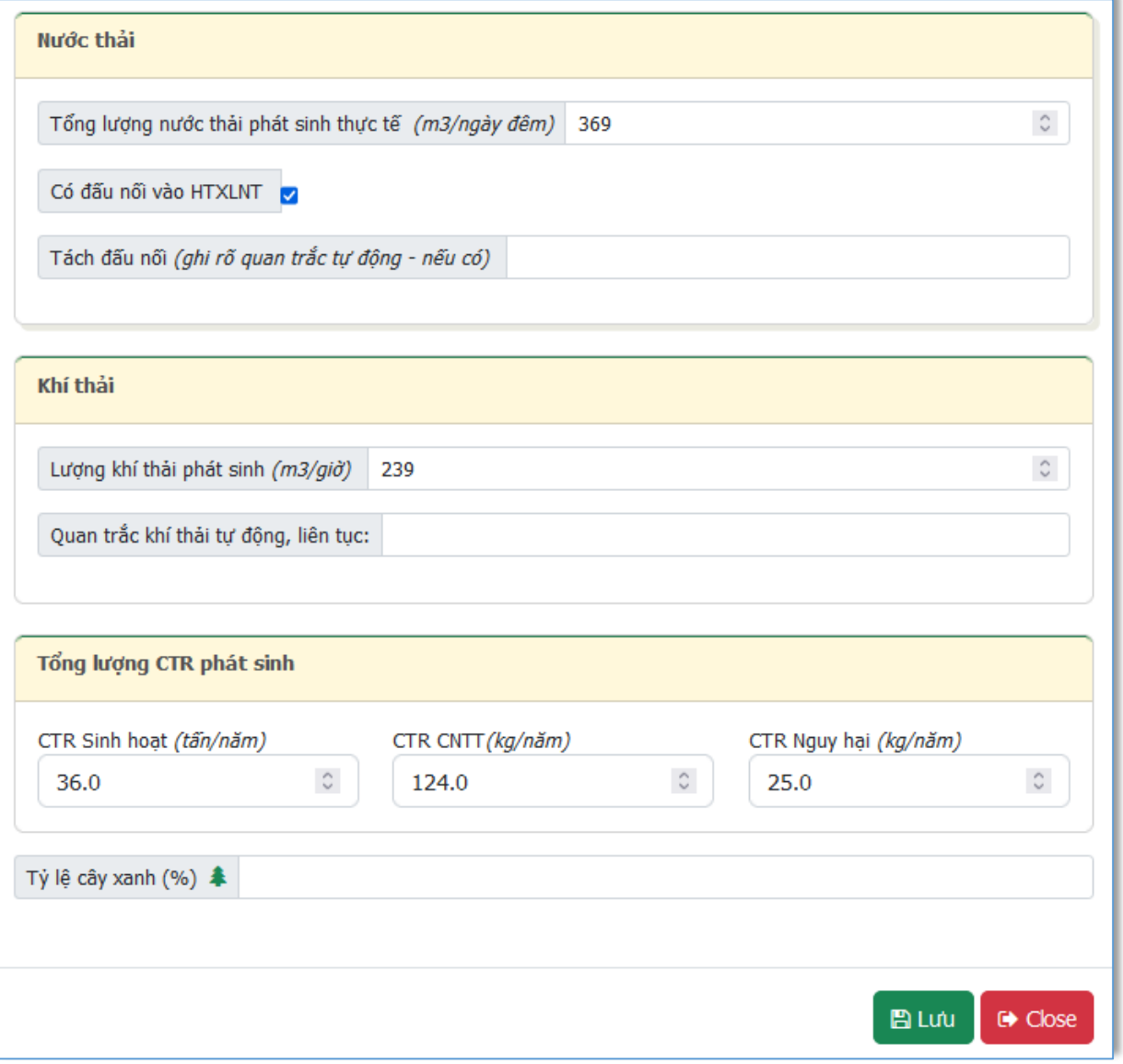

Bấm  $\Box$  Lưu để cập nhật thông tin Cơ sở. Bấm  $\Box$  Đống để hủy thao tác chỉnh sửa thông tin Cơ sở.

#### **2. Tình hình nước thải**

Bấm vào **Mước thải** ở menu phía trái màn hình để nhập nội dung báo cáo về công trình bảo mệ môi trường đối với nước thải.

Tương tự như "Công trình bảo vệ môi trường đối với nước thải" của Báo cáo công tác BVMT của chủ cơ sở sản xuất, kinh doanh, dịch vụ (Mẫu 05A)

### **3. Phòng ngừa, ứng phó sự cố môi trường**

Phòng ngừa ứng phó sự cố

Bấm vào ở menu phía trái màn hình để nhập nội dung báo cáo về phòng ngừa, ứng phó sự cố môi trường.

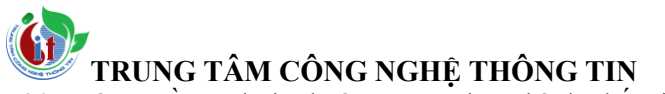

520 Đường Đồng Khởi, phường Tân Hiệp, thành phố Biên Hoà, tỉnh Đồng Nai

ĐT: 02518.823352-02513.894.679; Email: <u>ttcntt.stnmt@dongnai.gov.vn</u>; Website:<u>ttcntt.stnmt.dongnai.gov.vn</u>

#### **a) Thông tin chung về phòng ngừa, ứng phó sự cố môi trường**

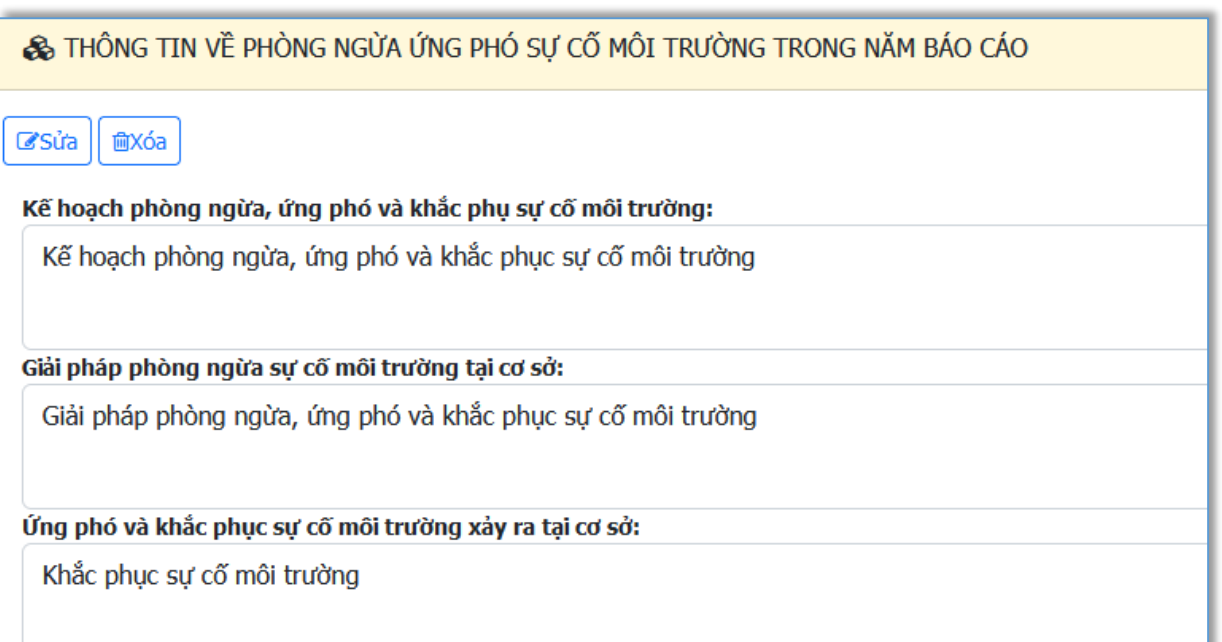

### **b) Sự cố môi trường**

![](_page_47_Picture_55.jpeg)

Bấm để sửa thông tin sự cố như hình sau:

520 Đường Đồng Khởi, phường Tân Hiệp, thành phố Biên Hoà, tỉnh Đồng Nai

ĐT: 02518.823352-02513.894.679; Email: [ttcntt.stnmt@dongnai.gov.vn;](mailto:ttcntt.stnmt@dongnai.gov.vn) Website[:ttcntt.stnmt.dongnai.gov.vn](mailto:ttcntt.stnmt@dongnai.gov.vn)

![](_page_48_Picture_31.jpeg)

Bấm  $\boxed{B}$  Lưu để cập nhật thông tin sự cố. Bấm  $\boxed{C}$  Đống để hủy thao tác chỉnh sửa thông tin sự cố.

**TRUNG TÂM CÔNG NGHỆ THÔNG TIN** 520 Đường Đồng Khởi, phường Tân Hiệp, thành phố Biên Hoà, tỉnh Đồng Nai ĐT: 02518.823352-02513.894.679; Email: [ttcntt.stnmt@dongnai.gov.vn;](mailto:ttcntt.stnmt@dongnai.gov.vn) Website[:ttcntt.stnmt.dongnai.gov.vn](mailto:ttcntt.stnmt@dongnai.gov.vn)

### **VII. XUẤT FILE WORD DỰ THẢO VÀ NỘP BÁO CÁO CÔNG TÁC BẢO VỆ MÔI TRƯỜNG**

### **1. Xuất file dự thảo**

Nhấn nút **dia xuất file Bảo cáo** để dự thảo các thông tin giấy phép khai thác nước mặt được cấp phép, như hình sau:

![](_page_49_Picture_4.jpeg)

Xuất thành công hệ thống sẽ hiển thị tải thành công file dự thảo, như hình:

520 Đường Đồng Khởi, phường Tân Hiệp, thành phố Biên Hoà, tỉnh Đồng Nai

ĐT: 02518.823352-02513.894.679; Email: <u>ttcntt.stnmt@dongnai.gov.vn</u>; Website:<u>ttcntt.stnmt.dongnai.gov.vn</u>

![](_page_50_Picture_31.jpeg)

### Kết quả hiển thị file word, như hình:

![](_page_50_Picture_32.jpeg)

### **2. Nộp báo cáo:**

![](_page_51_Picture_0.jpeg)

520 Đường Đồng Khởi, phường Tân Hiệp, thành phố Biên Hoà, tỉnh Đồng Nai ĐT: 02518.823352-02513.894.679; Email: [ttcntt.stnmt@dongnai.gov.vn;](mailto:ttcntt.stnmt@dongnai.gov.vn) Website[:ttcntt.stnmt.dongnai.gov.vn](mailto:ttcntt.stnmt@dongnai.gov.vn)

![](_page_51_Picture_66.jpeg)

### **VIII. Mẫu 01 Báo cáo công tác bảo vệ môi trường của Ủy ban nhân dân cấp huyện**

- Sau khi huyện đăng nhập thành công, hệ thống sẽ chuyển đến trang danh sách các báo cáo của đơn vị đã báo cáo. Nhập thông tin báo cáo theo quy định tại mẫu 01 Báo cáo công tác bảo vệ môi trường của Ủy ban nhân dân cấp huyện gồm thông tin

#### **Bước 1: Nhập thông tin chung của báo cáo**

Nhấn nút [Thêm mới mẫu 01] phần mềm sẽ hiển thị giao diện nhập thông tin chung của báo cáo: nhập năm báo cáo, ngày lập, điện chỉ liên hệ, số điện thoại, email. Trường hợp chỉnh sửa nhấn nút  $\frac{d}{d\theta}$ đê chỉnh sửa thông tin chugn báo cáo. Hoặc nhấn nút để xóa báo cáo

![](_page_51_Picture_67.jpeg)

520 Đường Đồng Khởi, phường Tân Hiệp, thành phố Biên Hoà, tỉnh Đồng Nai

ĐT: 02518.823352-02513.894.679; Email: [ttcntt.stnmt@dongnai.gov.vn;](mailto:ttcntt.stnmt@dongnai.gov.vn) Website[:ttcntt.stnmt.dongnai.gov.vn](mailto:ttcntt.stnmt@dongnai.gov.vn)

![](_page_52_Picture_86.jpeg)

*Hình: Giao diện nhập thông tin chung của báo cáo*

#### **Bước 2: Nhập thông tin phụ lục 1**

### **Nhập thông tin phụ lục 1- Bảng 1 Danh mục chỉ tiêu báo cáo về môi trường đối với các phường/xã/thị trấn thuộc huyện**

Nhấn nút **th** phần mềm sẽ hiển thị giao diện nhập thông Danh mục chỉ tiêu báo cáo về môi trường đối với các phường/xã/thị trấn thuộc huyện nhập các thông tin theo quy đinh: Chon phường/xã/thị trấn; Địa chỉ; Mật độ dân số ;Lượng nước thải sinh hoạt phát sinh; Hệ thống thu gom nước mưa; Hệ thống xử lý nước thải tập trung; Tỷ lệ nước thải sinh hoạt được xử lý tại hệ thống xử lý nước thải tập trung; Tỷ lệ nước thải sinh hoạt được xử lý tại chỗ theo quy chuẩn kỹ thuật môi trường, . Kết quả quan trắc. Sau đó nhấn nút [Lưu] để lưu các thông tin và hiển thị kết quả lưu.

Trường hợp chỉnh sửa nhấn nút đê chỉnh sửa thông tin. Hoặc nhấn

匬 nút để xóa

520 Đường Đồng Khởi, phường Tân Hiệp, thành phố Biên Hoà, tỉnh Đồng Nai

ĐT: 02518.823352-02513.894.679; Email: [ttcntt.stnmt@dongnai.gov.vn;](mailto:ttcntt.stnmt@dongnai.gov.vn) Website[:ttcntt.stnmt.dongnai.gov.vn](mailto:ttcntt.stnmt@dongnai.gov.vn)

| II. Báo cáo công tác bảo về môi trường |                |                                                                                                 |                          |                                       |                                                               |                                                                         |                                                                                                 |                                                                                                 |                                 |                     |
|----------------------------------------|----------------|-------------------------------------------------------------------------------------------------|--------------------------|---------------------------------------|---------------------------------------------------------------|-------------------------------------------------------------------------|-------------------------------------------------------------------------------------------------|-------------------------------------------------------------------------------------------------|---------------------------------|---------------------|
|                                        |                | PL1-BANG 2<br>PL1-BANG 1                                                                        | PL1-BANG 3<br>PL1-BANG 4 | <b>PL2-BANG 1 2 3 4</b>               | PL2-BANG 5                                                    | PL2-BANG 6                                                              | PL <sub>3</sub><br>PL <sub>4</sub>                                                              | PL5<br>PL <sub>6</sub>                                                                          |                                 |                     |
|                                        |                | Danh mục chỉ tiêu báo cáo về môi trường đối với các phường/xã/thị trấn thuộc huyện  <br>ø<br>÷. |                          |                                       |                                                               |                                                                         |                                                                                                 |                                                                                                 |                                 |                     |
|                                        | $\mathbf{T}$   | Tên khu vưc hành chính                                                                          | Đia chi                  | Mật đô dân số<br>$(nqu°0′)$ km $_2$ ) | Lương nước thải<br>sinh hoat phát<br>$sinh(m^3/ng$ ày<br>dêm) | Hệ thống xử lý<br>nước thải tập<br>trung (Số lượng:<br>$m^3/nq$ ày đêm) | Tỷ lê nước thải<br>sinh hoat dược xử<br>lý tại hệ thống xử<br>lý nước thái tập<br>trung $(\% )$ | Tỷ lễ nước thái<br>sinh hoat được xử<br>lý tại chổ theo quy<br>chuẩn kỹ thuật<br>môi trường (%) | Kết quả quan trắc<br>môi trường | Thao tác            |
|                                        |                | xã Bàu Can                                                                                      |                          | 3.442                                 | 262                                                           |                                                                         | $\Omega$                                                                                        | tư hoai, tư thẩm                                                                                |                                 | û                   |
|                                        | $\overline{2}$ | xã Tân Hiệp                                                                                     |                          | 774                                   | 53.888                                                        |                                                                         | $\bf{0}$                                                                                        | tự hoại, tự thẩm                                                                                |                                 | û<br>€              |
|                                        | 3              | xã Bình An                                                                                      |                          | 414                                   | 28.368                                                        |                                                                         | $\bf{0}$                                                                                        | tư hoai, tư thẩm                                                                                |                                 | 會<br>C              |
|                                        | 4              | thi trấn Long Thành                                                                             |                          | 3.487                                 | 655,1                                                         |                                                                         | $\bf{0}$                                                                                        | tư hoai, tư thẩm                                                                                |                                 | 會<br>$\overline{a}$ |
|                                        | 5              | xã Long Phước                                                                                   |                          | 625                                   | 4.964                                                         |                                                                         | $\bf{0}$                                                                                        | tư hoại, tự thẩm                                                                                |                                 | C<br>會              |

*Hình: Giao diện danh sách danh mục báo cáo*

![](_page_53_Picture_59.jpeg)

*Hình: Chức năng thêm, sửa , xóa thông tin Danh mục chỉ tiêu báo cáo về môi trường đối với các phường/xã/thị trấn thuộc huyện*

### **Nhập thông tin phụ lục 1 – Bảng 2**: **Danh mục chỉ tiêu báo cáo về môi trường đối với cụm công nghiệp/khu công nghiệp**

Nhấn nút <sup>+</sup> phần mềm sẽ hiển thị giao diện nhập thông tin Danh mục chỉ tiêu báo cáo về môi trường đối với cụm công nghiệp/khu công nghiệp các thông tin theo quy đinh: Chọn Tên KCN/CCN; Địa chỉ; Diện tích; Chủ đầu tư hạ

**TRUNG TÂM CÔNG NGHỆ THÔNG TIN** 520 Đường Đồng Khởi, phường Tân Hiệp, thành phố Biên Hoà, tỉnh Đồng Nai ĐT: 02518.823352-02513.894.679; Email: [ttcntt.stnmt@dongnai.gov.vn;](mailto:ttcntt.stnmt@dongnai.gov.vn) Website[:ttcntt.stnmt.dongnai.gov.vn](mailto:ttcntt.stnmt@dongnai.gov.vn) tầng; Số lượng cơ sở đang hoạt động; Tỷ lệ lấp đầy (%);Hệ thống thu gom nước mưa; Xử lý nước thải; Tổng lượng CTR phát sinh; Công trình phòng ngừa ứng phó sự cố MT ;Tỷ lệ cây xanh. Sau đó nhấn nút [Lưu] để lưu các thông tin và hiển thị kết quả lưu.

Trường hợp chỉnh sửa nhấn nút dề chỉnh sửa thông tin. Hoặc nhấn

nút để xóa

圙

![](_page_54_Picture_46.jpeg)

![](_page_54_Picture_47.jpeg)

520 Đường Đồng Khởi, phường Tân Hiệp, thành phố Biên Hoà, tỉnh Đồng Nai

ĐT: 02518.823352-02513.894.679; Email: [ttcntt.stnmt@dongnai.gov.vn;](mailto:ttcntt.stnmt@dongnai.gov.vn) Website[:ttcntt.stnmt.dongnai.gov.vn](mailto:ttcntt.stnmt@dongnai.gov.vn)

![](_page_55_Picture_88.jpeg)

**Nhập thông tin phụ lục 1- Bảng 3**: **Danh mục chỉ tiêu báo cáo về môi trường đối với các làng nghề trên địa bàn.** 

Nhấn nút **th** phần mềm sẽ hiển thị giao diện nhập thông tin cơ sở sản xuất, kinh doanh, dịch vụ có nguy cơ ô nhiễm môi trường theo quy đinh: Tên làng nghề; Địa chỉ, Phương án bảo vệ môi trường, Tổ chức tự quản, Hạ tầng bảo vệ môi trường, Tỷ lệ CSSX,KD,DV quy mô hộ gia đình, cá nhân có phát sinh nước thải phải có công trình, thiết bị xử lý chất thải tại chổ đáp ứng yêu cầu về bảo vệ môi trường/Tổng số cơ sở phải lắp đặt; . Tỷ lệ số CSSX, KD, DV quy mô hộ gia đình, cá nhân có phát sinh khí thải phải có công trình, thiết bị xử lý chất thải tại chỗ đáp ứng yêu cầu về bảo vệ môi trường /Tổng số cơ sở phải lắp đặt; Số cơ sở, hộ gia đình sản xuất trong làng nghề thuộc ngành nghề không khuyến khích phát triển/ tổng số lượng cơ sở, hộ gia đình sản xuất trong làng nghề; Các vấn đề môi trường chính. Sau đó nhấn nút [Lưu] để lưu các thông tin và hiển thị kết quả lưu.

Trường hợp chỉnh sửa nhấn nút dề chỉnh sửa thông tin. Hoặc nhấn

nút để xóa

णि

![](_page_56_Picture_0.jpeg)

520 Đường Đồng Khởi, phường Tân Hiệp, thành phố Biên Hoà, tỉnh Đồng Nai

ĐT: 02518.823352-02513.894.679; Email: <u>ttcntt.stnmt@dongnai.gov.vn</u>; Website:<u>ttcntt.stnmt.dongnai.gov.vn</u>

![](_page_56_Picture_21.jpeg)

![](_page_56_Picture_22.jpeg)

### **TRUNG TÂM CÔNG NGHỆ THÔNG TIN** 520 Đường Đồng Khởi, phường Tân Hiệp, thành phố Biên Hoà, tỉnh Đồng Nai ĐT: 02518.823352-02513.894.679; Email: [ttcntt.stnmt@dongnai.gov.vn;](mailto:ttcntt.stnmt@dongnai.gov.vn) Website[:ttcntt.stnmt.dongnai.gov.vn](mailto:ttcntt.stnmt@dongnai.gov.vn)

### **Nhập thông tin phụ lục 1- Bảng 4**: **Danh mục các cơ sở sản xuất, kinh doanh, dịch vụ có nguy cơ ô nhiễm môi trường.**

Nhấn nút **th** phần mềm sẽ hiển thị giao diện nhập thông tin cơ sở sản xuất, kinh doanh, dịch vụ có nguy cơ ô nhiễm môi trường theo quy đinh: Chọn Tên KCN/CCN; Địa chỉ; Diện tích;Chủ đầu tư hạ tầng; Số lượng cơ sở đang hoạt động; Tỷ lệ lấp đầy (%);Hệ thống thu gom nước mưa; Xử lý nước thải; Tổng lượng CTR phát sinh; Công trình phòng ngừa ứng phó sự cố MT ;Tỷ lệ cây xanh. Sau đó nhấn nút [Lưu] để lưu các thông tin và hiển thị kết quả lưu.Trường hợp

chỉnh sửa nhấn nút đề chỉnh sửa thông tin. Hoặc nhấn nút để xóa

![](_page_57_Picture_64.jpeg)

520 Đường Đồng Khởi, phường Tân Hiệp, thành phố Biên Hoà, tỉnh Đồng Nai ĐT: 02518.823352-02513.894.679; Email: [ttcntt.stnmt@dongnai.gov.vn;](mailto:ttcntt.stnmt@dongnai.gov.vn) Website[:ttcntt.stnmt.dongnai.gov.vn](mailto:ttcntt.stnmt@dongnai.gov.vn)

![](_page_58_Picture_97.jpeg)

**Bước 3: Nhập thông tin phụ lục 2**

**1) Nhập thông tin phụ lục 2- Bảng 1: Các cơ sở xử lý chất thải rắn sinh hoạt.**

**2) Nhập thông tin phụ lục 2- Bảng 2: Các cơ sở xử lý chất thải rắn công nghiệp thông thường.** 

**3) Nhập thông tin phụ lục 2- Bảng 3: Các cơ sở xử lý chất thải nguy hại**

**4) Nhập thông tin phụ lục 2- Bảng 4: Các khu xử lý chất thải rắn**

Nhập tương tự như sau: Nhấn nút **+** phần mềm sẽ hiển thị giao diện nhập thông tin Các cơ sở xử lý chất thải rắn theo quy đinh: Nhập tên cơ sở hệ thống sẽ tự động gợi ý các cơ sở, nhấp chọn cở sở, và nhập các thông tin thiếu công suất, tình trạng…. Sau đó nhấn nút [Lưu] để lưu các thông tin và hiển thị

kết quả lưu. Trường hợp chỉnh sửa nhấn nút đề chỉnh sửa thông tin. Hoặc

520 Đường Đồng Khởi, phường Tân Hiệp, thành phố Biên Hoà, tỉnh Đồng Nai

ĐT: 02518.823352-02513.894.679; Email: <u>ttcntt.stnmt@dongnai.gov.vn</u>; Website:<u>ttcntt.stnmt.dongnai.gov.vn</u>

nhấn nút để xóa <u>n</u>

![](_page_59_Picture_34.jpeg)

![](_page_59_Picture_35.jpeg)

*Hình: Nhập thông tin phụ lục 2- Bảng 1: Các cơ sở xử lý chất thải rắn*

520 Đường Đồng Khởi, phường Tân Hiệp, thành phố Biên Hoà, tỉnh Đồng Nai

ĐT: 02518.823352-02513.894.679; Email: [ttcntt.stnmt@dongnai.gov.vn;](mailto:ttcntt.stnmt@dongnai.gov.vn) Website[:ttcntt.stnmt.dongnai.gov.vn](mailto:ttcntt.stnmt@dongnai.gov.vn)

![](_page_60_Picture_65.jpeg)

![](_page_60_Picture_66.jpeg)

*Hình: Nhập thông tin phụ lục 2- Bảng 2: Các cơ sở xử lý chất thải rắn công nghiệp thông thường.* 

### **5) Nhập thông tin phụ lục 2- Bảng 5**: **Danh mục các cơ sở nhập khẩu phế liệu làm nguyên liệu sản xuất.**

Nhấn nút **th** phần mềm sẽ hiển thị giao diện nhập thông tin Các cơ sở nhập khẩu phế liệu làm nguyên liệu sản xuất theo quy đinh: Nhập tên cơ sở hệ thống sẽ tự động gợi ý các cơ sở, nhấp chọn cở sở, và nhập các thông tin thiếu khối lượng nhập khẩu phế liệu, theo từng nhóm phế liệu…. Sau đó nhấn nút [Lưu]

để lưu các thông tin và hiển thị kết quả lưu.Trường hợp chỉnh sửa nhấn nút

đê chỉnh sửa thông tin. Hoặc nhấn nút để xóa  $\boxed{\text{m}}$ .

![](_page_61_Picture_66.jpeg)

![](_page_61_Picture_67.jpeg)

*Hình Nhập thông tin phụ lục 2- Bảng 5: Danh mục các cơ sở nhập khẩu phế liệu làm nguyên liệu sản xuất*

### **6) Nhập thông tin phụ lục 2- Bảng 6**: **Tình hình phát sinh, thu gom, xử lý chất thải trên địa bàn.**

Nhấn nút **th** phần mềm sẽ hiển thị giao diện nhập thông tin Tình hình phát sinh, thu gom, xử lý chất thải trên địa bàn theo quy đinh: Chọn khu vực hành

**TRUNG TÂM CÔNG NGHỆ THÔNG TIN** 520 Đường Đồng Khởi, phường Tân Hiệp, thành phố Biên Hoà, tỉnh Đồng Nai ĐT: 02518.823352-02513.894.679; Email: [ttcntt.stnmt@dongnai.gov.vn;](mailto:ttcntt.stnmt@dongnai.gov.vn) Website[:ttcntt.stnmt.dongnai.gov.vn](mailto:ttcntt.stnmt@dongnai.gov.vn) chính; Loại chất thải; Khối lượng phát sinh; Khối lượng thu gom, vận chuyển; Khối lượng xử lý; Tỷ lệ chất thải phải chôn lấp/hóa rắn. Sau đó nhấn nút [Lưu] để lưu các thông tin và hiển thị kết quả lưu.

Trường hợp chỉnh sửa nhấn nút đề chỉnh sửa thông tin. Hoặc nhấn 匬

nút để xóa

![](_page_62_Picture_47.jpeg)

![](_page_62_Picture_48.jpeg)

*Hình: Nhập thông tin phụ lục 2- Bảng 6: Tình hình phát sinh, thu gom, xử lý chất thải trên địa bàn*

![](_page_63_Picture_0.jpeg)

#### **Bước 4: Nhập thông tin phụ lục 3: Thống kê tình hình phát sinh, xử lý nước thải sinh hoạt phát sinh trên địa bàn.**

Nhấn nút **th** phần mềm sẽ hiển thị giao diện nhập thông tin tình hình phát sinh, xử lý nước thải sinh hoạt phát sinh trên địa bàn theo quy đinh: Chọn Khu vực hành chính; Lượng nước thải sinh hoạt (NTSH) phát sinh trên địa bàn; Tổng lượng NTSH được xử lý tại hệ thống xử lý nước thải tập trung; Tổng lượng NTSH được xử lý tại công trình, thiết bị xử lý chất thải tại chỗ đáp ứng yêu cầu về BVMT. Sau đó nhấn nút [Lưu] để lưu các thông tin và hiển thị kết quả lưu.

Trường hợp chỉnh sửa nhấn nút đề chỉnh sửa thông tin. Hoặc nhấn 勔 nút để xóa

![](_page_63_Picture_73.jpeg)

![](_page_63_Picture_74.jpeg)

*Hình Nhập thông tin phụ lục 3: Thống kê tình hình phát sinh, xử lý nước thải sinh hoạt phát sinh trên địa bàn*

### **TRUNG TÂM CÔNG NGHỆ THÔNG TIN** 520 Đường Đồng Khởi, phường Tân Hiệp, thành phố Biên Hoà, tỉnh Đồng Nai ĐT: 02518.823352-02513.894.679; Email: [ttcntt.stnmt@dongnai.gov.vn;](mailto:ttcntt.stnmt@dongnai.gov.vn) Website[:ttcntt.stnmt.dongnai.gov.vn](mailto:ttcntt.stnmt@dongnai.gov.vn)

#### **Bước 5: Nhập thông tin phụ lục 4: Danh mục số lượng và diện tích di sản thiên nhiên, khu bảo tồn, hành lang đa dạng sinh học, cơ sở bảo tồn.**

Nhấn nút **th** phần mềm sẽ hiển thị giao diện nhập thông tin cơ sở sản xuất, kinh doanh, dịch vụ có nguy cơ ô nhiễm môi trường theo quy đinh: Chọn Tên KCN/CCN; Địa chỉ; Diện tích;Chủ đầu tư hạ tầng; Số lượng cơ sở đang hoạt động; Tỷ lệ lấp đầy (%);Hệ thống thu gom nước mưa; Xử lý nước thải; Tổng lượng CTR phát sinh; Công trình phòng ngừa ứng phó sự cố MT ;Tỷ lệ cây xanh. Sau đó nhấn nút [Lưu] để lưu các thông tin và hiển thị kết quả lưu.

Trường hợp chỉnh sửa nhấn nút đề chỉnh sửa thông tin. Hoặc nhấn nút để xóa

![](_page_64_Picture_59.jpeg)

![](_page_64_Picture_60.jpeg)

**TRUNG TÂM CÔNG NGHỆ THÔNG TIN** 520 Đường Đồng Khởi, phường Tân Hiệp, thành phố Biên Hoà, tỉnh Đồng Nai ĐT: 02518.823352-02513.894.679; Email: [ttcntt.stnmt@dongnai.gov.vn;](mailto:ttcntt.stnmt@dongnai.gov.vn) Website[:ttcntt.stnmt.dongnai.gov.vn](mailto:ttcntt.stnmt@dongnai.gov.vn) *Hình: Nhập thông tin danh mục di sản thiên nhiên, khu bảo tồn, hành lang đa dạng sinh học, cơ sở bảo tồn.*

![](_page_65_Picture_76.jpeg)

*Hình Nhập thông tin về loại (loài nguy cấp quý hiếm cần ưu tiên bảo vệ, loại đặc hữu, loài bị đe dọa theo sách đỏ Việt Nam và Danh lục đỏ của IUCN*

### **Bước 6: Nhập thông tin phụ lục 5: Hồ sơ môi trường đã phê duyệt/cấp trong năm.**

Nhấn nút **th** phần mềm sẽ hiển thị giao diện nhập thông tin Hồ sơ môi trường đã phê duyệt/cấp trong năm theo quy đinh: Chọn Khu vực hành chính;Chọn thủ tục; Tên dự án; Địa điểm dự án; Số quyết định phê duyệt; Tên cơ quan phê duyệt; Ngày ký. Sau đó nhấn nút [Lưu] để lưu các thông tin và hiển thị kết quả lưu.

Trường hợp chỉnh sửa nhấn nút đề chỉnh sửa thông tin. Hoặc nhấn nút để xóa

![](_page_66_Picture_0.jpeg)

520 Đường Đồng Khởi, phường Tân Hiệp, thành phố Biên Hoà, tỉnh Đồng Nai

ĐT: 02518.823352-02513.894.679; Email: [ttcntt.stnmt@dongnai.gov.vn;](mailto:ttcntt.stnmt@dongnai.gov.vn) Website[:ttcntt.stnmt.dongnai.gov.vn](mailto:ttcntt.stnmt@dongnai.gov.vn)

![](_page_66_Picture_56.jpeg)

![](_page_66_Picture_57.jpeg)

*Hình nhập thông tin phụ lục 5 Hồ sơ môi trường đã phê duyệt/cấp trong năm.*

### **Bước 7 Nhập thông tin phụ lục 6: Kết quả thanh tra, kiểm tra và xử lý vi phạm trong năm.**

Nhấn nút **th** phần mềm sẽ hiển thị giao diện nhập thông tin Kết quả thanh tra, kiểm tra và xử lý vi phạm trong năm theo quy đinh: Nhập tên cơ sở hệ thống sẽ tự động gợi ý các cơ sở, nhấp chọn cở sở, và nhập các thông tin thiếu Số tiền xử lý vi phạm hành chính (triệu đồng), Các vi phạm chính. Sau đó nhấn nút [Lưu] để lưu các thông tin và hiển thị kết quả lưu.

Trường hợp chỉnh sửa nhấn nút đề chỉnh sửa thông tin. Hoặc nhấn

nút để xóa

![](_page_67_Picture_41.jpeg)

![](_page_67_Picture_42.jpeg)

*Hình Nhập thông tin phụ lục 6: Kết quả thanh tra, kiểm tra và xử lý vi phạm trong năm*

### **Bước 8 Nhập thông tin đề xuất kiến nghị, đính kèm các file báo cáo.**

![](_page_67_Picture_43.jpeg)

![](_page_68_Picture_0.jpeg)

#### **Bước 9: Xuất dự thảo, Nộp báo cáo**

Nhấn nút [Xuất dự thảo] Hệ thống tự động xuất file word báo cáo theo mẫu quy định. Sau đó hệ thống sẽ hiển thị tải thành công file dự thảo, như hình:

![](_page_68_Figure_3.jpeg)

Kết quả hiển thị file word, như hình:

![](_page_68_Picture_82.jpeg)

### **IX. Mẫu 02 Báo cáo công tác bảo vệ môi trường của Ban quản lý khu kinh tế, Ban quản lý khu sản xuất, kinh doanh, dịch vụ tập trung**

#### **Bước 1: Nhập thông tin chung báo cáo**:

Nhập tương tự Bước 1 của Mẫu 01 báo cáo công tác bảo vệ môi trường của huyện

520 Đường Đồng Khởi, phường Tân Hiệp, thành phố Biên Hoà, tỉnh Đồng Nai ĐT: 02518.823352-02513.894.679; Email: [ttcntt.stnmt@dongnai.gov.vn;](mailto:ttcntt.stnmt@dongnai.gov.vn) Website[:ttcntt.stnmt.dongnai.gov.vn](mailto:ttcntt.stnmt@dongnai.gov.vn)

![](_page_69_Picture_59.jpeg)

![](_page_69_Picture_60.jpeg)

#### **Bước 2: Nhập thông tin phụ lục 1: Danh mục chỉ tiêu báo cáo về môi trường đối với cụm công nghiệp/khu công nghiệp**

Nhấn nút <sup>+</sup> phần mềm sẽ hiển thị giao diện nhập thông tin Danh mục chỉ tiêu báo cáo về môi trường đối với cụm công nghiệp/khu công nghiệp các thông tin theo quy đinh: Chọn Tên KCN/CCN; Địa chỉ; Diện tích; Chủ đầu tư hạ tầng; Số lượng cơ sở đang hoạt động; Tỷ lệ lấp đầy (%);Hệ thống thu gom nước mưa; Xử lý nước thải; Tổng lượng CTR phát sinh; Công trình phòng ngừa ứng phó sự cố MT ;Tỷ lệ cây xanh. Sau đó nhấn nút [Lưu] để lưu các thông tin và hiển

thị kết quả lưu.Trường hợp chỉnh sửa nhấn nút đê chỉnh sửa thông tin. Hoặc nhấn nút để xóa

![](_page_70_Picture_0.jpeg)

520 Đường Đồng Khởi, phường Tân Hiệp, thành phố Biên Hoà, tỉnh Đồng Nai

ĐT: 02518.823352-02513.894.679; Email: <u>ttcntt.stnmt@dongnai.gov.vn</u>; Website:<u>ttcntt.stnmt.dongnai.gov.vn</u>

![](_page_70_Picture_22.jpeg)

![](_page_70_Picture_23.jpeg)

### **Bước 3: Nhập thông tin phụ lục 2: Danh mục các cơ sở hoạt động trong khu công nghiệp.**

Nhấn nút **th** phần mềm sẽ hiển thị giao diện nhập thông tin các cơ sở hoạt động trong khu công nghiệp theo quy đinh: Chọn Tên KCN/CCN; Tên cơ sở hoạt động trong CCN; Số QĐ phê duyệt báo cáo ĐTM, xác nhận BVMT Nước thải; Khí thải; Tổng lượng CTR phát sinh; Tỷ lệ cây xanh. Sau đó nhấn nút [Lưu]

để lưu các thông tin và hiển thị kết quả lưu. Trường hợp chỉnh sửa nhấn nút đê chỉnh sửa thông tin. Hoặc nhấn nút để xóa

![](_page_71_Picture_59.jpeg)
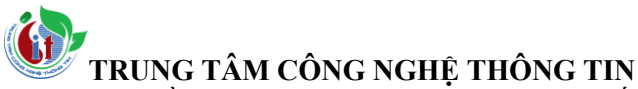

520 Đường Đồng Khởi, phường Tân Hiệp, thành phố Biên Hoà, tỉnh Đồng Nai

ĐT: 02518.823352-02513.894.679; Email: [ttcntt.stnmt@dongnai.gov.vn;](mailto:ttcntt.stnmt@dongnai.gov.vn) Website[:ttcntt.stnmt.dongnai.gov.vn](mailto:ttcntt.stnmt@dongnai.gov.vn)

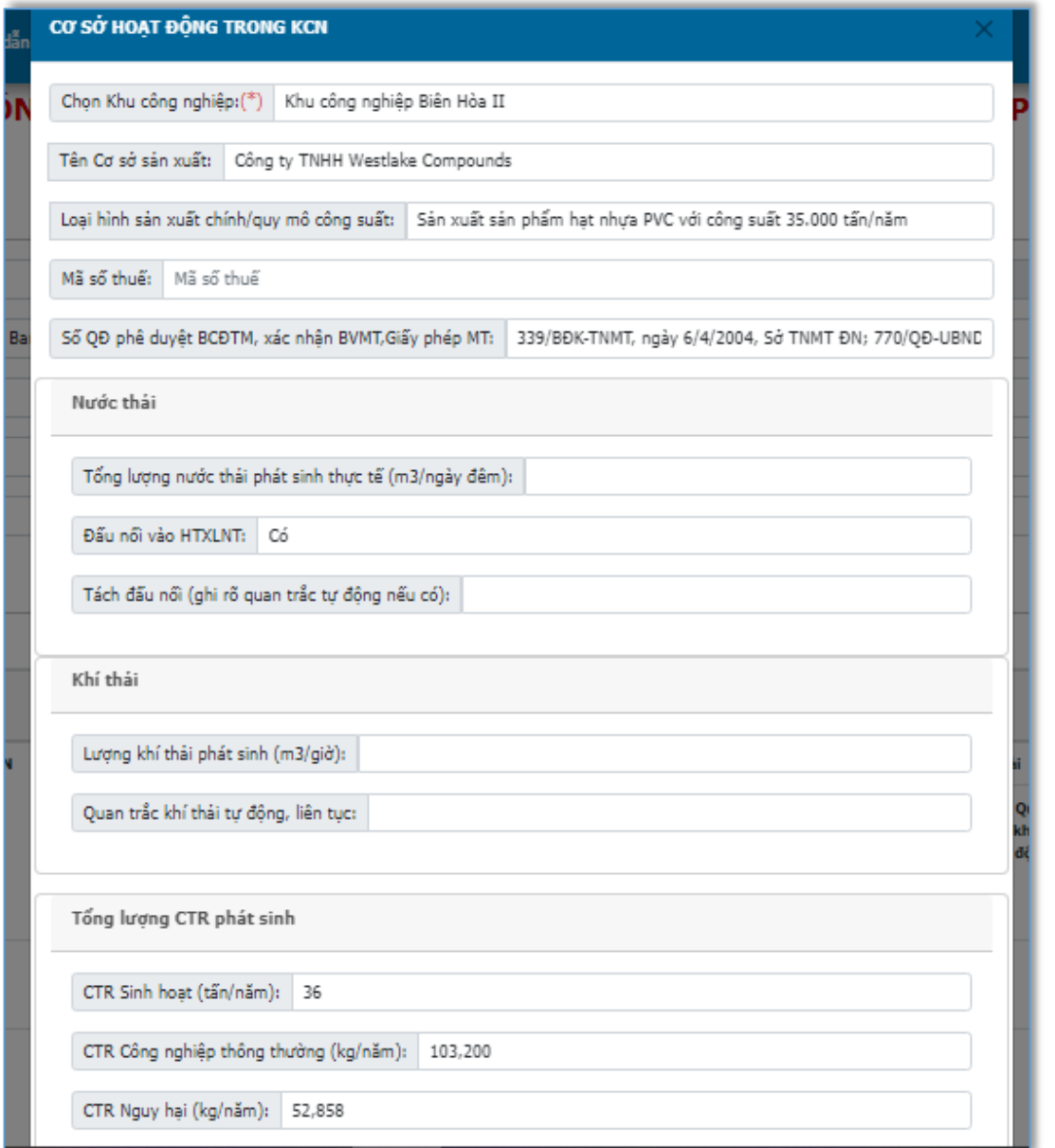

*Nhập thông tin phụ lục 2 Danh mục các cơ sở hoạt động trong khu công nghiệp*

## **Bước 4: Nhập thông tin phụ lục 3: Danh mục các cơ sở sản xuất, kinh doanh, dịch vụ có nguy cơ ô nhiễm môi trường.**

Nhấn nút <sup>+</sup> phần mềm sẽ hiển thị giao diện nhập thông tin cơ sở sản xuất, kinh doanh, dịch vụ có nguy cơ ô nhiễm môi trường theo quy đinh: Chọn Tên KCN/CCN; Địa chỉ; Diện tích;Chủ đầu tư hạ tầng; Số lượng cơ sở đang hoạt động; Tỷ lệ lấp đầy (%);Hệ thống thu gom nước mưa; Xử lý nước thải; Tổng lượng CTR phát sinh; Công trình phòng ngừa ứng phó sự cố MT ;Tỷ lệ cây xanh. Sau đó nhấn nút [Lưu] để lưu các thông tin và hiển thị kết quả lưu.Trường hợp

chỉnh sửa nhấn nút  $\mathbb{F}$  đê chỉnh sửa thông tin. Hoặc nhấn nút để xóa  $\mathbb{F}$ 

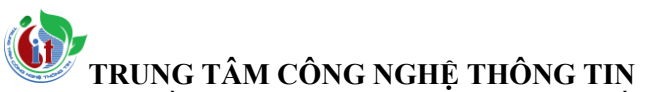

520 Đường Đồng Khởi, phường Tân Hiệp, thành phố Biên Hoà, tỉnh Đồng Nai

ĐT: 02518.823352-02513.894.679; Email: <u>ttcntt.stnmt@dongnai.gov.vn</u>; Website:<u>ttcntt.stnmt.dongnai.gov.vn</u>

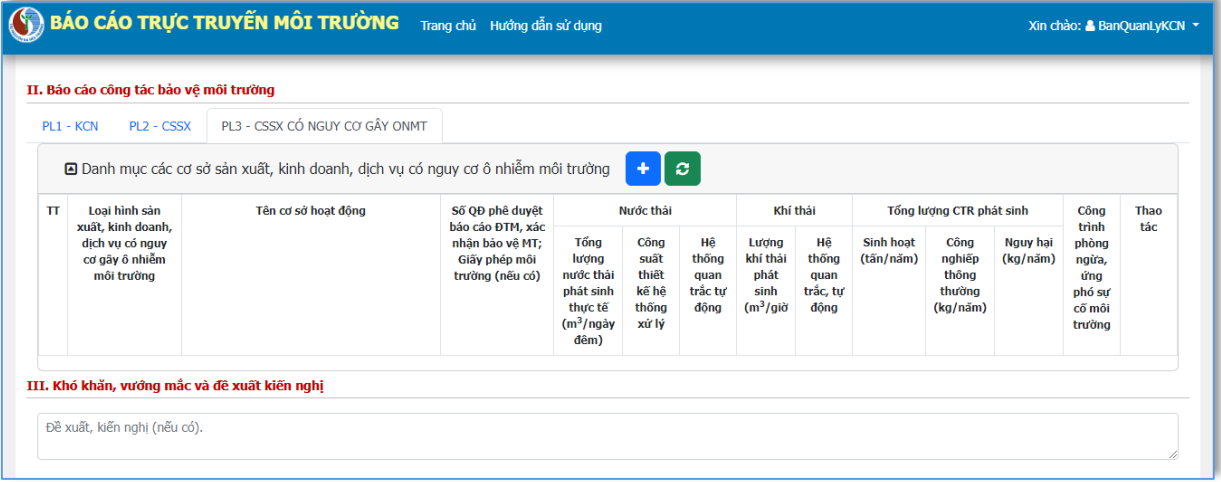

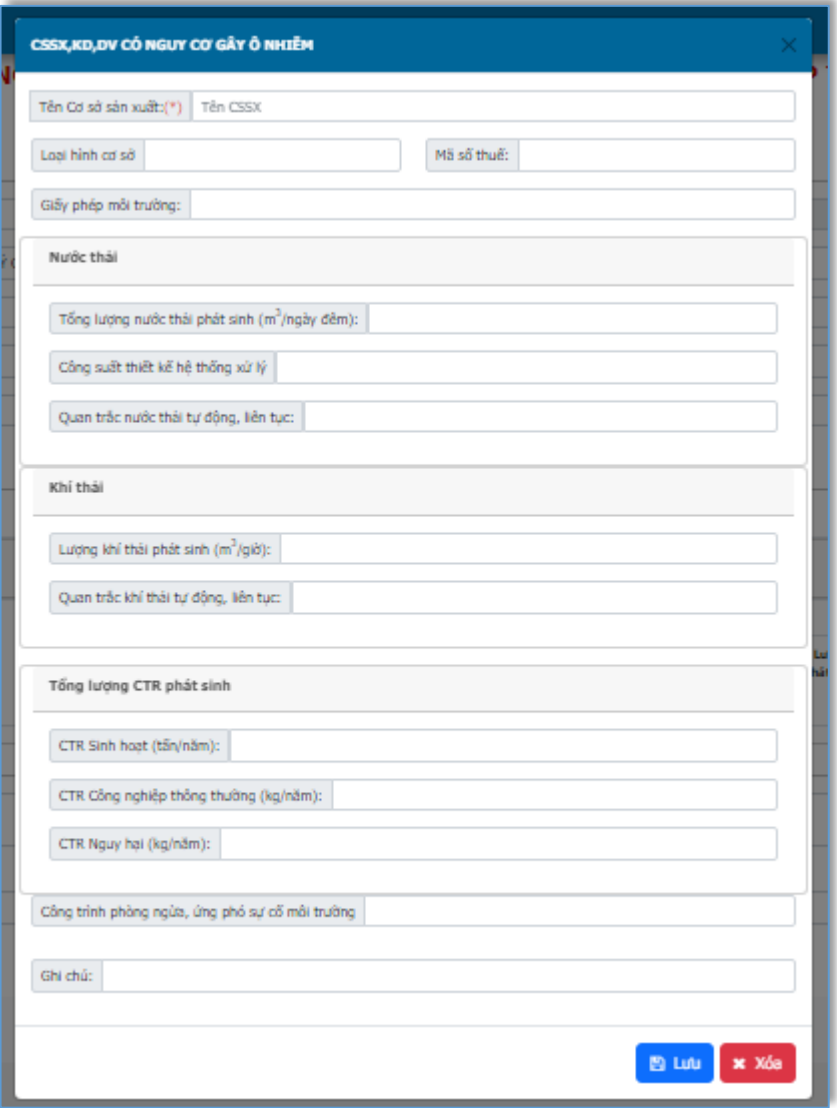

**Bước 4: Nhập thông tin kiến nghị, đính kèm file báo cáo**

## **TRUNG TÂM CÔNG NGHỆ THÔNG TIN**

520 Đường Đồng Khởi, phường Tân Hiệp, thành phố Biên Hoà, tỉnh Đồng Nai

ĐT: 02518.823352-02513.894.679; Email: [ttcntt.stnmt@dongnai.gov.vn;](mailto:ttcntt.stnmt@dongnai.gov.vn) Website[:ttcntt.stnmt.dongnai.gov.vn](mailto:ttcntt.stnmt@dongnai.gov.vn)

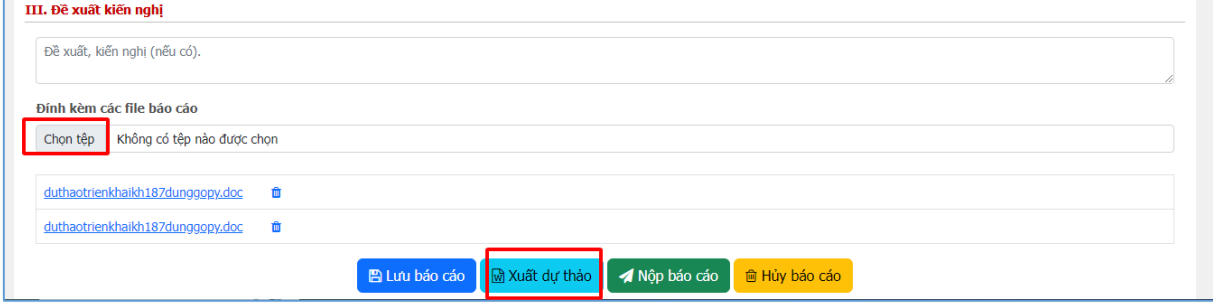

## **Bước 5: Xuất dự thảo, Nộp báo cáo**

Nhấn nút [Xuất dự thảo] Hệ thống tự động xuất file word báo cáo theo mẫu quy định. Sau đó hệ thống sẽ hiển thị tải thành công file dự thảo, như hình:

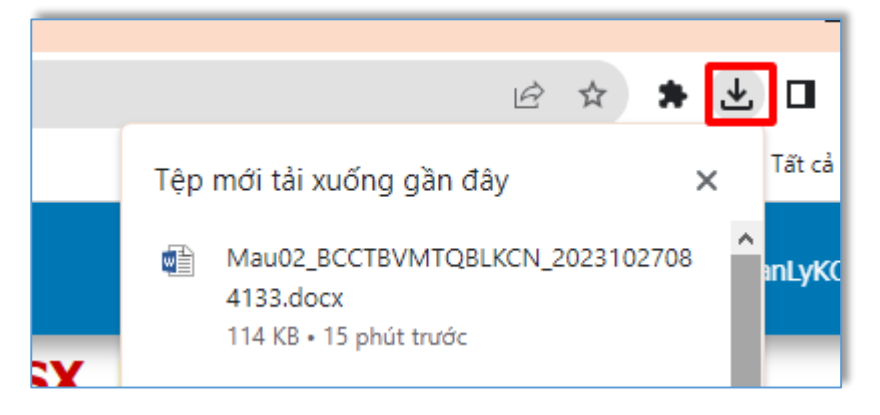

Kết quả hiển thị file word, như hình:

## $\lambda$ **TRUNG TÂM CÔNG NGHỆ THÔNG TIN**

520 Đường Đồng Khởi, phường Tân Hiệp, thành phố Biên Hoà, tỉnh Đồng Nai

ĐT: 02518.823352-02513.894.679; Email: <u>ttcntt.stnmt@dongnai.gov.vn</u>; Website:<u>ttcntt.stnmt.dongnai.gov.vn</u>

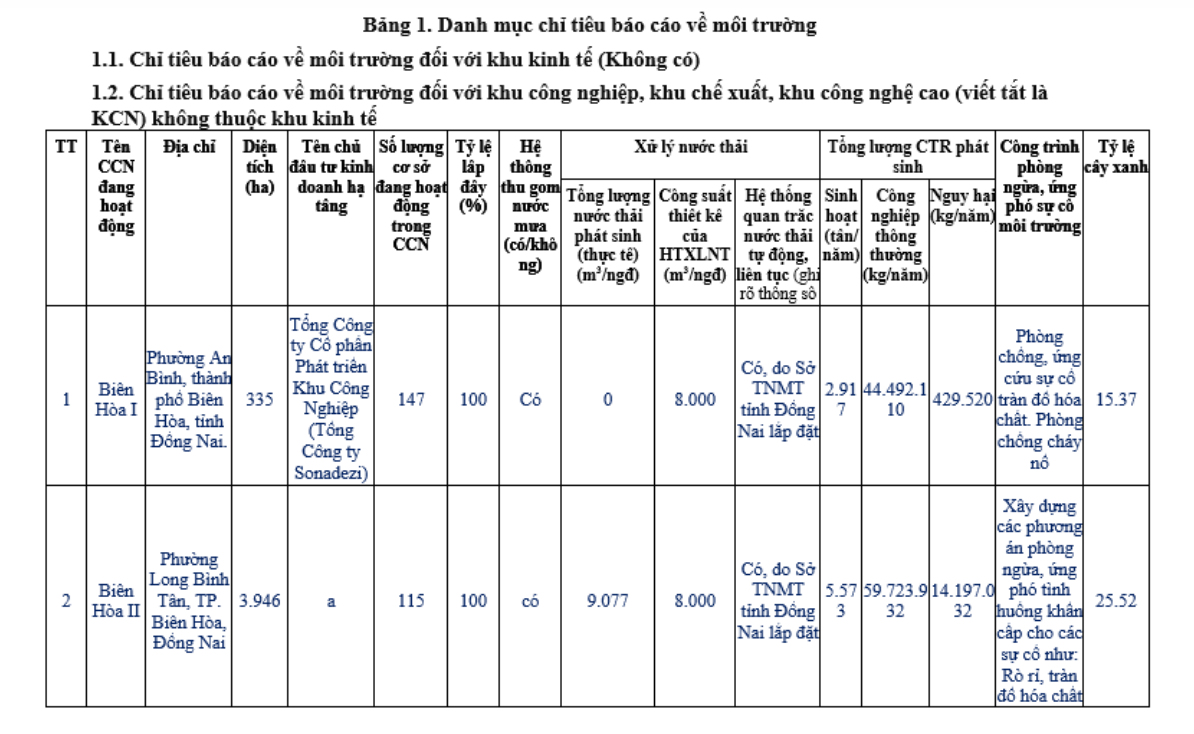